# **CASIO.** Cámara digital  $EX-F1$ **Guía del usuario**

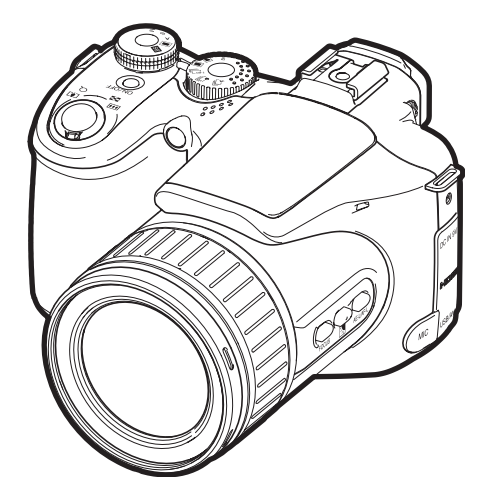

K860PCM1DMX

Gracias por la compra de este producto CASIO.

- Asegúrese de leer las precauciones contenidas en esta Guía del usuario antes de comenzar a usar este producto.
- Guarde la Guía del usuario en un lugar seguro para futuras consultas.
- Para obtener la información más reciente sobre este producto, visite el sitio web oficial EXILIM en http://www.exilim.com/

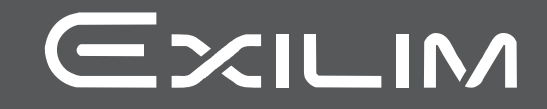

# <span id="page-1-0"></span>**Desembalaje**

Cuando desembale la cámara, compruebe que no falte ninguno de los elementos mostrados a continuación. Si hay algún elemento faltante, póngase en contacto con su proveedor original.

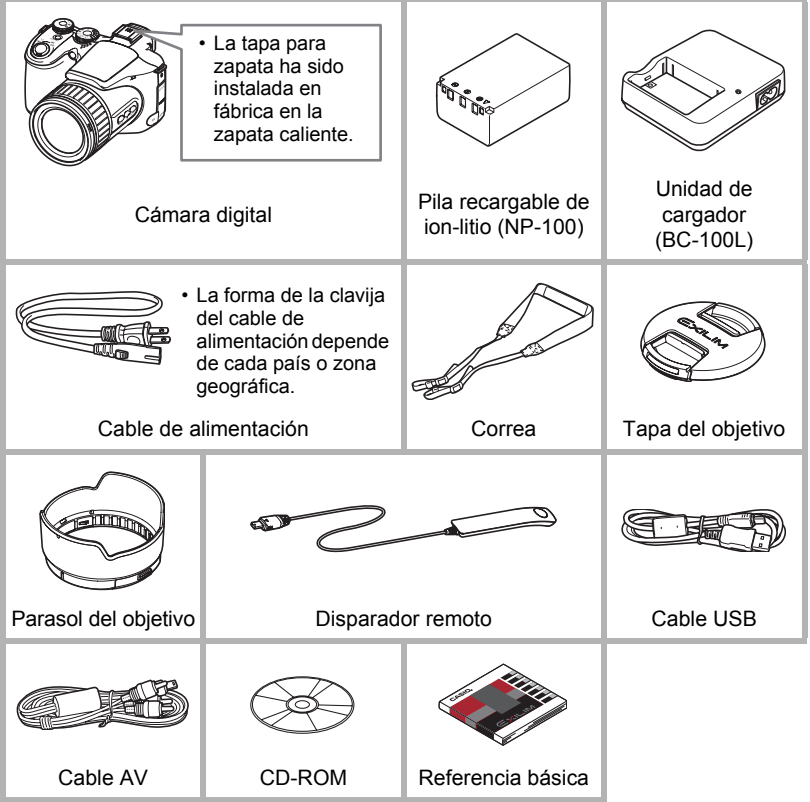

# <span id="page-2-0"></span>**¡Lea esto primero!**

- El contenido de este manual se encuentra sujeto a cambios sin previo aviso.
- El contenido de este manual fue verificado en cada paso del proceso de producción. En caso de preguntas, o si aprecia algún error, etc., no dude en ponerse en contacto con nosotros.
- Queda prohibida la copia, íntegra o parcial, del contenido de esta Guía del usuario. Según las leyes de los derechos de autor, queda prohibido cualquier uso del contenido de este manual por razones que no sean de uso personal, sin el consentimiento de CASIO COMPUTER CO., LTD.
- CASIO COMPUTER CO., LTD. no asume ninguna responsabilidad por daños y perjuicios o pérdidas por lucro cesante sufridos por usted o por terceros que resultasen del uso o de un fallo de funcionamiento de este producto.
- CASIO COMPUTER CO., LTD. no asume ninguna responsabilidad por daños, pérdidas por lucro cesante, o quejas de terceros que resultasen del uso de ArcSoft TotalMedia Extreme for CASIO, ArcSoft TotalMedia Theatre for CASIO, ArcSoft TotalMedia Studio for CASIO, o YouTube Uploader for CASIO.
- CASIO COMPUTER CO., LTD. no asume ninguna responsabilidad por daños o pérdidas por lucro cesante ocasionados por el borrado de los contenidos de la memoria debido a fallos de funcionamiento, reparación, o cualquier otra causa.
- Tenga en cuenta que las pantallas e ilustraciones del producto mostradas como ejemplo en esta Guía del usuario, pueden diferir ligeramente de las pantallas y de la configuración real de la cámara.

#### **Panel LCD**

El panel de cristal líquido usado en la pantalla del monitor y el visor emplea tecnología de alta precisión que provee un rendimiento del orden de 99,99%. Esto significa que un número muy pequeño de píxeles puede permanecer siempre encendido o apagado. Esto se debe a las características del panel de cristal líquido, y no es ningún signo de anomalía.

#### **Realice tomas de prueba**

Antes de grabar su imagen final, realice una toma de prueba y compruebe que la cámara está grabando correctamente.

# **Contenidos**

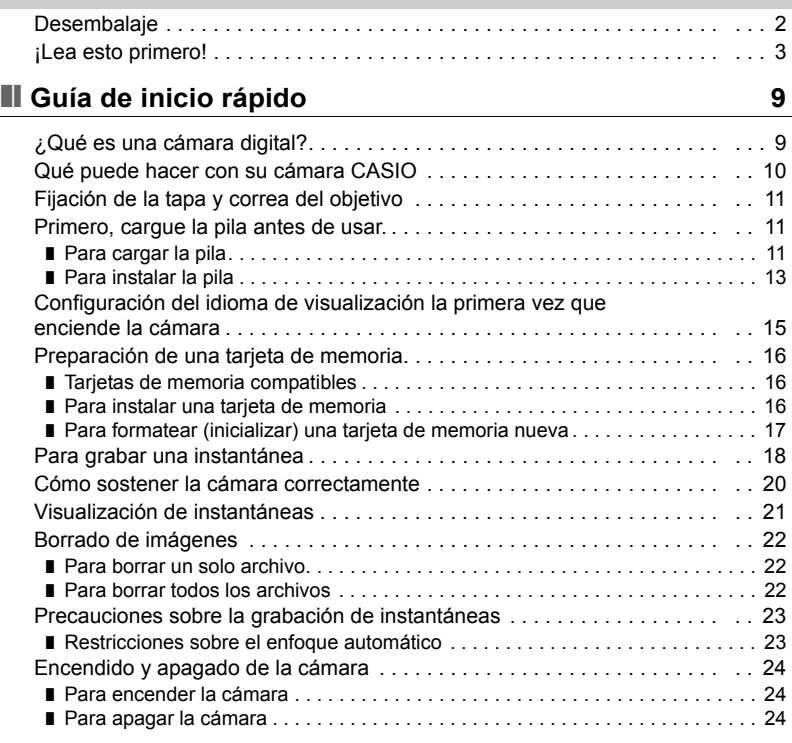

# ❚❙ **[Tutorial de instantáneas 25](#page-24-0)**

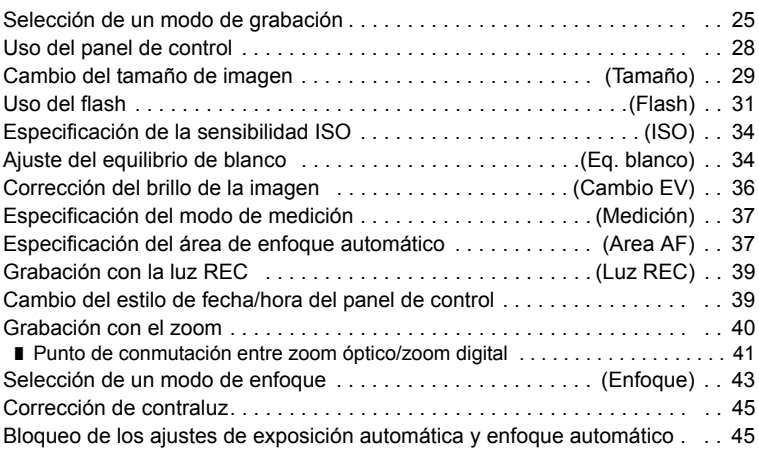

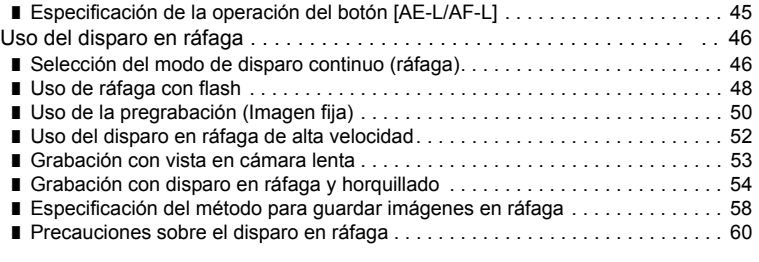

# ■ Grabación de películas **62**

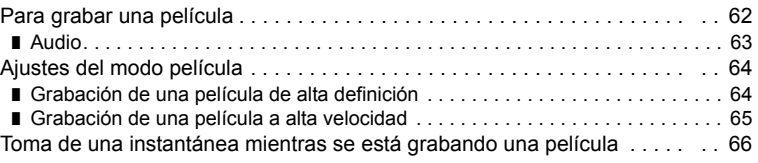

# ■ [Uso de BEST SHOT 67](#page-66-0)

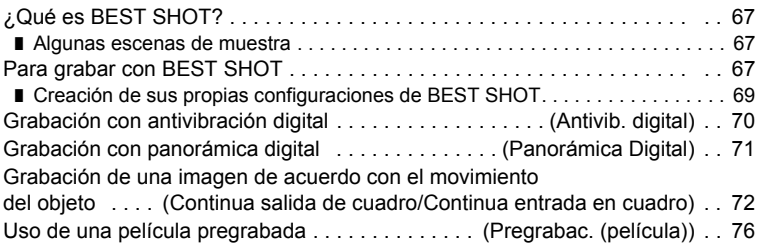

# ❚❙ **[Ajustes avanzados 77](#page-76-0)**

C

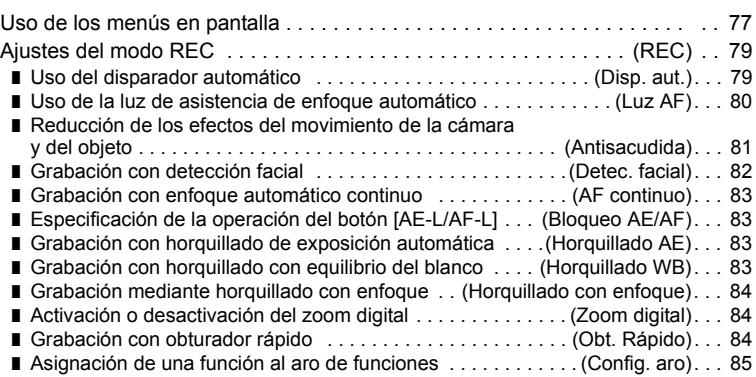

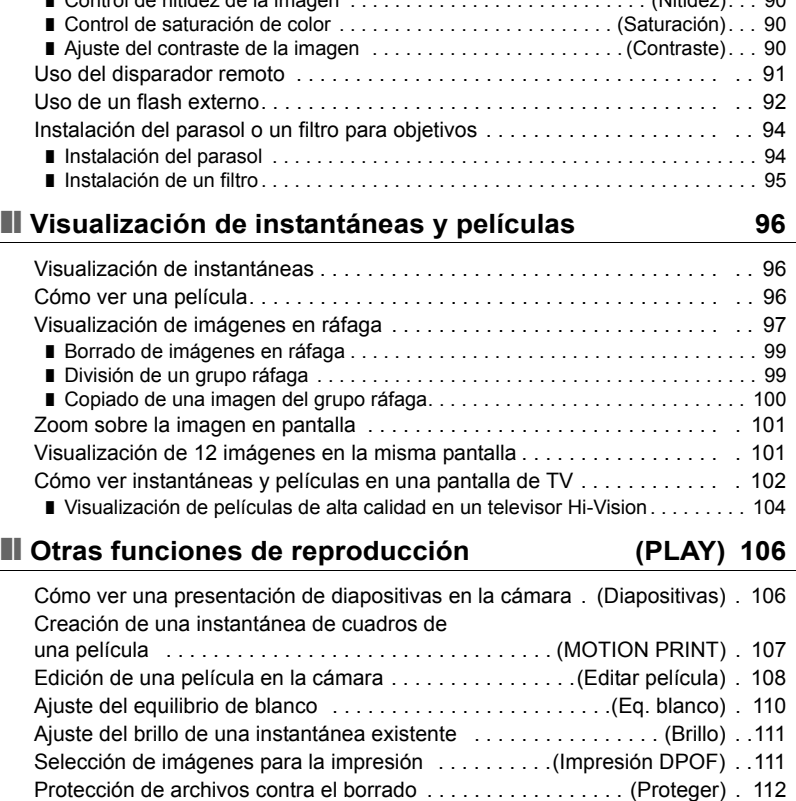

[Rotación de una imagen . . . . . . . . . . . . . . . . . . . . . . . . . . . . . . \(Rotación\) . 113](#page-112-0) [Redimensionado de una instantánea . . . . . . . . . . . . . . . \(Camb. tamaño\) . 113](#page-112-1)

#### ■ Configuraciones predeterminadas de ajustes de encendido . . . . (Memoria). . . 86 [Ajustes de calidad de imagen . . . . . . . . . . . . . . . . . . . . . . . . . . . \(Calidad\) . . 87](#page-86-1) ■ Especificación de la calidad de imagen de [la instantánea . . . . . . . . . . . . . . . . . . . . . . . . . . \(](#page-86-0)T Calidad (Instantánea)). . . 87 ■ Configuración de los ajustes de película HD . . . . . . . . . (HD **+e** Calidad). . . 87 ■ Ajuste de la velocidad de cuadros de una película [de alta velocidad . . . . . . . . . . . . . . . . . . . . . . . . . . . . . . . . .\(Veloc.](#page-87-0) » HS). . . 88

[imágenes en ráfaga . . . . . . . . . . . . . . . . . . . . . . . . . . . . . . \(Guar/ imgs ráf\). . . 85](#page-84-1) ❚ [Activación de la revisión de imágenes . . . . . . . . . . . . . . . . . . . . . .\(Revisar\). . . 85](#page-84-2) ■ Visualización de la cuadrícula en pantalla . . . . . . . . . . . . . . . (Cuadrícula). . . 86

■ Reducción de sobreexposición y subexposición . . . . . . . (Rango dinámico). . . 88 ■ [Especificación de la intensidad del flash . . . . . . . . . . . . . . . . \(Intens. flash\). . . 89](#page-88-0) ❚ [Activación del asistente de flash . . . . . . . . . . . . . . . . . . . . . . \(Asist. Flash\). . . 89](#page-88-1) ■ Uso de los filtros de color incorporados . . . . . . . . . . . . . . . . (Filtro de color). . . 89<br>■ Centrol de pitidez de la imagen ❚ [Control de nitidez de la imagen . . . . . . . . . . . . . . . . . . . . . . . . . . . \(Nitidez\). . . 90](#page-89-0)

■ Configuración del método de almacenamiento de las

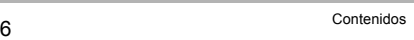

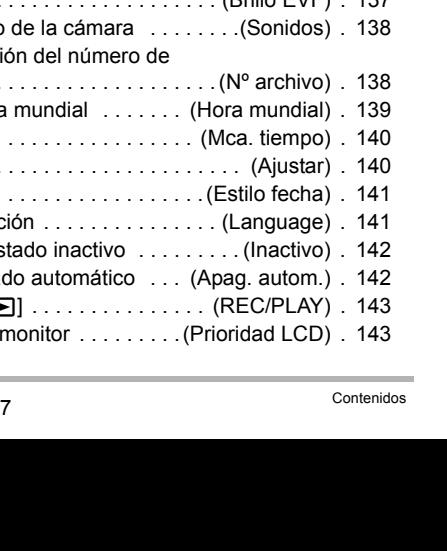

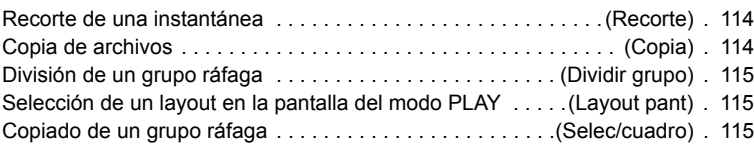

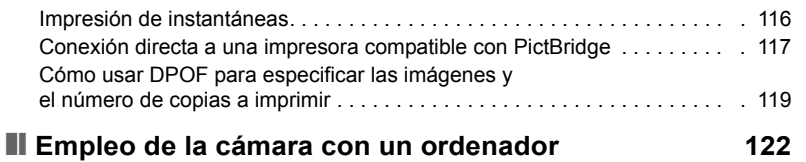

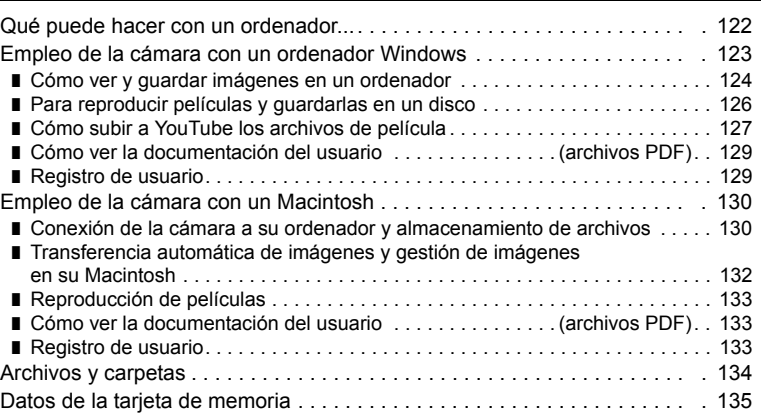

# ❚❙ **[Otros ajustes \(Config.\) 137](#page-136-0)**

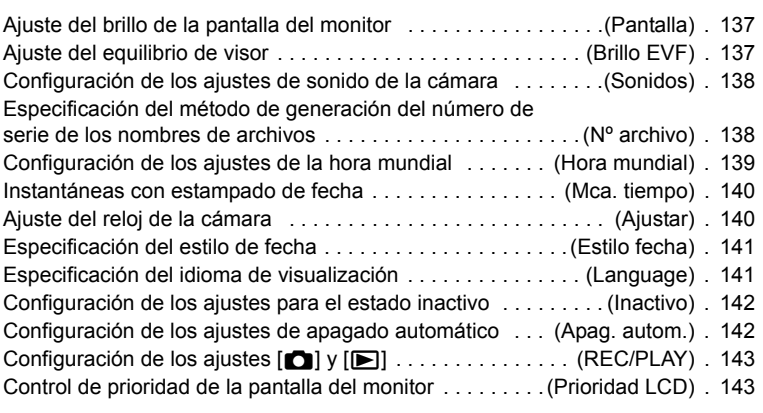

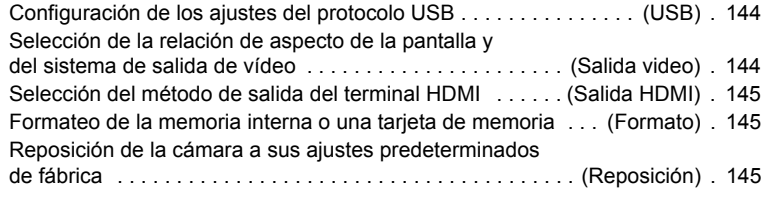

### ❚❙ **Configuración de los ajustes de la pantalla [del monitor 146](#page-145-0)**

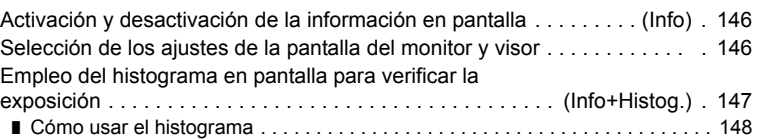

# ■ **Apéndice** 149

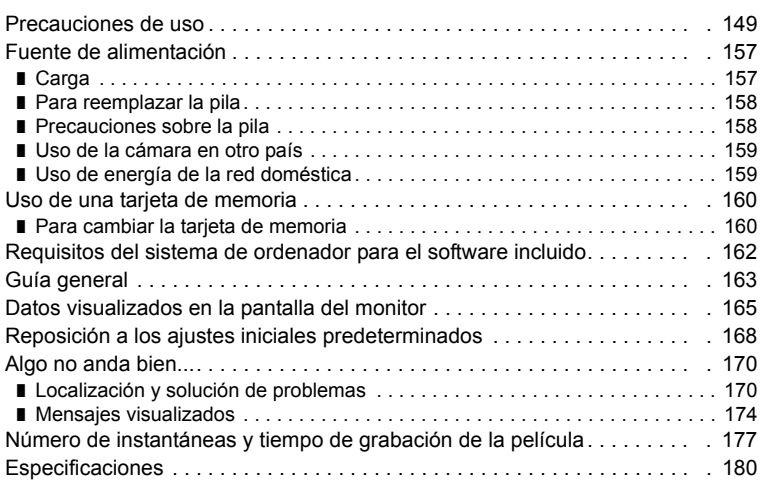

# <span id="page-8-0"></span>**Guía de inicio rápido**

# <span id="page-8-1"></span>**¿Qué es una cámara digital?**

Una cámara digital es un dispositivo usado para almacenar imágenes en una tarjeta de memoria, de modo que usted puede grabar y borrar las imágenes cuantas veces lo desee.

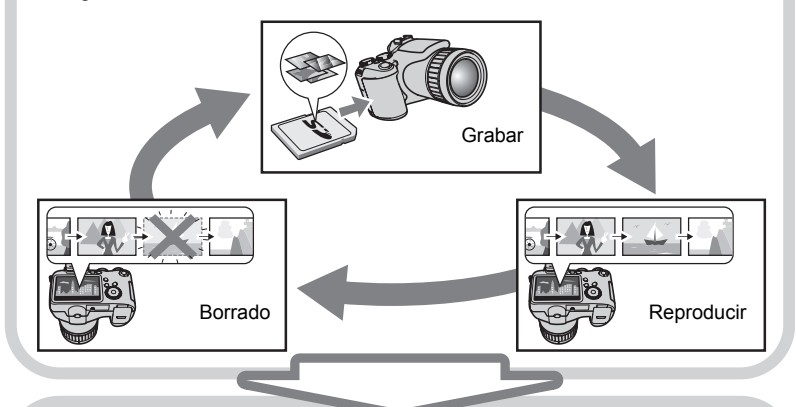

Las imágenes capturadas pueden utilizarse de diversas maneras.

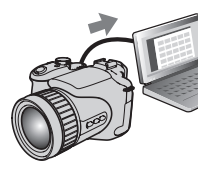

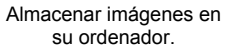

Imprimir imágenes. Adjuntar imágenes a mensajes de correo electrónico.

# <span id="page-9-0"></span>**Qué puede hacer con su cámara CASIO**

Su cámara CASIO cuenta con una variedad de poderosas funciones y características para permitir una fácil grabación de imágenes digitales, incluyendo las tres funciones principales siguientes.

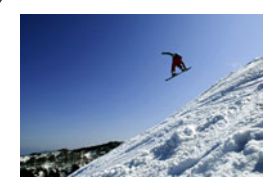

# **Disparo en ráfaga de alta velocidad Pregrab(Im/fija)**

Ahora puede capturar continuamente imágenes de alta resolución, a una velocidad increíble de 60 imágenes por segundo. La Pregrabación (imagen fija) permite gabar las imágenes previas para que nunca sea demasiado tarde en presionar el botón disparador.

Para obtener más información, vea la página **[46](#page-45-0)**.

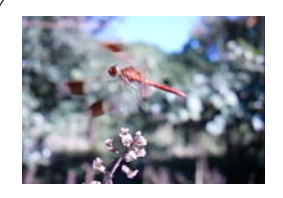

# **Películas de alta velocidad**

Las películas se pueden grabar a 1200 cuadros por segundo. Esto le permite ver claramente, en cámara lenta, fenómenos invisibles para el ojo humano.

Para obtener más información, vea la página **[64](#page-63-0)**.

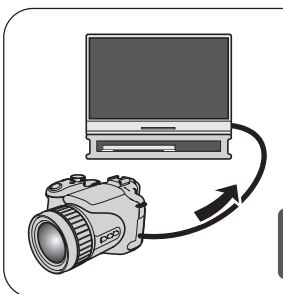

# **Grabación de película Full HD (de alta definición completa)**

Puede grabar películas Full HD de alta calidad y reproducirlas en un televisor Hi-Vision.  $(1920\times1080)$  píxeles, 60 campos/s)

Para obtener más información, vea la página **[64](#page-63-0)**.

# <span id="page-10-0"></span>**Fijación de la tapa y correa del objetivo**

Antes de usar la cámara, asegúrese de fijar la tapa y la correa del objetivo.

### . **Fijación de la tapa del objetivo**

# . **Fijación de la correa**

- Fije cualquier extremo de la correa a las dos anillas para correa en los laterales de la cámara, tal como se muestra en la ilustración.
- Una vez concluido este paso, tire de la correa para comprobar que ha quedado firmemente sujeta.

#### <span id="page-10-1"></span>**Primero, cargue la pila antes de usar.**

Tenga en cuenta que la pila de una cámara recién comprada no está cargada. Cargue la pila completamente siguiendo los pasos descritos en "Para cargar la pila".

• Su cámara se alimenta mediante una pila de ion-litio especial recargable (NP-100) CASIO. Nunca intente usar otro tipo de pila.

# <span id="page-10-2"></span>**Para cargar la pila**

*1.* **Haga coincidir correctamente los terminales positivo** + **y negativo** - **de la pila con los de la unidad de cargador, y coloque la pila en la unidad de cargador.**

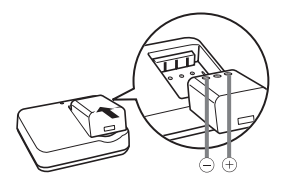

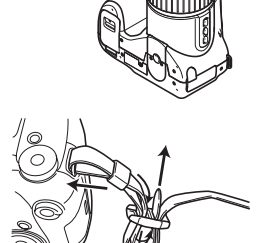

Tapa del objetivo

#### *2.* **Enchufe la unidad de cargador en un tomacorriente doméstico.**

Se requiere aproximadamente 4 horas y 30 minutos para una carga completa. La lámpara [CHARGE] se enciende en verde cuando se completa el proceso de carga. Desenchufe el cable de alimentación del tomacorriente y extraiga la pila del cargador.

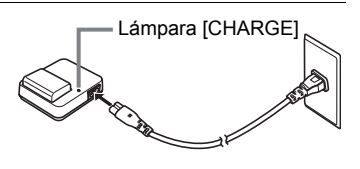

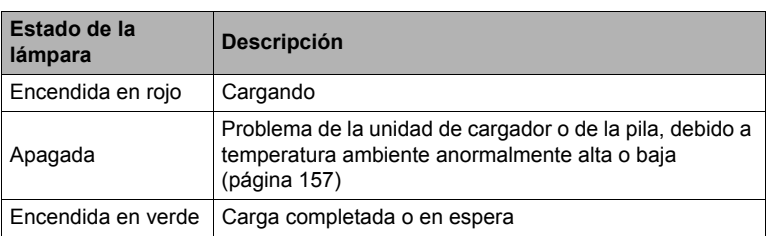

#### **Otras precauciones sobre la carga**

- Cargue la pila dentro de una gama de temperaturas ambiente de 5°C a 35°C. Fuera de esta gama de temperaturas, la carga puede tardar más de lo normal o incluso puede fallar.
- Utilice el cargador especial (BC-100L) para cargar la pila de ion-litio especial (NP-100). Nunca utilice ningún otro tipo de dispositivo cargador. El intento de usar un cargador diferente puede resultar en un accidente imprevisto.
- Una pila que esté aún caliente debido al uso normal puede no cargarse completamente. Deje enfriar la pila antes de cargarla.
- La pila se descarga ligeramente incluso cuando no esté colocada en la cámara. Por tal motivo, se recomienda cargar la pila inmediatamente antes de su uso.
- La carga de la pila de la cámara puede provocar interferencias con la recepción de la radio y la televisión. Si así sucede, enchufe el cargador en un tomacorriente más alejado de la radio o el televisor.
- El tiempo real de carga depende de la capacidad de la pila utilizada y las condiciones de carga.

# <span id="page-12-0"></span>**Para instalar la pila**

#### *1.* **Abra la cubierta del compartimiento de la pila.**

Abra la cubierta del compartimiento de la pila deslizando el enganche en la dirección de la flecha.

# *2.* **Coloque la pila.**

Sostenga el tope hacia el costado, en la dirección indicada por la flecha, e introduzca la pila en la cámara, primero desde el extremo de los terminales. Presione la pila hasta que quede correctamente asegurada mediante el tope.

#### *3.* **Cierre la cubierta del compartimiento de la pila.**

• Para obtener información sobre cómo reemplazar la pila, vea la página [158](#page-157-2).

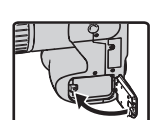

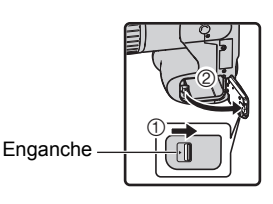

Tope

**Terminales** 

#### **Verificación de la energía restante de la pila**

A medida que la pila se va consumiendo, un indicador de carga en la pantalla del monitor indica la energía restante, de la manera mostrada a continuación.

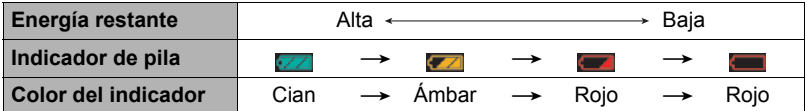

indica baja energía de la pila. Carque la pila cuanto antes.

La grabación no es posible cuando se indica  $\Box$ . Cargue la pila inmediatamente.

- El nivel mostrado por el indicador de la pila puede cambiar cuando se cambia entre el modo REC y el modo PLAY.
- Los ajustes de fecha y hora se borran si se deja de suministrar alimentación a la cámara durante aproximadamente un día con la pila agotada. Deberá volver a configurar los ajustes después de reactivar la alimentación.
- Vea la página [183](#page-182-0) para la información sobre la vida útil de la pila y la capacidad de la memoria.

#### **Sugerencias para ahorrar energía de la pila**

- Cuando no necesite usar el flash, seleccione  $\boxtimes$  (flash desactivado) para el ajuste del flash (página [31](#page-30-0)).
- Active las funciones de apagado automático y de modo inactivo para evitar que la pila se descargue cuando se haya olvidado de apagar la cámara (páginas [142,](#page-141-2) [142\)](#page-141-3).

#### <span id="page-14-0"></span>**Configuración del idioma de visualización la primera vez que enciende la cámara**

La primera vez que instala una pila en la cámara, aparece una pantalla para configurar los ajustes de idioma de visualización, fecha y hora. Si la fecha y hora no están ajustadas correctamente, las imágenes se grabarán con una fecha y hora incorrectas.

- *1.* **Presione [ON/OFF] para encender la cámara.**
- *2.* **Utilice [**8**], [**2**], [**4**] y [**6**] para seleccionar el idioma que desea y, a continuación, presione [SET].**
- *3.* **Utilice [**8**], [**2**], [**4**] y [**6**] para seleccionar la zona donde se va a utilizar la cámara y, a continuación, presione [SET].** La zona seleccionada queda resaltada en rojo.
- *4.* **Utilice [**8**] y [**2**] para seleccionar la ciudad donde se va a utilizar la cámara y, a continuación, presione [SET].**
- *5.* **Utilice [**8**] y [**2**] para seleccionar el ajuste de horario de verano (DST) que desea y, a continuación, presione [SET].**
- *6.* **Utilice [**8**] y [**2**] para seleccionar un estilo de fecha y, a continuación, presione [SET].**

Ejemplo: 19. 12. 09  $A$ A/MM/DD  $\rightarrow$  09/12/19  $DD/MM/AA \rightarrow 19/12/09$  $MM/DD/AA \rightarrow 12/19/09$ 

# *7.* **Ajuste la fecha y hora.**

Utilice  $\left[\begin{array}{c} 1 \end{array}\right]$  y  $\left[\begin{array}{c} 0 \end{array}\right]$  para seleccionar el ajuste que desea y, a continuación, utilice  $[\triangle]$  y  $[\blacktriangledown]$  para cambiarlo. Presione [DISP] para cambiar entre el formato de 12 horas y 24 horas.

# *8.* **Presione [SET].**

• Si comete algún error, podrá cambiar los ajustes posteriormente (páginas [140](#page-139-2), [141\)](#page-140-2).

# **NOTA**

• Cada país controla su diferencia horaria local y el uso del horario de verano, por lo que están sujetos a cambios.

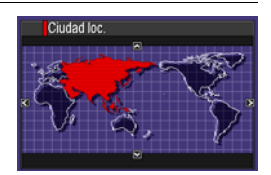

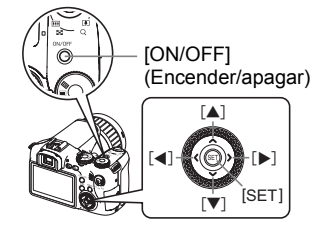

# <span id="page-15-0"></span>**Preparación de una tarjeta de memoria**

Si bien la cámara cuenta con una memoria interna que se puede usar para guardar imágenes y películas, probablemente deseará comprar una tarjeta de memoria disponible comercialmente para contar con mayor capacidad. La cámara no viene con una tarjeta de memoria. Mientras haya una tarjeta de memoria cargada en la cámara, las imágenes grabadas se almacenarán en la tarjeta de memoria. Cuando no haya una tarjeta de memoria cargada en la cámara, las imágenes se almacenarán en la memoria interna.

• Para obtener información sobre la capacidad de las tarjetas de memoria, vea la página [177](#page-176-1).

# <span id="page-15-1"></span>**Tarjetas de memoria compatibles**

- Tarjeta de memoria SD
- Tarjeta de memoria SDHC
- MMC (MultiMediaCard)
- MMC*plus* (MultiMediaCardplus)

Utilice uno de los tipos de tarjeta de memoria mencionados anteriormente.

#### . **Precauciones sobre el manejo de la tarjeta de memoria**

Ciertos tipos de tarjetas pueden disminuir las velocidades de procesamiento. Especialmente, puede experimentar problemas cuando guarda películas de alta calidad. El uso de ciertos tipos de tarjetas de memoria aumenta el tiempo requerido para grabar películas, lo cual podría causar la pérdida de algunos cuadros de película. El indicador "0 REC" visualizado en la pantalla del monitor cambia a amarillo para indicar que hay cuadros eliminados. Se recomienda utilizar una tarjeta de memoria con una velocidad máxima de transferencia de por lo menos 10 MB por segundo.

# <span id="page-15-2"></span>**Para instalar una tarjeta de memoria**

*1.* **Presione [ON/OFF] para apagar la cámara y luego abra la cubierta de la ranura de la tarjeta de memoria.**

Aplique presión sobre la cubierta de la ranura de la tarjeta de memoria y deslícela en la dirección de la flecha.

#### *2.* **Instale una tarjeta de memoria.**

Coloque la tarjeta de memoria con su cara delantera en la misma dirección que el lado de la pantalla del monitor de la cámara, y deslícela hasta el fondo de la ranura hasta oír el chasquido que se emite al quedar firmemente asegurada.

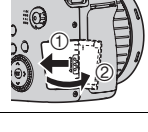

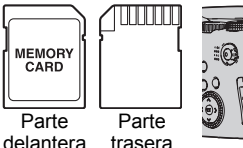

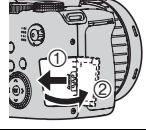

**MMC PIIIS** 

# *3.* **Cierre la cubierta de la ranura de la tarjeta de memoria.**

Presione la cubierta de la ranura de la tarjeta de memoria contra la cámara, y deslícela hasta que quede cerrada.

• Para obtener información sobre cómo reemplazar la tarjeta de memoria, vea la página [160.](#page-159-2)

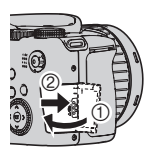

#### **IMPORTANTE! !**

- Nunca inserte en la ranura nada que no sea una tarjeta de memoria compatible (página [16](#page-15-1)).
- Si llegara a entrar agua u otros objetos extraños en la ranura de la tarjeta, apague inmediatamente la cámara, retire la pila, y póngase en contacto con su concesionario o centro de servicio autorizado CASIO más cercano.

# <span id="page-16-0"></span>**Para formatear (inicializar) una tarjeta de memoria nueva**

Antes de utilizar por primera vez una tarjeta de memoria nueva, primero deberá formatearla.

- *1.* **Encienda la cámara y presione [MENU].**
- *2.* **En la pestaña "Config.", seleccione "Formato" y, a continuación, presione [**6**].**
- *3.* **Utilice [**8**] y [**2**] para seleccionar "Formato" y, a continuación, presione [SET].**

#### **IMPORTANTE! !**

- Las instantáneas o archivos almacenados previamente en una tarjeta de memoria se borrarán al efectuar el formateo. Normalmente una tarjeta de memoria no necesitará volver a formatearse. Sin embargo, si nota un retraso al almacenar en una tarjeta o cualquier otra anormalidad, vuelva a formatear la tarjeta.
- Asegúrese de usar la cámara para formatear la tarjeta de memoria. Si una tarjeta de memoria es formateada en un ordenador para ser luego utilizada en la cámara, es posible que el procesamiento de datos efectuado por la cámara tarde más. En el caso de una tarjeta de memoria SD o SDHC, si la formatea en un ordenador puede producirse disconformidad con el formato SD, y causar problemas de compatibilidad, funcionamiento, etc.

# <span id="page-17-0"></span>**Para grabar una instantánea**

- *1.* **Extraiga la tapa del objetivo y, a continuación, presione [**r**] (REC) para encender la cámara.**
- **2.** Aiuste el dial de modos a **■** (Automático).

#### *3.* **Ajuste el dial de ráfagas a** t **(Toma única).**

• Puede componer la imagen utilizando la pantalla del monitor o el visor. Cada vez que presiona el botón [EVF/LCD], se desplazará a través de los ajustes disponibles de activación/desactivación de la pantalla del monitor y visor (página [146](#page-145-3)). Si la imagen en el visor aparece borrosa, corríjala mediante el dial de ajuste de dioptrías.

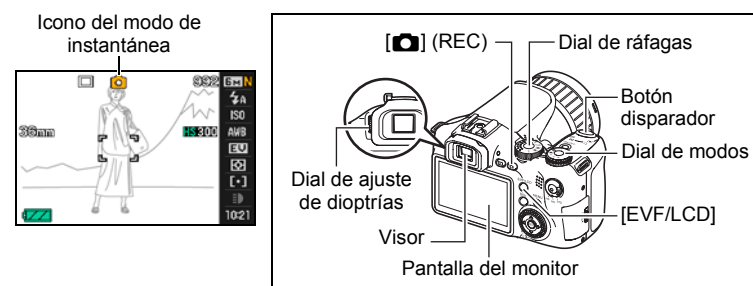

*4.* **Apunte la cámara hacia el objeto.** Si lo desea, puede hacer zoom sobre la imagen.

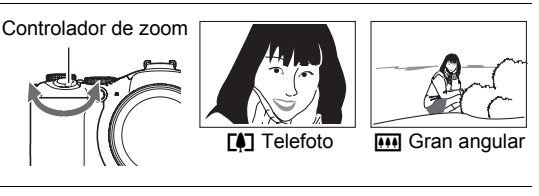

*5.* **Presione el botón disparador hasta la mitad de su recorrido para enfocar la imagen.** Al finalizar el enfoque, la cámara emitirá un pitido, la lámpara trasera se encenderá en verde y el cuadro de enfoque cambiará a verde.

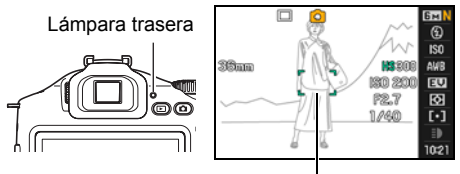

Cuadro de enfoque

#### **Media presión**

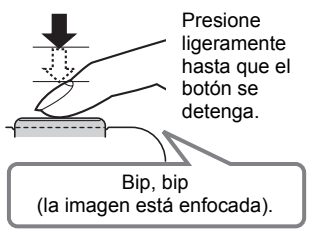

La media presión sobre el botón disparador hace que la cámara ajuste automáticamente la exposición, y enfoque el objeto que tiene en la mira. Una técnica importante es saber dominar cuánta presión se requiere para una media presión y una presión total del botón disparador a fin de poder obtener buenas imágenes.

#### *6.* **Siga manteniendo la cámara fija, y presione el botón disparador a fondo.**

Esto hace que se grabe la instantánea.

#### **Presión a fondo** Instantánea (la imagen queda grabada). **Grabación de una película** Presione [<sup>0</sup>] para comenzar a grabar una película. Presione [0] otra vez para detener la grabación de la película. Si desea más información, vea la página [62.](#page-61-1) [0]

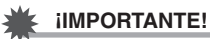

• La cámara vibrará y emitirá un sonido audible si presiona el botón disparador hasta la mitad mientras el ajuste "Antisacudida" sea "<sub>200</sub> Auto" o "<sub>200</sub> AS cámara". Esto es normal y no es ningún signo de anomalía (página [81\)](#page-80-0).

# . **Uso del obturador rápido**

Si presiona el botón disparador a fondo sin esperar a que se realice el enfoque automático, se grabará utilizando el obturador rápido (página [84](#page-83-2)).

- Con el obturador rápido, la cámara enfoca a una velocidad mayor que la del enfoque automático normal, lo cual significa que puede capturar acciones de movimiento rápido con mayor facilidad. Sin embargo, tenga en cuenta que algunas imágenes podrían estar desenfocadas cuando se utiliza el obturador rápido.
- En lo posible, tómese el tiempo para presionar el botón disparador hasta la mitad con el fin de asegurar un enfoque correcto.

#### . **Si la imagen no está enfocada...**

Si el cuadro de enfoque permanece en rojo y la lámpara trasera parpadea en verde, significa que la imagen no está enfocada (objeto demasiado cerca, etc.). Apunte la cámara hacia el objeto e intente nuevamente el enfoque.

#### . **Si el objeto no está en el centro del cuadro...**

El "bloqueo de enfoque" (página [44\)](#page-43-0) es una técnica que se puede utilizar para capturar una imagen cuando el objeto que se desea enfocar no está dentro del cuadro de enfoque en el centro de la pantalla.

#### <span id="page-19-0"></span>**Cómo sostener la cámara correctamente**

No podrá obtener imágenes nítidas si mueve la cámara al presionar el botón disparador. Cuando presiona el botón disparador, asegúrese de sostener la cámara tal como se muestra en la ilustración, y manténgala inmóvil apretando firmemente sus brazos contra su cuerpo hasta que se tome la foto.

Mantenga la cámara inmóvil, y presione el botón disparador teniendo la precaución de

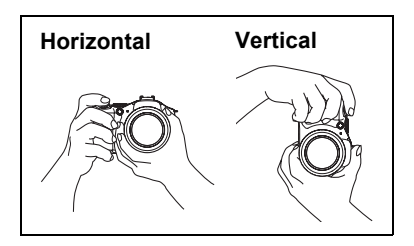

evitar todo movimiento mientras se dispara el obturador y hasta unos instantes después. Esto es especialmente importante cuando la iluminación disponible sea escasa, debido a que la velocidad de obturación disminuye.

# **NOTA**

- Tenga la precaución de no tapar ninguna de las partes indicadas en la ilustración con sus dedos y la correa.
- Como medida de prevención para evitar una caída accidental de la cámara, fije la correa y asegúrese de mantenerla colgada al cuello mientras utiliza la cámara.
- No balance nunca la cámara cuando la lleve por la correa.
- La correa se suministra para utilizarse sólo con esta cámara. No la utilice nunca para ningún otro propósito.

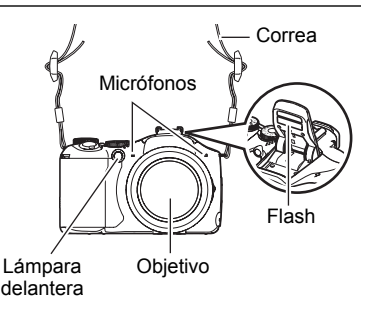

# <span id="page-20-0"></span>**Visualización de instantáneas**

Utilice el siguiente procedimiento para ver instantáneas en la pantalla del monitor de la cámara.

- Para obtener información sobre cómo reproducir las películas, vea la página [96.](#page-95-3)
- Si desea información sobre las imágenes grabadas con el disparo continuo (ráfaga), vea la página [97.](#page-96-1)
- Si desea información sobre películas de alta velocidad, vea la página [64.](#page-63-0)
- *1.* **Presione [**p**] (PLAY) para ingresar en el modo PLAY.**
	- Esto hace que se visualice una de las instantáneas almacenadas actualmente en la memoria.

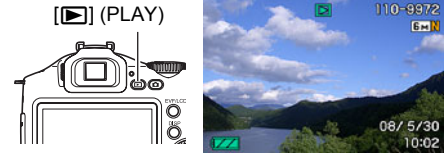

- También se incluye información acerca de la instantánea visualizada (página [166\)](#page-165-0).
- También puede borrar la información para ver la instantánea solamente.
- Puede hacer zoom de acercamiento en la imagen deslizando el controlador de zoom hacia  $\left[ \bullet \right]$  (página [101](#page-100-2)). Si está grabando una instantánea que sea muy importante para usted, se recomienda hacer zoom en la imagen y verificar sus detalles luego de grabarla.

# *2.* **Utilice [**4**] y [**6**] para desplazarse entre las imágenes.**

- Mantenga presionado uno u otro botón para un desplazamiento a alta velocidad.
- También puede desplazarse por las imágenes mediante el dial de control.

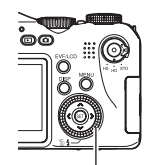

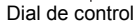

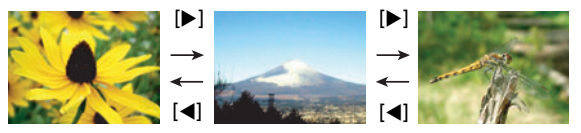

# <span id="page-21-0"></span>**Borrado de imágenes**

Si se llena la memoria, puede borrar las imágenes que ya no necesita para hacer más espacio y grabar otras imágenes.

- Tenga en cuenta que una operación de borrado de archivo (imagen) no es reversible.
- Si desea información sobre las imágenes grabadas con el disparo continuo (ráfaga), vea la página [99.](#page-98-2)

# <span id="page-21-1"></span>**Para borrar un solo archivo**

- *1.* **Presione [**p**] (PLAY) para ingresar en el modo PLAY y luego presione [▼] (**  $\text{m}$  **/ }).**
- *2.* **Utilice [**4**] y [**6**] para desplazarse a través de los archivos hasta que aparezca el que desea borrar.**

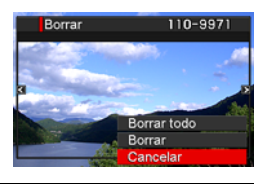

- *3.* **Utilice [**8**] y [**2**] para seleccionar "Borrar" y, a continuación, presione [SET].**
	- Para borrar otros archivos, repita los pasos 2 y 3.
	- Para salir de la operación de borrado, presione [MENU].
	- Si se visualizó un grupo ráfaga (página [97](#page-96-1)) al realizar el procedimiento anterior, se borrarán todas las imágenes del grupo ráfaga actualmente visualizado.

# <span id="page-21-2"></span>**Para borrar todos los archivos**

- *1.* **Presione [**p**] (PLAY) para ingresar en el modo PLAY y luego presione**   $[\nabla]$  ( $\hat{p}$  4).
- *2.* **Utilice [**8**] y [**2**] para seleccionar "Borrar todo" y, a continuación, presione [SET].**
- *3.* **Utilice [**8**] y [**2**] para seleccionar "Sí" y, a continuación, presione [SET].**

Esto hace que aparezca el mensaje "No hay archivos".

### <span id="page-22-0"></span>**Precauciones sobre la grabación de instantáneas**

#### **Operación**

- No abra nunca la cubierta del compartimiento de la pila mientras la lámpara trasera parpadea en verde. De este modo, podría resultar en un almacenamiento incorrecto de la imagen recién grabada, daños en otras imágenes almacenadas en la memoria, mal funcionamiento de la cámara, etc.
- Si hay una luz indeseada que incide directamente en el objetivo, instale el parasol del objetivo que viene con la cámara o haga sombra con su mano.

#### **Pantalla del monitor cuando se graban las instantáneas**

• La imagen que aparece en la pantalla del monitor es para la composición de la imagen. La imagen real será grabada según la calidad definida por el ajuste de calidad de imagen (página [87\)](#page-86-1).

#### **Grabación en interiores bajo una luz fluorescente**

• El parpadeo minúsculo de una luz fluorescente puede afectar el brillo o el color de una imagen.

#### <span id="page-22-1"></span>**Restricciones sobre el enfoque automático**

- Cualquiera de las siguientes condiciones puede hacer imposible un enfoque correcto.
	- Paredes de color sólido u otros objetos con muy poco contraste
	- Objetos con luz de fondo muy fuerte
	- Objetos muy brillantes
	- Persianas u otros objetos con un patrón horizontal repetitivo
	- Múltiples objetos a diversas distancias de la cámara
	- Objetos en lugares oscuros
	- Objetos muy alejados, fuera del alcance de la luz de asistencia AF
	- Movimiento de la cámara mientras se graba
	- Objeto moviéndose rápidamente
	- Objetos fuera del rango de enfoque de la cámara
- Si no consigue realizar correctamente el enfoque, intente usar el bloqueo de enfoque (página [44\)](#page-43-0) o el enfoque manual (página [43\)](#page-42-0).

# <span id="page-23-0"></span>**Encendido y apagado de la cámara**

# <span id="page-23-1"></span>**Para encender la cámara**

Para ingresar en el modo REC, presione  $[ON/OFF]$  (Encender/apagar) o  $[O]$  (REC). Para ingresar en el modo PLAY, presione  $[$  $\blacktriangleright$ ] (PLAY).

La cámara se enciende.

- Si presiona [D] (PLAY) mientras está en el modo REC se cambiará al modo PLAY.
- La función de desactivado o de apagado automático (páginas [142](#page-141-2), [142\)](#page-141-3) hace que la alimentación se desconecte automáticamente tras un período de inactividad predeterminado.

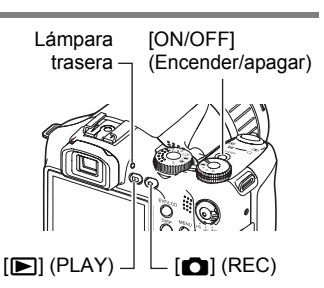

# <span id="page-23-2"></span>**Para apagar la cámara**

Presione [ON/OFF] (Encender/apagar).

 $\cdot$  Puede configurar la cámara para evitar que se encienda al presionar  $\Box$  (REC) o [p] (PLAY). Asimismo, puede configurar la cámara para que se apague presionando [n] (REC) o [p] (PLAY) (página [143\)](#page-142-2).

# <span id="page-24-0"></span>**Tutorial de instantáneas**

# <span id="page-24-1"></span>**Selección de un modo de grabación**

Su cámara permite diferentes modos de grabación. Antes de grabar una imagen, gire el dial de modos para seleccionar el modo de grabación que corresponda al tipo de imagen que está intentando grabar.

Dial de modos

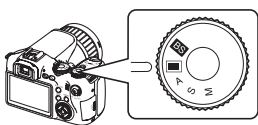

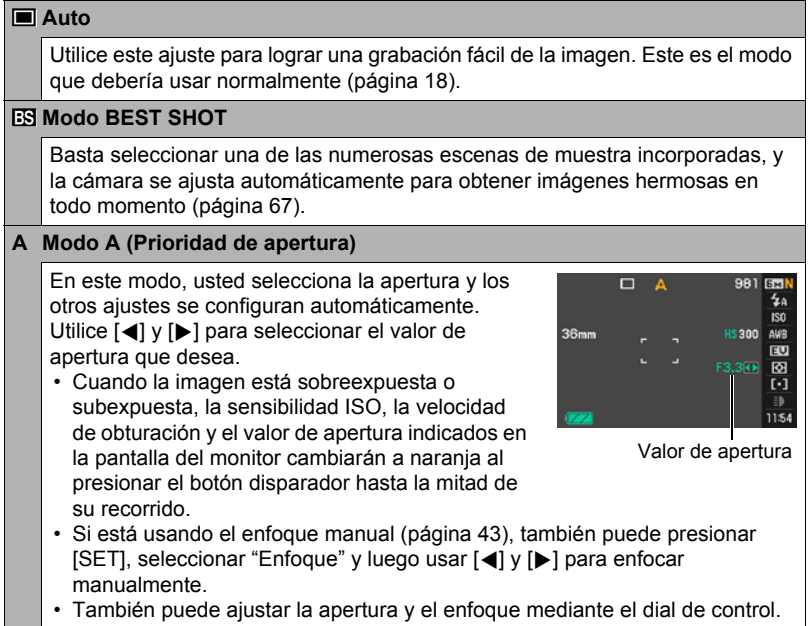

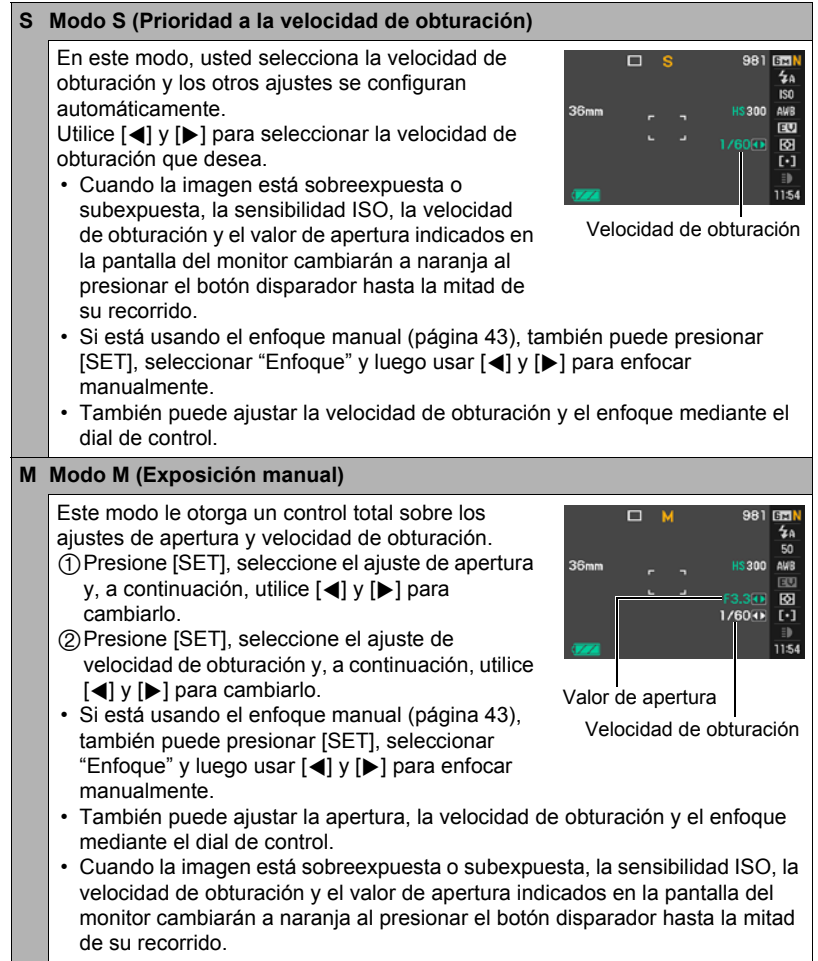

#### **IMPORTANTE! !**

- Puede suceder que no consiga el brillo que desea cuando graba una imagen muy oscura o muy brillante. En tal caso, utilice el modo M para ajustar manualmente la apertura o la velocidad de obturación.
- Debido a las características del semiconductor de la cámara, las velocidades de obturación lentas pueden ocasionar ruido digital en las imágenes. La cámara realiza un proceso automático de reducción de ruido siempre que la velocidad de obturación sea de 1 segundo o más lenta (excepto para las imágenes grabadas con Horquillado CS). El almacenamiento de las imágenes grabadas con velocidades de obturación más lentas tardará más tiempo debido al tiempo necesario para reducir el ruido. No realice ninguna operación de tecla mientras se está efectuando el almacenamiento de la imagen.
- Debido a las características del elemento de imagen usado en esta cámara, los objetos de movimiento muy rápido pueden aparecer distorsionados en la imagen.
- Según el ajuste de velocidad de obturación y el modo de grabación en uso, el brillo que aparece en la pantalla del monitor al grabar una imagen puede ser diferente del que aparece en la imagen grabada.
- AS imagen (página [81\)](#page-80-0) no funciona en el modo S y el modo M. No obstante, puede activar AS cámara, si desea hacerlo.
- El modo de grabación cambia a  $\blacksquare$  (Automático) automáticamente, siempre que se grabe una película con el modo película "**STD**" o "**HD**" (página [64\)](#page-63-0).
- Los ajustes de apertura, velocidad de obturación y sensibilidad ISO configurados con el modo A, modo S o modo M para instantáneas, se utilizan cuando se graba una película con el modo de película "**HS**" (página [64](#page-63-0)). Sin embargo, tenga en cuenta que el rango de velocidad de obturación está limitado por la velocidad de cuadros especificada para películas de alta velocidad.
- Con algunos modos de grabación, el parpadeo de la fuente de luz puede hacer que aparezcan franjas horizontales en la imagen.

# <span id="page-27-0"></span>**Uso del panel de control**

Puede utilizar el panel de control para configurar los ajustes de la cámara.

*1.* **En el modo REC, utilice [**8**] y [**2**] para seleccionar el ajuste que desea cambiar.**

> Se seleccionará uno de los iconos del panel de control y se visualizarán sus ajustes.

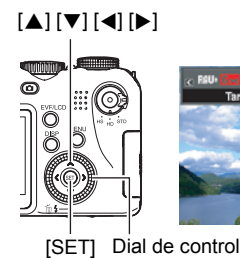

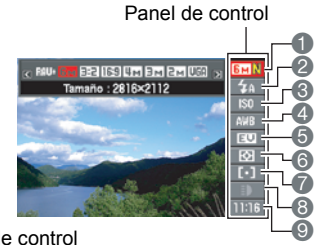

1Tamaño/calidad de imagen\* (páginas [29](#page-28-0), [87\)](#page-86-0)

2Modo flash (página [31](#page-30-0))

**6** Sensibilidad ISO (página [34](#page-33-0))

- 4Equilibrio del blanco (página [34](#page-33-1))
- 5Cambio EV (página [36](#page-35-0))
- 6Modo de medición (página [37](#page-36-0))
- 7Area AF (página [37](#page-36-1))
- 8Luz REC (modo Toma única) (página [39](#page-38-0)) Velocidad de disparo continuo (ráfaga) (modos Continua alta veloc., Pregrabación (imagen fija), Cont. con flash) (páginas [48](#page-47-0), [50](#page-49-0), [52\)](#page-51-0) Modo Horquillado (modo Horquillado) (página [54\)](#page-53-0) Velocidad cámara lenta (modo Vista en cám/len) (página [53](#page-52-0))
- 9Fecha/Hora (página [39\)](#page-38-1)

Tiempo de Pregrabación (imagen fija) (modo de Pregrabación (imagen fija)) (página [50\)](#page-49-0)

Imágenes de disparo en ráfaga con flash (ráfaga) (modo Ráfaga con flash (con flash)) (página [49\)](#page-48-0)

\* La calidad de la imagen no se puede cambiar mediante el panel de control.

#### *2.* **Utilice [**4**] y [**6**] para cambiar el ajuste.**

• Este ajuste también se puede cambiar mediante el dial de control.

#### *3.* **Si desea configurar otro ajuste, repita los pasos 1 y 2.**

*4.* **Después de haber realizado todos los ajustes deseados, presione [SET].**

Esto permite aplicar los ajustes y salir del modo REC.

# **NOTA**

• También puede configurar ajustes distintos de los indicados en la lista de arriba (página [77](#page-76-1)).

# <span id="page-28-0"></span>**Cambio del tamaño de imagen (Tamaño)**

#### . **Píxeles**

La imagen de una cámara digital es una colección de pequeños puntos llamados "píxeles". Cuanto más píxeles contenga una imagen, mayor serán los detalles que contiene. No obstante, generalmente es suficiente con un número menor de píxeles cuando imprime una imagen (tamaño L) a través de un servicio de impresión, la adjunta a un mensaje de correo electrónico, la visualiza en la pantalla de un ordenador, etc.

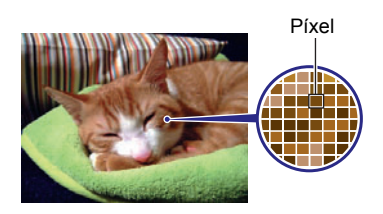

#### . **Acerca de los tamaños de imagen**

El tamaño de una imagen indica cuántos píxeles contiene, y se expresa como píxeles horizontales×verticales

- $(1)$ Tamaño de imagen 2816 $\times$ 2112 = aproximadamente 6 millones de píxeles
- $(2)$ Tamaño de imagen 640 $\times$ 480 = aproximadamente 300.000 píxeles

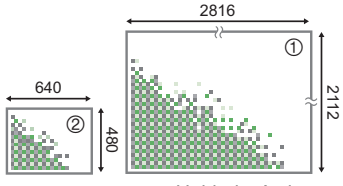

Unidad: píxeles

#### **Sugerencias sobre selección de tamaño de imagen**

Tenga en cuenta que las imágenes más grandes tienen más píxeles y que por lo tanto ocupan más espacio en la memoria.

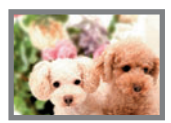

Número grande de píxeles

 $\rightarrow$  Más detalles, pero ocupa más memoria. Excelente para realizar impresiones en tamaño grande (tal como tamaño A3).

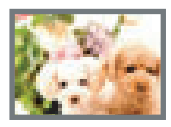

Número pequeño de píxeles

- $\rightarrow$  Menos detalles, pero ocupa menos memoria. Excelente para enviar imágenes por correo electrónico, etc.
- Para la información sobre el tamaño de imagen, calidad de imagen y el número de imágenes que se puede almacenar, vea la página [177](#page-176-1).
- Para la información sobre el tamaño de imagen de la película, vea la página [87](#page-86-2).
- Para la información sobre cómo cambiar el tamaño de las instantáneas existentes, vea la página [113.](#page-112-2)

#### . **Para seleccionar el tamaño de la imagen**

*1.* **En el modo REC, utilice [**8**] y [**2**] para seleccionar la opción superior en el panel de control (Tamaño de imagen).**

#### *2.* **Utilice [**4**] y [**6**] para seleccionar un tamaño de imagen y, a continuación, presione [SET].**

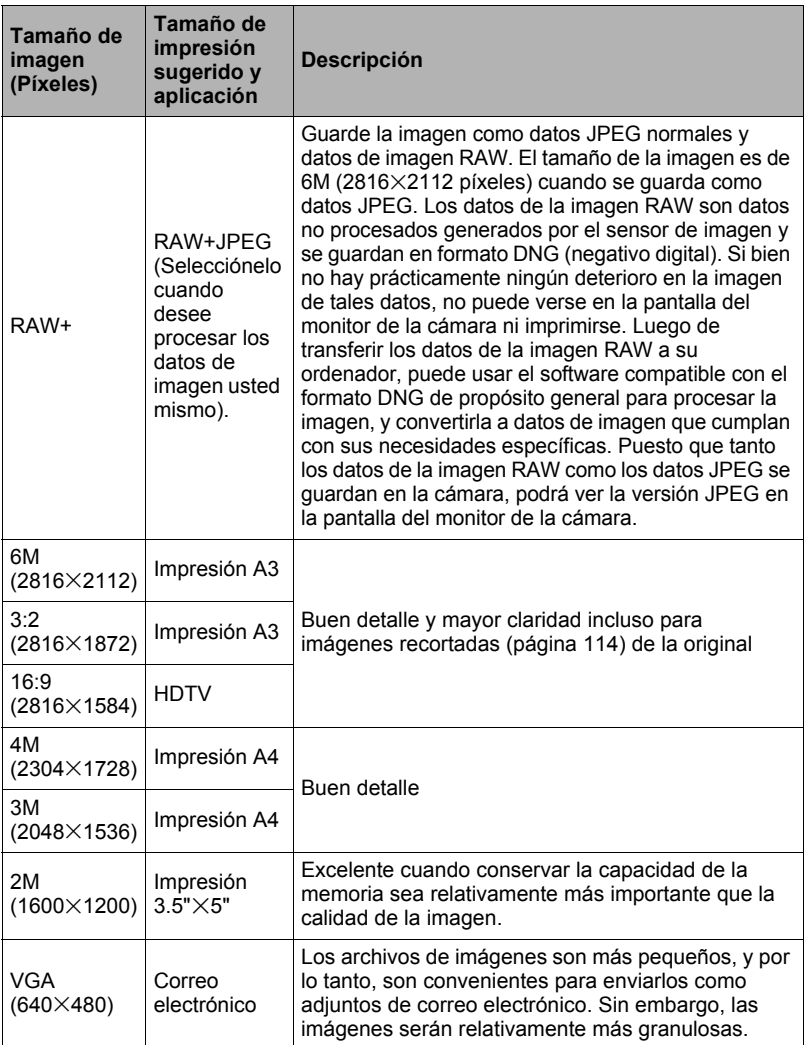

- El ajuste predeterminado de fábrica para el tamaño de imagen es 6M (6 millones de píxeles).
- La selección de 3:2 (2816 $\times$ 1872 píxeles) permite grabar las imágenes con una relación de aspecto de 3:2, que corresponde con la relación de aspecto estándar del papel de impresión.
- La sigla "HDTV" significa "High Definition Television" o Televisión de alta definición. La relación de aspecto de 16:9 de una pantalla HDTV, hace que sea más ancha que las pantallas de televisión del pasado con una relación de aspecto convencional de 4:3. Su cámara puede grabar imágenes compatibles con la relación de aspecto de una pantalla HDTV.
- Los tamaños de papel de impresión sugeridos en la presente deben considerarse sólo como recomendaciones (resolución de impresión de 200 ppp).
- Solamente puede capturar directamente datos de imagen RAW mientras el ajuste **■** (Toma única) se encuentra seleccionado con el dial de ráfagas y "RAW+" se encuentra seleccionado como el tamaño de imagen. El modo de disparo consecutivo y el modo BEST SHOT producen sólo imágenes JPEG de tamaño "6M", que se selecciona automáticamente.

# <span id="page-30-0"></span>**Uso del flash (Flash)**

- *1.* **En el modo REC, presione una vez**   $[\nabla]$  ( $\hat{m}$   $\hat{m}$ ).
- *2.* **Utilice [**4**] y [**6**] para seleccionar el ajuste de flash que desea y, a continuación, presione [SET].**

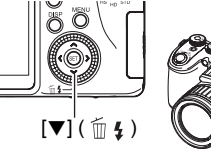

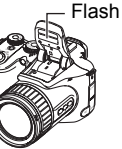

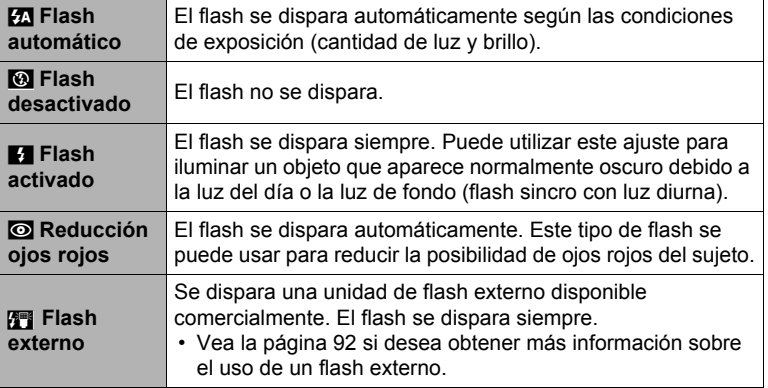

#### *3.* **Presione el botón disparador para capturar la imagen.**

• Si la cámara detecta que es necesario usar el flash, la unidad de flash emerge automáticamente cuando se presiona el botón disparador hasta la mitad o hasta el fondo.

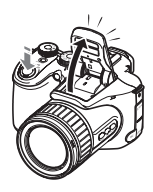

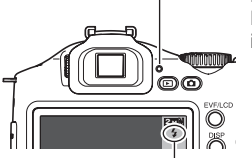

#### **Lámpara trasera**

Parpadea en rojo mientras el flash se está cargando para indicar que la grabación de la imagen está deshabilitada.

• No podrá grabar otra instantánea con flash hasta que la lámpara deje de parpadear en rojo, indicando que la carga ha finalizado.

**E** indica que el flash se va a disparar.

• Tenga en cuenta que la unidad de flash no se cierra automáticamente. Una vez que termine de usarlo, deberá cerrarlo con la mano.

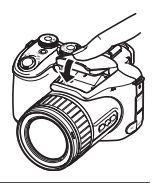

# **NOTA**

- Asegúrese de que no hay nada cerca o que pueda entrar en contacto con la unidad de flash cuando se dispare. Asimismo compruebe que no hay suciedad en la unidad de flash y partes adyacentes. Los objetos, el polvo, o la suciedad existentes cerca del flash se pueden quemar cuando se dispara el flash.
- Tenga la precaución de no bloquear el flash con los dedos y la correa.
- Puede suceder que no se obtenga el resultado deseado cuando el objeto está demasiado lejos o demasiado cerca.
- El tiempo de carga del flash depende de las condiciones de funcionamiento (condición de la pila, temperatura ambiente, etc.). Con una pila completamente cargada, puede tardar desde unos pocos segundos hasta 9 segundos.
- La grabación con el flash desactivado en condiciones de iluminación escasa causa una velocidad de obturación lenta, lo cual puede producir efectos de borrosidad en la imagen debido al movimiento de la cámara. En tales condiciones, asegure la cámara con un trípode, etc.
- Con la reducción de ojos rojos, el flash se dispara automáticamente de acuerdo con la exposición. No se dispara en condiciones de iluminación brillante.
- La presencia de luz solar exterior, luz fluorescente o alguna otra fuente de luz puede producir colores anormales en la imagen.
- Seleccione "Flash desactivado" para el ajuste del flash cuando graba en lugares donde esté prohibido fotografiar con flash.
- Rango de flash aproximado (Sensibilidad ISO: AUTO) Gran angular: 0,5 m a 6,7 m Telefoto: 1,1 m a 3,9 m
	- \* Los valores mencionados anteriormente dependen del ajuste de zoom óptico.

#### **Reducción de ojos rojos**

El uso del flash de noche o en una habitación con poca luz puede producir puntos rojos dentro de los ojos de las personas fotografiadas. Esto es causado por la reflexión de la luz del flash en la retina de los ojos. Cuando se selecciona la reducción de ojos rojos como el modo de flash, una luz LED se iluminará inmediatamente antes de dispararse el flash. Esto hace que el iris de los ojos de las personas fotografiadas se contraiga, reduciendo la posibilidad de que los ojos aparezcan rojos.

Tenga en cuenta los siguientes puntos importantes al utilizar la reducción de ojos rojos.

- La reducción de ojos rojos no funcionará a menos que las personas en la imagen estén mirando directamente a la cámara (flash).
- La reducción de ojos rojos podría no funcionar satisfactoriamente si los objetos se encuentran muy alejados de la cámara.

#### **Otras funciones útiles del flash**

- Cambio de la intensidad del flash (página [89](#page-88-0))
- Compensación por intensidad insuficiente del flash (página [89\)](#page-88-1)
- Uso de un flash externo (página [92](#page-91-0))

# <span id="page-33-0"></span>**Especificación de la sensibilidad ISO (ISO)**

La sensibilidad ISO es un valor que expresa la sensibilidad a la luz.

*1.* **En el modo REC, utilice [**8**] y [**2**] para seleccionar la tercera opción desde arriba en el panel de control (Sensibilidad ISO).**

#### *2.* **Utilice [**4**] y [**6**] para seleccionar el ajuste que desea y, a continuación, presione [SET].**

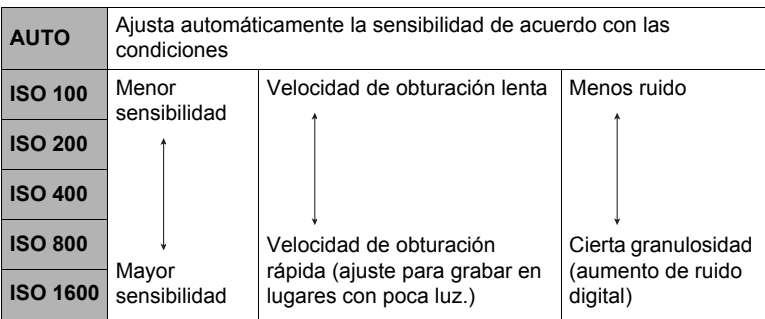

- La sensibilidad ISO "AUTO" se aplica siempre a las películas, independientemente del ajuste actual de sensibilidad ISO.
- " $\overline{w}$  AS imagen" (página [81\)](#page-80-0) se puede usar solamente cuando el ajuste de sensibilidad ISO sea "AUTO".
- Un ajuste ISO de ISO 400 o mayor no está admitido cuando el ajuste "Tamaño de imagen" sea "RAW+". Si el ajuste ISO es "ISO 400" o mayor cuando usted cambia el ajuste de "Tamaño de imagen" a "RAW+", se utilizará un ajuste ISO de ISO 200 para la grabación.

# <span id="page-33-1"></span>**Ajuste del equilibrio de blanco (Eq. blanco)**

El equilibrio del blanco se puede ajustar para que corresponda con la fuente de luz disponible en el lugar de grabación a fin de evitar el matiz azulado que resulta de grabar en exteriores en un día nublado, o el matiz verdoso que resulta de grabar bajo luz fluorescente.

#### *1.* **En el modo REC, utilice [**8**] y [**2**] para seleccionar la cuarta opción desde arriba en el panel de control (Eq. blanco).**

*2.* **Utilice [**4**] y [**6**] para seleccionar las condiciones de grabación que desee y, a continuación, presione [SET].**

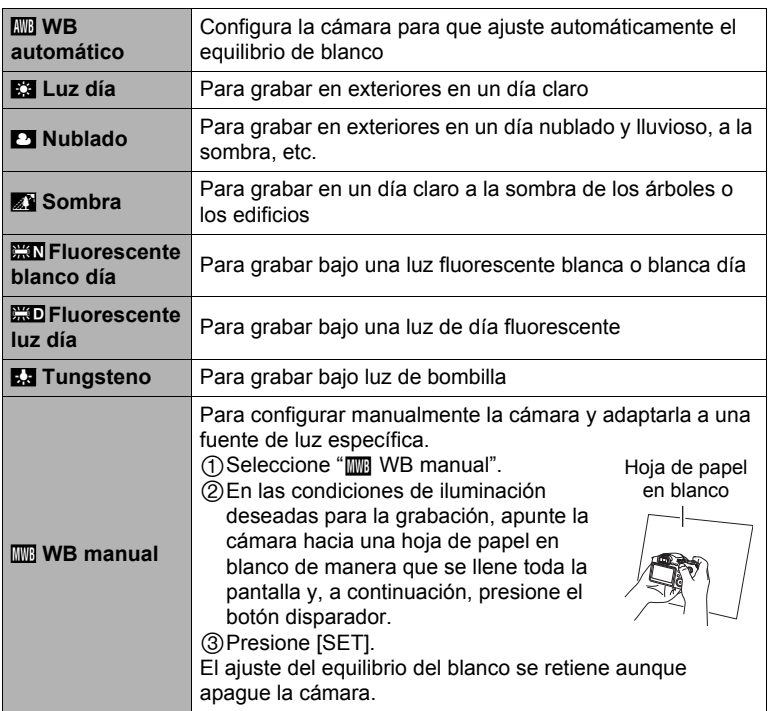

• Cuando se selecciona "**...** WB automático" para el ajuste del equilibrio de blanco, la cámara determina automáticamente el punto blanco del objeto. Ciertos colores del objeto y condiciones de la fuente de luz pueden causar problemas cuando la cámara intenta determinar el punto blanco, haciendo imposible un ajuste apropiado del equilibrio de blanco. En este caso, utilice el ajuste del equilibrio de blanco que corresponda a las condiciones de grabación (Luz día, Nublado, etc.).

# <span id="page-35-0"></span>**Corrección del brillo de la imagen (Cambio EV)**

Antes de grabar, puede ajustar manualmente el valor de exposición (valor EV) de la imagen.

- Rango de compensación de exposición: –2,0EV a +2,0EV
- Unidad: 1/3EV
- *1.* **En el modo REC, utilice [**8**] y [**2**] para seleccionar la quinta opción desde arriba en el panel de control (cambio EV).**

#### *2.* **Utilice [**4**] y [**6**] para ajustar el valor de compensación de exposición.**

- [6]:Aumenta el valor EV. Un valor EV más alto es más apto para objetos de colores claros y a contraluz.
- 

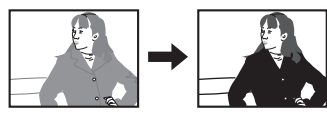

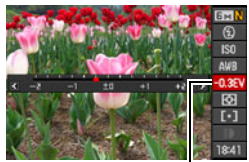

Valor de compensación de exposición

[4]:Disminuye el valor EV. Un valor EV más bajo es más conveniente para objetos de colores oscuros y para grabar en exteriores en un día claro.

Para cancelar la compensación de exposición, cambie el valor EV a 0.0.

### *3.* **Presione [SET].**

Esto hace que se aplique el valor de compensación de exposición. El valor de compensación de exposición ajustado por usted permanece efectivo hasta que lo cambie.

# **NOTA**

• Cuando se graba en condiciones de iluminación muy escasas o muy brillantes, puede suceder que no pueda obtener resultados satisfactorios aun después de realizar la compensación de exposición.
### **Especificación del modo de medición (Medición)**

El modo de medición determina qué parte del objeto se va a medir para la exposición.

*1.* **En el modo REC, utilice [**8**] y [**2**] para seleccionar la sexta opción desde arriba en el panel de control (Medición).**

#### *2.* **Utilice [**4**] y [**6**] para seleccionar el ajuste que desea y, a continuación, presione [SET].**

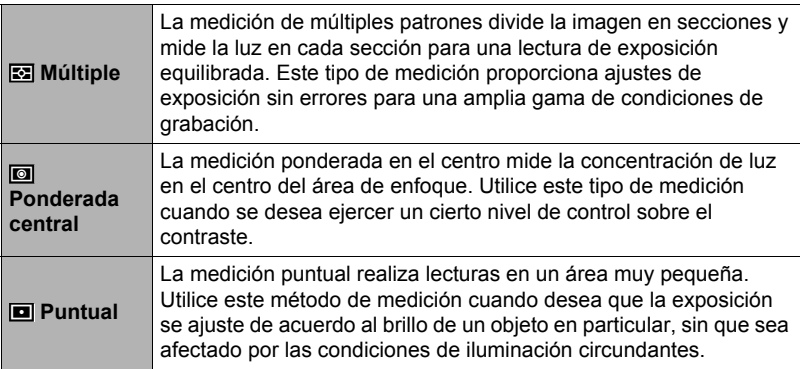

# <span id="page-36-0"></span>**Especificación del área de enfoque automático (Area AF)**

Puede utilizar el siguiente procedimiento para cambiar el área de medición de enfoque automático para capturar instantáneas.

- Cuando se graban películas, el área de medición de enfoque automático siempre es "<sup>1</sup> Puntual".
- *1.* **En el modo REC, utilice [**8**] y [**2**] para seleccionar la tercera opción desde abajo en el panel de control (Area AF).**

#### *2.* **Utilice [**4**] y [**6**] para seleccionar el ajuste que desea y, a continuación, presione [SET].**

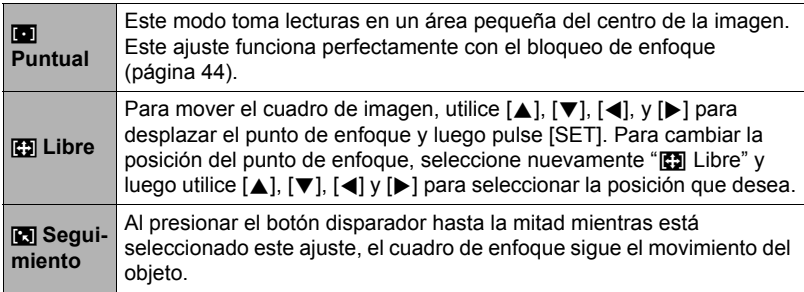

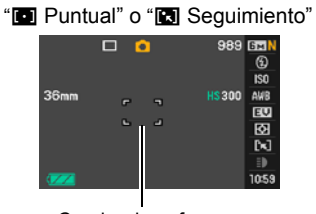

Cuadro de enfoque

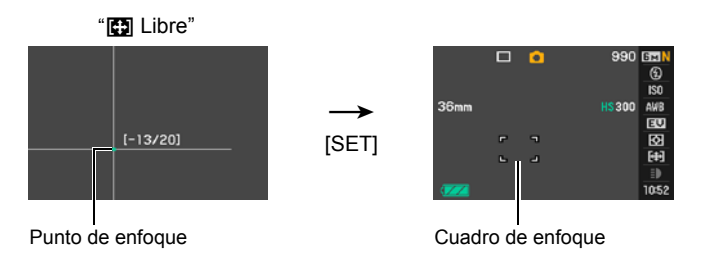

• "<sup>n</sup> Seguimiento" no se puede usar en combinación con las siguientes funciones.

Pregrabación (imagen fija), Vista en cámara lenta, algunas escenas BEST SHOT (Continua salida de cuadro, Continua entrada en cuadro, For YouTube, Pregrabac. (película))

• " $\Box$  Libre" no se puede seleccionar para el Area AF mientras está habilitada la detección facial.

# **Grabación con la luz REC (Luz REC)**

Puede usar la luz REC para iluminar cuando está grabando una película con luz escasa. Si activa la luz REC, la luz LED se enciende y permanece encendida.

- *1.* **En el modo REC, ajuste el dial de ráfagas a** t **(Toma única).**
- *2.* **Utilice [**8**] y [**2**] para seleccionar la segunda opción desde abajo en el panel de control (Luz REC).**

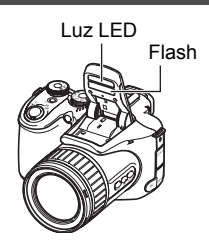

*3.* **Utilice [**4**] y [**6**] para seleccionar "Activado" y, a continuación, presione [SET].**

Si selecciona "Activado", la luz LED permanecerá encendida.

- La efectividad de la luz REC se reduce en el caso de objetos que se encuentran en lugares distantes.
- Sólo podrá usar la luz LED durante la grabación de películas si abre el flash antes de iniciar la grabación.
- Para apagar y encender la luz LED durante la grabación, presione el botón [2]. No es posible apagar ni encender la luz LED durante la grabación de películas a alta velocidad.

### **Cambio del estilo de fecha/hora del panel de control**

*1.* **En el modo REC, utilice [**8**] y [**2**] para seleccionar la opción inferior en el panel de control (Fecha/hora).**

Puede usar  $\left[ \blacktriangleleft \right]$  y  $\left[ \blacktriangleright \right]$  para seleccionar la visualización de la fecha o la hora.

# **NOTA**

- Para la fecha, puede seleccionar uno de los dos estilos de visualización (página [141\)](#page-140-0): Mes/día o Día/mes.
- La hora se visualiza en el formato de 24 horas.

### **Grabación con el zoom**

Su cámara cuenta con el zoom óptico de 12X (que cambia la distancia focal del objetivo), utilizable en combinación con el zoom digital (que procesa digitalmente la parte central de la imagen para ampliarla), con el fin aprovechar al máximo las capacidades del zoom de 12X a 180,7X. El punto de deterioro de la imagen depende del tamaño de la imagen (página [42\)](#page-41-0).

#### *1.* **En el modo REC, deslice el controlador de zoom a zoom.**

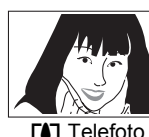

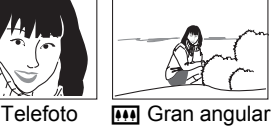

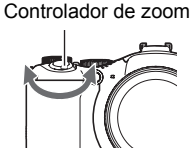

**[4]** (Telefoto) :Se amplía el objeto y se estrecha el rango

w (Gran angular):Reduce el tamaño del objeto y se ensancha el rango

• Si desliza el controlador de zoom hasta el tope en una u otra dirección, se efectuará el zoom a alta velocidad.

#### *2.* **Presione el botón disparador para capturar la imagen.**

### **NOTA**

- Cuanto más alto sea el factor de zoom digital, más granulosa será la imagen grabada. Tenga en cuenta que la cámara también dispone de una función que le permite grabar con el zoom digital sin deterioro de la imagen (página [42](#page-41-0)).
- Se recomienda el uso de un trípode para evitar la borrosidad de la imagen provocada por el movimiento de la cámara cuando se graba con telefoto.
- Si realiza una operación de zoom se cambiará la abertura del objetivo.
- El zoom digital se deshabilita mientras está seleccionado "RAW+" para el ajuste "Tamaño de imagen" (página [30\)](#page-29-0).

# **Punto de conmutación entre zoom óptico/zoom digital**

Si retiene el controlador de zoom hacia  $\Gamma$ ) (Telefoto), la operación de zoom cesa cuando el factor de zoom óptico llegue a su valor máximo. Si suelta momentáneamente el controlador de zoom y lo sostiene de nuevo hacia [4]

(Telefoto), se cambiará a zoom digital, que podrá usar para ajustar un factor de zoom incluso más alto.

- Si desea usar el zoom digital, ponga el ajuste "Zoom digital" en "Activado" (página [84\)](#page-83-0).
- Durante el zoom, una barra de zoom en la pantalla del monitor muestra el ajuste actual de zoom.

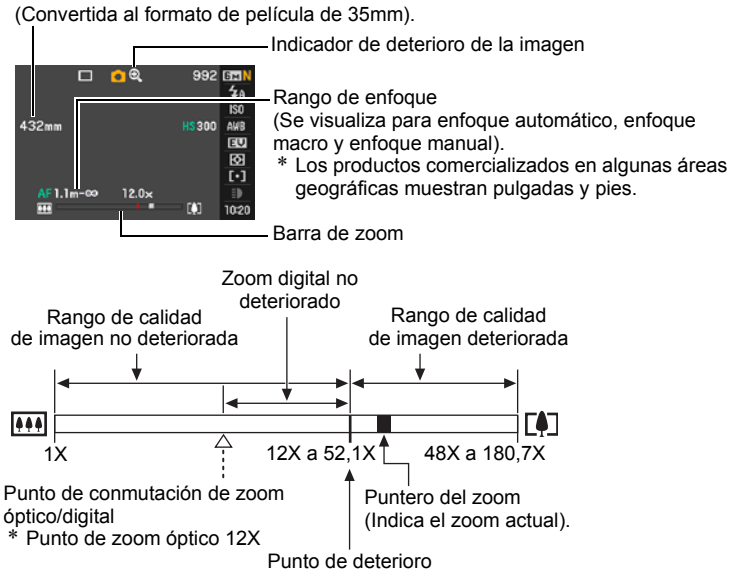

Distancia focal

- <span id="page-41-0"></span>• El punto de deterioro depende del ajuste actual del tamaño de imagen (página [29\)](#page-28-0). Cuanto menor sea el ajuste de tamaño de imagen, más alto será el factor de zoom que puede utilizar antes de llegar al punto de deterioro de la imagen.
- Si bien el zoom digital generalmente ocasiona un deterioro en la calidad de la imagen, podrá utilizar el zoom digital sin deterioro de imagen con tamaños de imágenes de "4M" y menos. En la pantalla se indica el rango de uso posible del zoom digital sin causar deterioro de la imagen. El punto de deterioro depende del tamaño de la imagen.
- El zoom máximo (incluyendo zoom digital) durante la grabación de películas es 48X.
- Sólo el ajuste "**STD**" para el modo de pelÌcula le permitirá grabar pelÌculas con poco deterioro cuando se usa zoom de 48X.

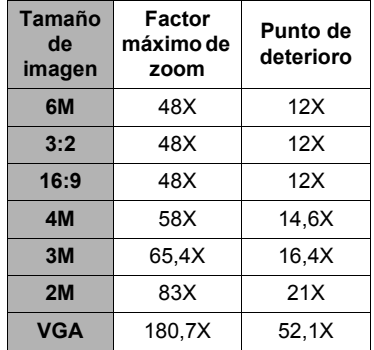

### **Selección de un modo de enfoque (Enfoque)**

Cada vez que presiona [FOCUS], se efectuará el desplazamiento a través de los ajustes disponibles para el modo de enfoque.

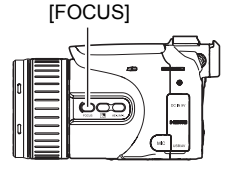

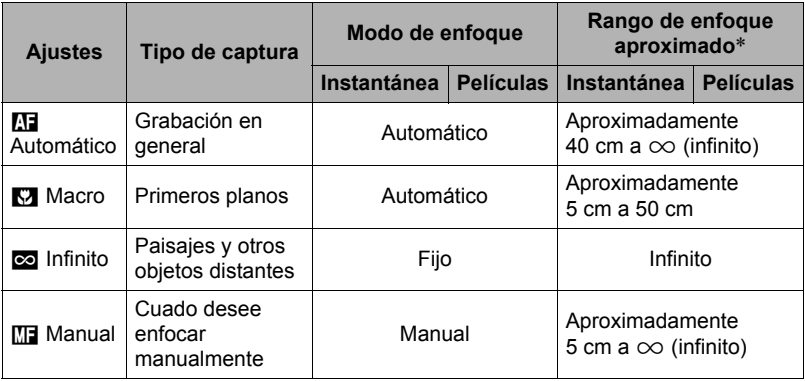

- El rango es afectado por el zoom óptico.
- \* El rango de enfoque es la distancia desde la superficie del objetivo.

#### **Para enfocar con enfoque manual**

- *1.* **En la pantalla del monitor, componga la imagen de manera que el objeto que desea enfocar quede dentro del marco amarillo.**
- *2.* **Utilice [**4**] y [**6**] para ajustar el enfoque mientras observa la imagen en la pantalla del monitor.**

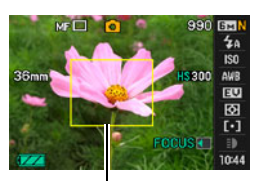

Marco amarillo

- En este momento, la parte enmarcada de la imagen aparecerá ampliada hasta llenar la pantalla del monitor, para ayudarle a afinar el enfoque. Si no realiza ninguna operación durante dos segundos mientras se visualiza la imagen ampliada, volverá a aparecer la pantalla del paso 1.
- Este ajuste también se puede cambiar mediante el aro de funciones.

# **NOTA**

- La función macro automático hace que la cámara mida la distancia hasta el objeto y que seleccione automáticamente enfoque macro o enfoque automático, según el caso.
- Si no se consigue un enfoque correcto con el enfoque macro cuando el objeto se encuentra fuera del rango macro, la cámara cambiará automáticamente al rango de enfoque automático (Macro automático).
- Macro automático puede usarse solamente cuando se graban instantáneas.
- El uso del flash junto con el enfoque macro puede llegar a bloquear la luz del flash, lo cual puede provocar sombras indeseables del objetivo en su imagen.
- Cada vez que se realiza una operación de zoom óptico mientras graba con enfoque automático, enfoque macro, o enfoque manual, aparecerá un valor en la pantalla del monitor para indicarle el rango de enfoque, tal como se indica a continuación. Eiemplo:  $\bigcap$  cm a  $\infty$ 
	- $*$   $\circlearrowright$  es el valor del rango de enfoque real.
	- \* Los productos comercializados en algunas áreas geográficas muestran pulgadas y pies.
- Cada vez que utilice la detección facial (página [82](#page-81-0)), siempre asegúrese de haber seleccionado el enfoque automático (AF) para el modo de enfoque.

#### <span id="page-43-0"></span>**Uso del bloqueo de enfoque**

El "bloqueo de enfoque" es una técnica que se puede utilizar para componer una imagen cuando el objeto que se desea enfocar no está dentro del cuadro de enfoque en el centro de la pantalla.

- Para utilizar el bloqueo de enfoque, seleccione "<sup>I</sup> Puntual" o "<sup>1</sup> Seguimiento" para el área de enfoque automático (página [37\)](#page-36-0).
- *1.* **Alinee el cuadro de enfoque de la pantalla del monitor con el objeto que desea enfocar y, a continuación, presione el botón disparador hasta la mitad.**
- *2.* **Mantenga el botón disparador presionado hasta la mitad (para mantener el ajuste de enfoque), y mueva la cámara para componer la imagen.**
	- Cuando se selecciona "**[3]** Seguimiento" como el área de enfoque automático, el cuadro de enfoque se moverá automáticamente para seguir los movimientos del objeto.

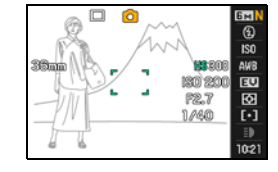

- *3.* **Cuando esté listo para capturar la imagen, presione el botón disparador a fondo.**
	- El bloqueo de enfoque también bloquea la exposición (AE).

Objeto que se desea enfocar

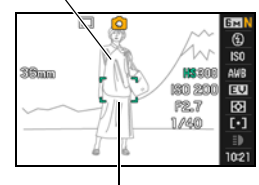

Cuadro de enfoque

### **Corrección de contraluz**

La corrección de contraluz compensa la sobreexposición que ocurriría cuando se graba un objeto a contraluz. Presione Æ (botón corrección de contraluz) para cambiar entre activación y desactivación de la corrección de contraluz.

- Cuando el objeto principal aparezca sobreexpuesto debido al contraluz, la cámara usará la corrección de exposición con cambio EV y la corrección del rango dinámico para efectuar las correciones pertinentes.
- Esta función se deshabilita en el modo M (exposición manual).

### **Bloqueo de los ajustes de exposición automática y enfoque automático**

Si presiona [AE-L/AF-L], se bloquean temporalmente los ajustes actuales de exposición y/o enfoque. Presione [AE-L/AF-L] otra vez para desbloquear los ajustes.

• Si presiona [AE-L/AF-L] con el botón disparador presionado hasta la mitad, se bloqueará el ajuste actual de exposición o enfoque.

### **Especificación de la operación del botón [AE-L/AF-L]**

Utilice el siguiente procedimiento para especificar la operación que ha de realizar el botón [AE-L/AF-L].

- *1.* **En el modo REC, presione [MENU].**
- *2.* **Utilice [**4**] y [**6**] para seleccionar "REC".**
- *3.* **Utilice [**8**] y [**2**] para seleccionar "Bloqueo AE/AF" y, a continuación, presione [**6**].**
- *4.* **Utilice [**8**] y [**2**] para seleccionar el ajuste y, a continuación, presione [SET] para aplicarlo.**

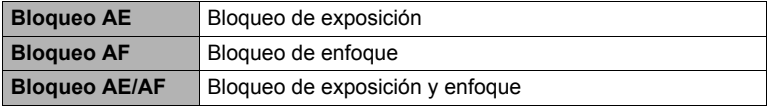

#### **NOTA**

- El bloqueo AE y el bloqueo AF no se pueden realizar mientras está seleccionado "<sup>1</sup> Sequimiento" para el ajuste "Area AF".
- Si efectúa una operación de cambio EV mientras el bloqueo AE se encuentra en efecto, se cancelará el bloqueo de exposición automática.
- Si efectúa una operación de zoom mientras el bloqueo AF se encuentra en efecto, se cancelará el bloqueo de enfoque automático.
- Durante la grabación de la película, no es posible bloquear/desbloquear los ajustes actuales de exposición y enfoque presionando [AE-L/AF-L].
- Cuando está grabando una película, no es posible utilizar el bloqueo AE y el bloqueo AF con "Pregrabac. (película)".

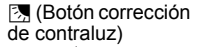

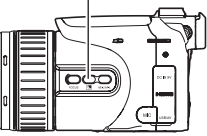

[AE-L/AF-L]

# **Uso del disparo en ráfaga**

# **Selección del modo de disparo continuo (ráfaga)**

Su cámara dispone de diversos modos de disparo continuo (ráfaga), seleccionables mediante el dial de ráfagas.

Dial de ráfagas

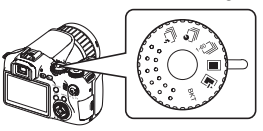

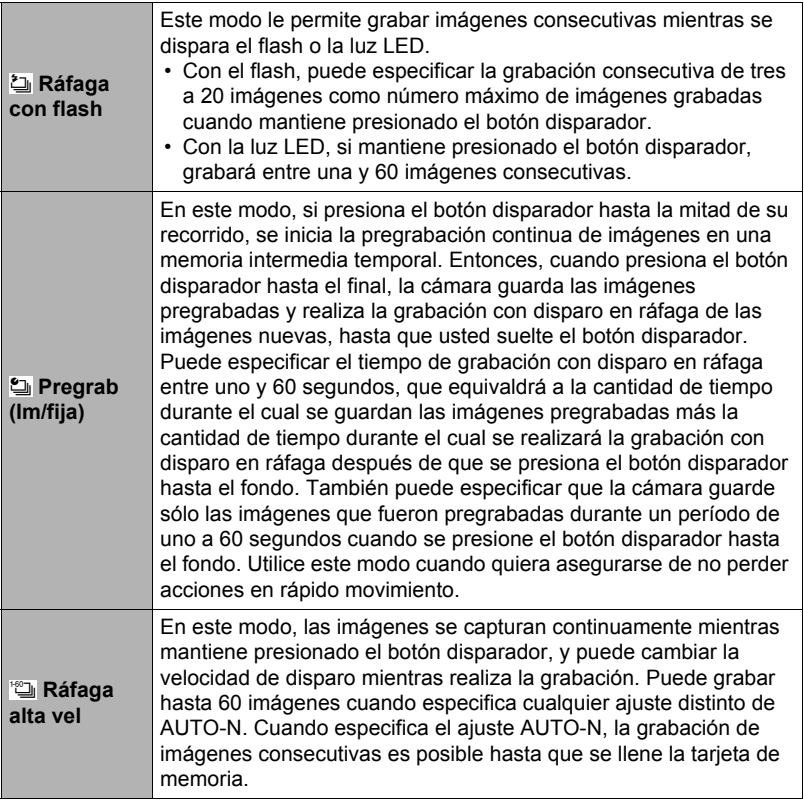

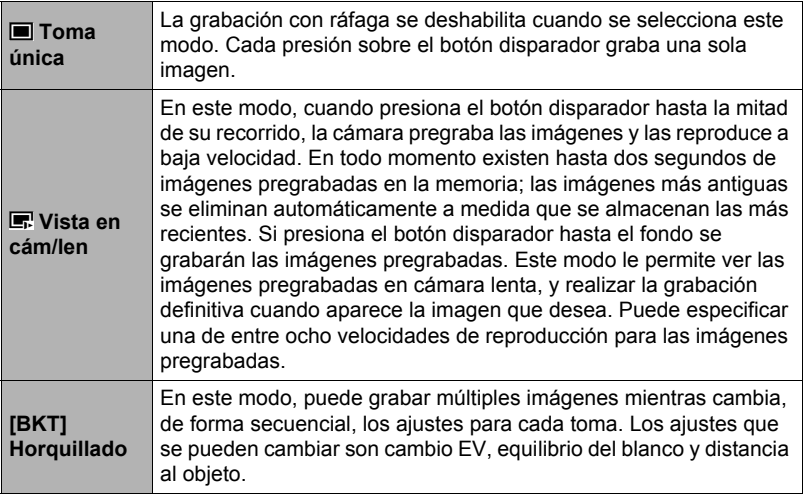

# **Uso de ráfaga con flash**

Este modo le permite grabar imágenes consecutivas mientras se dispara el flash o la luz LED.

- El flash se utiliza cuando el ajuste de velocidad para el disparo en ráfaga es de una a siete imágenes por segundo. La luz LED se utiliza cuando el ajuste es de 10 imágenes a 60 imágenes por segundo.
- Con el flash, puede especificar una grabación consecutiva de tres a 20 imágenes. La grabación se detiene al soltar el botón disparador.

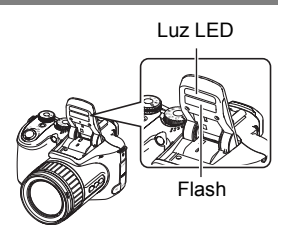

- Con la luz LED, si mantiene presionado el botón disparador, grabará entre una y 60 imágenes consecutivas. La grabación se detiene al soltar el botón disparador.
- Grabación de 10 a 60 imágenes por segundo con la luz LED
- **1.** Ajuste el dial de modos a **■** (Automático).
- *2.* **Ajuste el dial de ráfagas a** ª **(Ráfaga con flash).**
- *3.* **Utilice [**8**] y [**2**] para seleccionar la segunda opción desde abajo en el panel de control (Ráfaga con flash fps).**
- *4.* **Utilice [**4**] y [**6**] para seleccionar la velocidad de disparo continuo (ráfaga) que desea y, a continuación, presione [SET].**

La luz LED se utiliza para el flash cuando la velocidad de ráfaga está dentro de un rango de 10 a 60 fps.

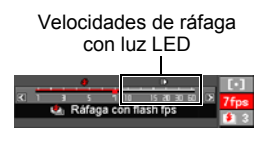

- Este ajuste también se puede cambiar mediante el dial de control.
- *5.* **Mantenga presionado el botón disparador para capturar la imagen.** Si selecciona el disparo continuo (ráfaga) con flash y mantiene presionado el botón disparador, se graba hasta un máximo de 60 imágenes a alta velocidad. La grabación finaliza al soltar el botón disparador.
- *6.* **Guarde las imágenes en ráfaga (página [58](#page-57-0)).**
- . **Grabación de 1 a 7 imágenes por segundo con flash**
- *1.* **Ajuste el dial de modos a** t **(Automático).**
- *2.* **Ajuste el dial de ráfagas a** ª **(Ráfaga con flash).**
- *3.* **Utilice [**8**] y [**2**] para seleccionar la segunda opción desde abajo en el panel de control (Ráfaga con flash fps).**
- *4.* **Utilice [**4**] y [**6**] para seleccionar la velocidad de disparo continuo (ráfaga) que desea y, a continuación, presione [SET].**

La unidad de flash se dispara cuando la velocidad de ráfaga está dentro de un rango de 1 a 7 fps.

• Este ajuste también se puede cambiar mediante el dial de control.

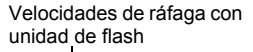

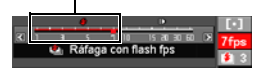

- *5.* **Utilice [**8**] y [**2**] para seleccionar la opción inferior (Imágenes ráfaga con flash).**
- *6.* **Utilice [**4**] y [**6**] para seleccionar el número de imágenes que desea capturar mediante disparo continuo (ráfaga) con flash y, a continuación, presione [SET].**

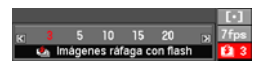

Puede seleccionar uno de los siguientes valores: 3, 5, 10, 15, ó 20.

- *7.* **Presione el botón disparador para capturar la imagen.**
- *8.* **Si mantiene presionado el botón disparador, la cámara capturará el número de imágenes que ha especificado. La grabación se interrumpe si suelta el botón disparador antes de que se grabe el número de imágenes especificado.**
- *9.* **Guarde las imágenes en ráfaga (página [58](#page-57-0)).**

### **NOTA**

• Cuando está grabando en ráfaga con flash, puede suceder que aparezca un mensaje de espera informándole que ha llegado al límite del flash. Esto permite proteger al flash contra los daños. Puede continuar usando el flash después de que desaparezca este mensaje.

# <span id="page-49-0"></span>**Uso de la pregrabación (Imagen fija)**

En este modo, si presiona el botón disparador hasta la mitad de su recorrido, se inicia la pregrabación continua de imágenes en una memoria intermedia temporal. Cuando se presiona el botón disparador hasta el fondo, la cámara guarda las imágenes que se encuentran en la memoria intermedia e inicia la grabación con disparo en ráfaga de las imágenes nuevas. La grabación continúa hasta que usted suelte el botón disparador o hasta que se grabe un total de 60 imágenes (imágenes en la memoria intermedia más imágenes nuevas). Puede configurar este modo para especificar cuántas de las 60 imágenes desea que se graben en la memoria intermedia y cuántas desea que se graben luego de presionar el botón disparador hasta el fondo. Puede utilizar este modo cuando quiera asegurarse de no perder acciones en rápido movimiento.

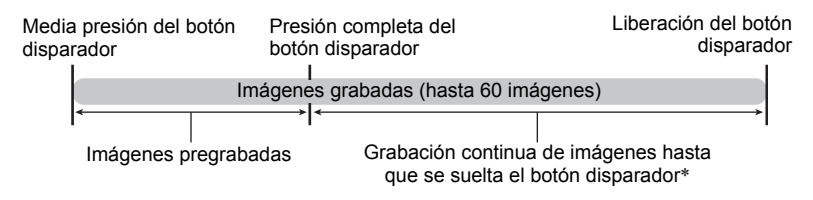

- \* Puede grabar hasta un máximo de 60 imágenes (imágenes pregrabadas en la memoria intermedia más imágenes en tiempo real) para cada operación de pregrabación (imagen fija).
- Puede especificar el tiempo de grabación con disparo en ráfaga entre uno y 60 segundos, que equivaldrá a la cantidad de tiempo de la memoria intermedia de pregrabación más la cantidad de tiempo durante el cual se realizará la grabación continua después de que se presiona el botón del disparador hasta el fondo. El tiempo máximo de disparo depende de la velocidad de ráfaga seleccionada. Puede seleccionar una velocidad de ráfaga en el rango de 1 a 60 fps. 60 imágenes por segundo (60 fps) : Puede capturar hasta 60 imágenes en un

segundo.

1 imagen por segundo (1 fps) : Puede capturar hasta 60 imágenes durante 60 segundos.

- Puede configurar el modo para que las 60 imágenes se guarden desde la memoria intermedia, donde se pregraban las imágenes antes de presionar el botón disparador hasta el fondo.
- El intervalo mínimo para las imágenes pregrabadas en la memoria intermedia es de 0,5 segundos; el número mínimo de imágenes pregrabadas es uno.
- **1.** Aiuste el dial de modos a **■** (Automático).

### *2.* **Ajuste el dial de ráfagas a** Ø **(Pregrab(Im/fija)).**

*3.* **Utilice [**8**] y [**2**] para seleccionar la segunda opción desde abajo en el panel de control (Veloc/pregrab(imagen fija)).**

*4.* **Utilice [**4**] y [**6**] para seleccionar la velocidad de disparo continuo (ráfaga) que desea y, a continuación, presione [SET].**

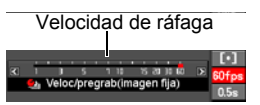

- Este ajuste también se puede cambiar mediante el dial de control.
- *5.* **Utilice [**8**] y [**2**] para seleccionar la opción inferior en el panel de control (Tiempo pregrab (imagen fija)).**
- *6.* **Utilice [**4**] y [**6**] para especificar cuántas de las 60 imágenes y por cuánto tiempo se deben pregrabar las imágenes en la memoria intermedia.**

Número de imágenes pregrabadas y tiempo de pregrabación

Presión completa del botón disparador

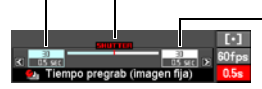

Número de imágenes restantes y tiempo de grabación restante después de presionar el botón disparador hsata el fondo

• Este ajuste también se puede cambiar mediante el dial de control.

#### *7.* **Presione [SET].**

• El número aproximado de imágenes en ráfaga que se puede grabar aparecerá en la pantalla del monitor.

Número de imágenes en ráfaga que se puede grabar

60 BzM 511 <sup>(b)</sup>

Capacidad de memoria restante para instantáneas

#### *8.* **Presione el botón disparador hasta la mitad.**

La cámara empezará a pregrabar las imágenes.

- Mientras está seleccionada la Pregrabación (imagen fija), la cámara no emitirá el sonido de disparo al presionar el botón disparador hasta la mitad.
- *9.* **Presione el botón disparador hasta el fondo.**

Esto hace que las imágenes se graben en la memoria intermedia de pregrabación y se inicie la grabación de imágenes nuevas en tiempo real. Las imágenes se capturan continuamente mientras mantiene presionado el botón disparador.

- *10.* **La grabación de imágenes se interrumpe cuando suelta el botón disparador, o luego de que se grabe un total de 60 imágenes.**
- *11.* **Guarde las imágenes en ráfaga (página [58](#page-57-0)).**

# **Uso del disparo en ráfaga de alta velocidad**

Con el disparo continuo (ráfaga) de alta velocidad, se continúa capturando las imágenes siempre que se mantenga presionado el botón disparador. Puede especificar una velocidad de ráfaga de una a 60 imágenes por segundo, e incluso puede cambiar la velocidad mientras se está realizando la grabación de imágenes en ráfaga.

- **1.** Ajuste el dial de modos a **■** (Automático).
- *2.* **Ajuste el dial de ráfagas a** Œ **(Ráfaga alta vel).**
- *3.* **Utilice [**8**] y [**2**] para seleccionar la segunda opción desde abajo en el panel de control (Ráfaga alta velocidad fps).**
- *4.* **Utilice [**4**] y [**6**] para seleccionar la velocidad de disparo continuo (ráfaga) que desea y, a continuación, presione [SET].**

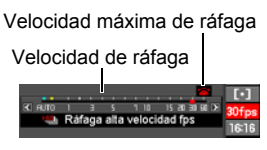

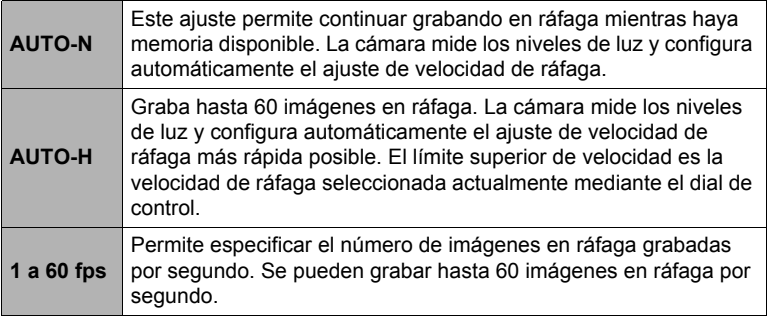

- Asimismo, puede usar el dial de control para ajustar el límite superior de velocidad de ráfaga. Puede usar el dial de control para asegurar que la velocidad de ráfaga aumente solamente hasta el nivel que corresponda a sus necesidades.
- En la pantalla se muestra el número de tomas continuas posibles y el tiempo aproximado en segundos que se tarda en realizar todas las tomas.

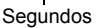

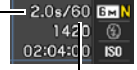

Número de imágenes en ráfaga que se puede grabar

### *5.* **Mantenga presionado el botón disparador para capturar la imagen.**

Las imágenes se capturan continuamente mientras mantiene presionado el botón disparador. La grabación finaliza al soltar el botón disparador.

• Cuando se selecciona "AUTO-N" como velocidad de ráfaga, puede continuar grabando hasta que la tarjeta de memoria esté llena. Cuando se seleccione cualquier otro ajuste de velocidad de ráfaga, la grabación se detendrá automáticamente

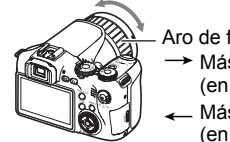

Aro de funciones Más rápido (en sentido horario) Más lento (en sentido antihorario)

luego de grabarse un máximo de 60 imágenes.

- Cuando selecciona "Ráfaga fps" en "Config. aro" (página [85\)](#page-84-0), puede utilizar el aro de funciones para cambiar la velocidad de ráfaga mientras está grabando imágenes.
- *6.* **Guarde las imágenes en ráfaga (página [58](#page-57-0)).**

### **Grabación con vista en cámara lenta**

Si presiona el botón disparador hasta la mitad de su recorrido cuando ha seleccionado Vista en cámara lenta, la cámara comenzará a pregrabar imágenes continuamente y reproducirlas en cámara lenta. En todo momento existen hasta dos segundos de imágenes pregrabadas en la memoria; las imágenes más antiguas se eliminan automáticamente a medida que se almacenan las más recientes. Si presiona el botón disparador hasta el fondo se guardarán las imágenes pregrabadas. Este modo le permite ver las imágenes pregrabadas en cámara lenta, y realizar la grabación definitiva cuando aparece la imagen que desea. Puede especificar una de entre ocho velocidades de reproducción para las imágenes pregrabadas.

#### *1.* **En el modo REC, ajuste el dial de modos a** t **(Automático).**

- **2.** Ajuste el dial de ráfagas a  $\mathbb{F}$  (Vista en cám/len).
- *3.* **Utilice [**8**] y [**2**] para seleccionar la segunda opción desde abajo en el panel de control (Velocidad cámara lenta).**

*4.* **Utilice [**4**] y [**6**] para seleccionar la velocidad de reproducción de vista en cámara lenta que desea y, a continuación, presione [SET].**

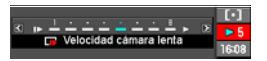

Puede seleccionar entre una a ocho velocidades, de 1 a 8. Cuando más alto sea el número, más alta será la velocidad de reproducción especificada.

• Este ajuste también se puede cambiar mediante el dial de control.

#### *5.* **Presione el botón disparador hasta la mitad.**

En la pantalla del monitor se iniciará la reproducción en cámara lenta de las imágenes pregrabadas.

• La reproducción en cámara lenta de las imágenes pregrabadas se detiene al soltar el botón disparador presionado a medias.

#### *6.* **Cuando desee guardar la imagen pregrabada, presione el botón disparador hasta el fondo.**

Al presionar el botón disparador, se guardará la imagen pregrabada visualizada en la pantalla del monitor.

### **NOTA**

• La vista en cámara lenta no podrá funcionar correctamente si presiona el botón disparador hasta el fondo. Asegúrese de presionarlo hasta la mitad. Después de que las imágenes estén pregrabadas, presione el botón disparador hasta el fondo.

### **Grabación con disparo en ráfaga y horquillado**

En este modo, puede grabar múltiples imágenes mientras cambia, de forma secuencial, los ajustes para cada toma. Los ajustes que se pueden cambiar son cambio EV, equilibrio del blanco y distancia al objeto.

#### ■ Uso del horquillado automático con exposición seleccionado como **variable (Horquillado AE)**

**Especificación del incremento de horquillado y número de imágenes**

- *1.* **En el modo REC, presione [MENU].**
- *2.* **Utilice [**4**] y [**6**] para seleccionar "REC".**
- *3.* **Utilice [**8**] y [**2**] para seleccionar "Horquillado AE" y, a continuación, presione [**6**].**

Tomas

*4.* **Utilice [**8**] y [**2**] para especificar el número de imágenes que desea grabar.**

Seleccione 3 ó 5.

- Este ajuste también se puede cambiar mediante el dial de control.
- *5.* **Utilice [**4**] y [**6**] para especificar el incremento de horquillado.**

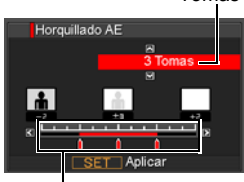

Rango de horquillado

**AFR** Horguillado AE

*6.* **Después de realizar los ajustes que desea, presione [SET].**

#### **Grabación**

- **1.** En el modo REC, ajuste el dial de modos a **■** (Automático).
- *2.* **Ajuste el dial de ráfagas a [BKT] (Horquillado).**
- *3.* **Utilice [**8**] y [**2**] para seleccionar la segunda opción desde abajo en el panel de control (Horquillado).**
- *4.* **Utilice [**4**] y [**6**] para seleccionar "AEB" y, a continuación, presione [SET].**
- *5.* **Presione el botón disparador para capturar la imagen.** Si presiona el botón disparador una vez se grabrá el número preajustado de imágenes.
- *6.* **Guarde las imágenes en ráfaga (página [58](#page-57-0)).**

■ Uso del horquillado automático con equilibrio del blanco **seleccionado como variable (Horquillado de equilibrio del blanco)**

**Especificación del incremento de horquillado y número de imágenes**

- *1.* **En el modo REC, presione [MENU].**
- *2.* **Utilice [**4**] y [**6**] para seleccionar "REC".**
- *3.* **Utilice [**8**] y [**2**] para seleccionar "Horquillado WB" y, a continuación, presione [**6**].**
- *4.* **Utilice [**8**] y [**2**] para especificar el número de imágenes que desea grabar.** Seleccione 3 ó 5.
	- Este ajuste también se puede cambiar mediante el dial de control.
- *5.* **Utilice [**4**] y [**6**] para especificar el incremento del equilibrio del blanco.**

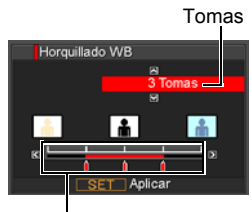

Rango de horquillado

*6.* **Después de realizar los ajustes que desea, presione [SET].**

#### **Grabación**

**1.** En el modo REC, ajuste el dial de modos a **■** (Automático).

*2.* **Ajuste el dial de ráfagas a [BKT] (Horquillado).**

- *3.* **Utilice [**8**] y [**2**] para seleccionar la segunda opción desde abajo en el panel de control (Horquillado).**
- *4.* **Utilice [**4**] y [**6**] para seleccionar "WBB" y, a continuación, presione [SET].**
- *5.* **Presione el botón disparador para capturar la imagen.** Si presiona el botón disparador una vez se grabrá el número preajustado de imágenes.
- *6.* **Guarde las imágenes en ráfaga (página [58](#page-57-0)).**

■ Uso del horquillado automático con el enfoque seleccionado como **variable (Horquillado enfoque)**

**Especificación del incremento de horquillado y número de imágenes**

- *1.* **En el modo REC, presione [MENU].**
- *2.* **Utilice [**4**] y [**6**] para seleccionar "REC".**
- *3.* **Utilice [**8**] y [**2**] para seleccionar "Horquillado enfoque" y, a continuación, presione [**6**].**
- *4.* **Utilice [**8**] y [**2**] para especificar el número de imágenes que desea grabar.** Seleccione 3 ó 5.
	- Este ajuste también se puede cambiar mediante el dial de control.
- *5.* **Utilice [**4**] y [**6**] para especificar el rango de incremento.**

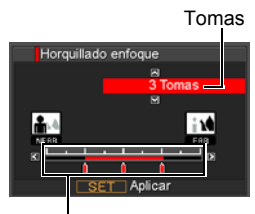

Rango de horquillado

*6.* **Después de realizar los ajustes que desea, presione [SET].**

#### **Grabación**

**1.** En el modo REC, ajuste el dial de modos a **■** (Automático).

*2.* **Ajuste el dial de ráfagas a [BKT] (Horquillado).**

- *3.* **Utilice [**8**] y [**2**] para seleccionar la segunda opción desde abajo en el panel de control (Horquillado).**
- *4.* **Utilice [**4**] y [**6**] para seleccionar "AFB" y, a continuación, presione [SET].**
- *5.* **Presione el botón disparador para capturar la imagen.** Si presiona el botón disparador una vez se grabrá el número preajustado de imágenes.
- *6.* **Guarde las imágenes en ráfaga (página [58](#page-57-0)).**

## <span id="page-57-0"></span>**Especificación del método para guardar imágenes en ráfaga**

Puede especificar el método a usar para guardar las imágenes grabadas con los siguientes modos de disparo continuo (ráfaga). Ráfaga con flash, Pregrab(Im/fija), Ráfaga alta vel, Horquillado

- *1.* **En el modo REC, presione [MENU].**
- *2.* **Utilice [**4**] y [**6**] para seleccionar "REC".**
- *3.* **Utilice [**8**] y [**2**] para seleccionar "Guar/ imgs ráf" y, a continuación, presione [**6**].**

#### *4.* **Utilice [**8**] y [**2**] para cambiar el ajuste.**

#### **Normal (lote)**

Todas las imágenes grabadas se guardan luego de finalizar la operación de disparo en ráfaga.

• En el caso de Pregrabación (imagen fija) (página [50](#page-49-0)), las imágenes grabadas se reproducen en orden secuencial inverso y luego se guardan.

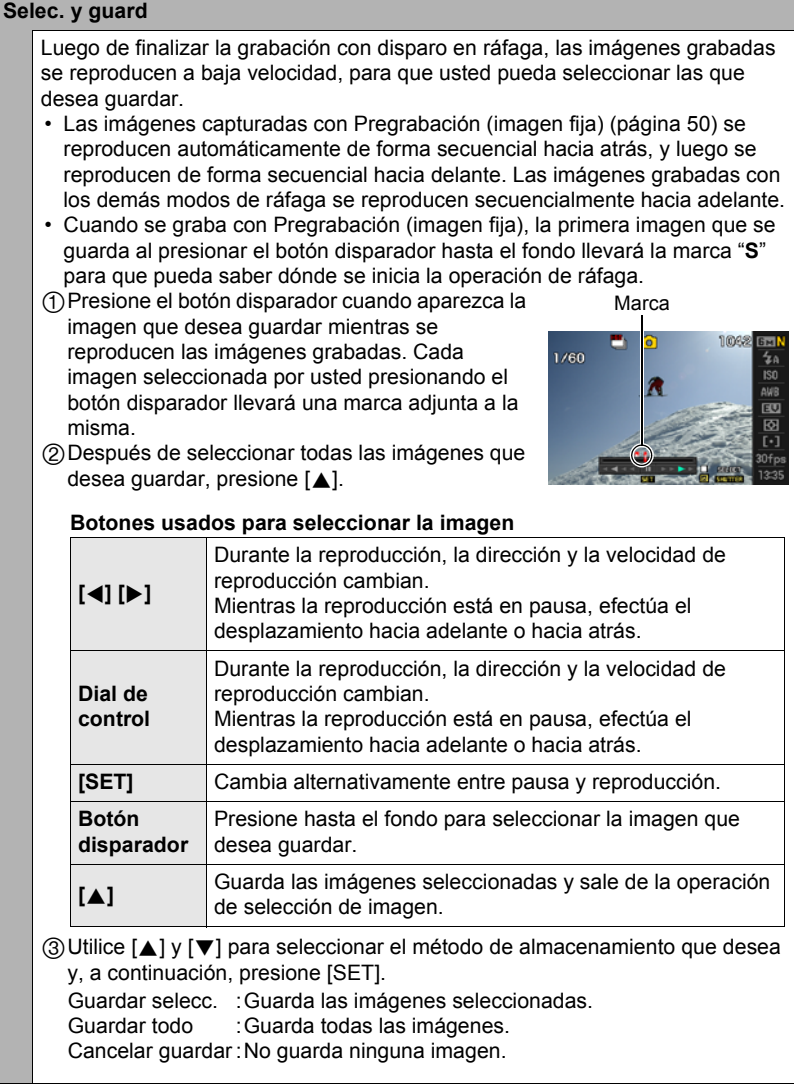

#### **Pregun/siempre**

Luego de finalizar la grabación con disparo en ráfaga, aparece un indicador que le permite seleccionar entre Normal (lote) o Selec. y guard.

Seleccione el método de almacenamiento que desea usar y, a continuación, presione [SET].

Guardar selecc. :Guarda las imágenes seleccionadas.

Guardar todo : Guarda todas las imágenes.

Cancelar guardar : No guarda ninguna imagen.

#### *5.* **Presione [SET] para aplicar el ajuste.**

### **Precauciones sobre el disparo en ráfaga**

- Si la capacidad disponible en la tarjeta de memoria no es suficiente, podría suceder que no consiga grabar el número de imágenes en ráfaga indicado en la pantalla del monitor. Asegúrese de que la capacidad restante en la tarjeta de memoria sea suficiente antes de grabar con disparo en ráfaga.
- Con el disparo en ráfaga, los ajustes de exposición y enfoque de la primera imagen se aplican también a las imágenes siguientes.
- El disparo en ráfaga no se puede usar en combinación con cualquiera de las siguientes funciones. Modo de película, algunas escenas BEST SHOT (Antivib. digital, Continua salida

de cuadro, Continua entrada en cuadro, Panorámica Digital)

- Cuando se usa el modo de disparo en ráfaga, mantenga la cámara inmóvil hasta que finalice la toma.
- En los modos Pregrabación (imagen fija) y Ráfaga alta vel, el ajuste del flash cambia automáticamente a **M** (desactivado).
- El zoom se deshabilita durante las operaciones con disparo en ráfaga.
- La reducción de ruido automática con velocidades de obturación lentas no se realiza cuando se graba con Horquillado CS.
- Cuando la velocidad de ráfaga a alta velocidad está en cualquier ajuste distinto de "AUTO-N", el número máximo de imágenes por cada sesión de disparo en ráfaga estará limitado por la Pregrabación (imagen fija), Ráfaga con flash y Horquillado, aun cuando haya memoria disponible para guardar más imágenes.

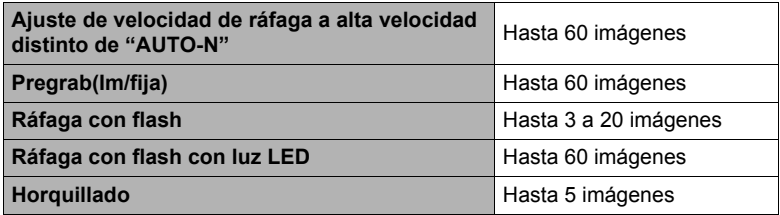

Cuando la capacidad restante de la tarjeta de memoria es menor que el número de imágenes permitidas para un modo de ráfaga determinado, el número de imágenes puede restringirse aún más o puede ser imposible realizar capturas.

- El modo Ráfaga con flash cambia automáticamente entre el flash y la luz LED de acuerdo con la velocidad de ráfaga. No puede cambiar manualmente entre el flash y la luz LED. En el modo de ráfaga con flash, se disparará el flash o bien la luz LED cada vez que se capture una imagen.
- No puede utilizar el temporizador triple en los modos Ráfaga alta velocidad, Ráfaga con flash y Horquillado.
- El autodisparador no se puede usar en los modos de Pregrabación (imagen fija) y Vista en cámara lenta.
- Cuando se dispara el flash para Ráfaga con flash, el rango de flash (rango de disparo) será menor cuanto mayor sea el ajuste del número de imágenes. Cuando se dispara la luz LED, el rango de flash (rango de disparo) será menor cuando mayor sea el ajuste de velocidad de disparo.
- El flash se deshabilita en el modo Horquillado.
- Con algunas escenas BEST SHOT (Antivib. digital, Continua salida de cuadro, Continua entrada en cuadro, Panorámica Digital), el ajuste actual del dial de ráfagas será ignorado.
- La grabación de disparo continuo se deshabilita cuando se selecciona una de las siguientes escenas BEST SHOT.

For YouTube, Pregrabac. (película)

# **Grabación de películas**

### <span id="page-61-0"></span>**Para grabar una película**

- *1.* **Ajuste el interruptor del modo Película a [STD] (estándar).**
	- La grabación se realiza con una relación de aspecto de 4:3, tamaño de imagen de  $640\times480$ píxeles, y velocidad de cuadros de 30 cuadros por segundo. Los ajustes de calidad de imagen y tamaño de imagen no se pueden cambiar.
	- Si desea más información sobre el modo de película, vea la página [64.](#page-63-0)
- *2.* **En el modo REC, presione [**0**] (Película).** Esto hace que se inicie la grabación y se visualice **BRG** en la pantalla del monitor. La grabación de películas incluye audio estereofónico.
- *3.* **Presione [**0**] otra vez para detener la grabación.**
	- El tamaño máximo de archivo permitido para un solo archivo de película es 4GB. La grabación de la película se detiene automáticamente cuando el tamaño del archivo llegue a 4GB.

### **Grabación con BEST SHOT**

Con BEST SHOT (página [67](#page-66-0)), puede seleccionar la escena de muestra que corresponde con el tipo de película que desea filmar, y la cámara se configurará automáticamente para que siempre pueda obtener películas hermosas. Al seleccionar la escena BEST SHOT denominada Escena nocturna, por ejemplo, la cámara quedará configurada para que las escenas nocturnas aparezcan más claras y luminosas.

#### **Cómo minimizar los efectos del movimiento de la cámara durante la grabación de la película**

Puede configurar la cámara para minimizar los efectos del movimiento de la cámara durante la grabación de la película (página [81](#page-80-0)). No obstante, tenga en cuenta que esto no evita la borrosidad de la imagen provocada por el movimiento del objeto.

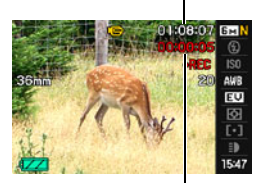

Tiempo de grabación restante

Tiempo de grabación

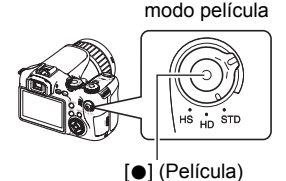

Interruptor del

# **Audio**

Su cámara dispone de micrófonos incorporados que se pueden usar para grabar audio durante la grabación de películas. Una toma para micrófono externo también permite la conexión de un micrófono externo disponible comercialmente. Sin embargo, tenga en cuenta que los micrófonos incorporados se deshabilitan mientras se utiliza un micrófono externo.

Toma para micrófono externo [MIC]

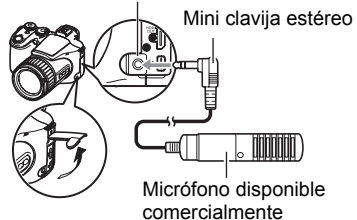

### ■ Precauciones sobre la grabación

La cámara también graba audio. Tenga en cuenta los siguientes puntos al grabar una película.

- Tenga la precaución de no tapar los micrófonos con los dedos, etc.
- No se pueden obtener buenas grabaciones cuando la cámara está muy lejos del motivo que desea grabar.
- El sonido de operación de los botones durante la grabación, puede ser captado e introducido en el audio.

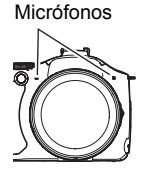

# **NOTA**

- La cámara puede calentarse ligeramente si transcurre un tiempo considerable en el modo de grabación de película. Esto es normal y no es ningún signo de anomalía.
- El uso de ciertos tipos de tarjetas de memoria aumenta el tiempo requerido para grabar películas, lo cual podría causar la pérdida de algunos cuadros de película. El indicador "0 REC" visualizado en la pantalla del monitor cambia a amarillo para indicar que hay cuadros eliminados. Para evitar la pérdida de cuadros de película, se recomienda utilizar una tarjeta de memoria con una velocidad máxima de transferencia de por lo menos 10 MB por segundo.
- Los efectos del movimiento de la cámara son más evidentes cuando se capturan primeros planos o se utiliza un factor de zoom grande. Por tal motivo, se recomienda utilizar un trípode para grabar en estas condiciones.
- La detección facial se deshabilita durante la grabación de película.

# <span id="page-63-0"></span>**Ajustes del modo película**

Su cámara digital CASIO dispone de tres modos de película, cada uno de los cuales se describe a continuación. Antes de la grabación, gire el interruptor del modo de película para seleccionar el modo que mejor se adapte al tipo de objeto que está intentando grabar.

Interruptor del modo película

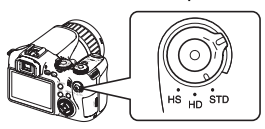

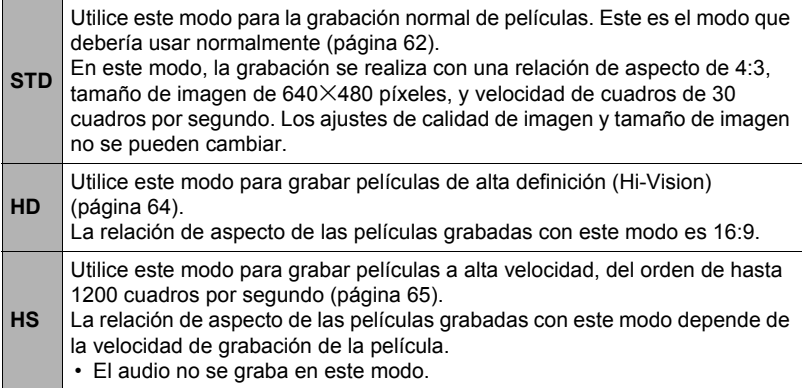

### <span id="page-63-1"></span>**Grabación de una película de alta definición**

*1.* **Antes de grabar, utilice el ajuste de calidad de película HD para especificar la calidad de la película (página [87](#page-86-0)).**

El tamaño de imagen de la película y la duración máxima de la misma depende del ajuste de calidad seleccionado por usted.

*2.* **Ajuste el interruptor del modo película a [HD].**

#### *3.* **Grabe la película tal como lo haría con una película normal (página [62](#page-61-0)).** Presione [●] para iniciar y detener la grabación.

## <span id="page-64-0"></span>**Grabación de una película a alta velocidad**

*1.* **Antes de grabar, ajuste la velocidad de cuadros (velocidad de grabación) de la película (página [88\)](#page-87-0).**

El tamaño de imagen, la relación de aspecto y la duración máxima de la película depende de la velocidad de cuadros.

- *2.* **Ajuste el interruptor del modo película a [HS].**
- *3.* **Grabe la película tal como lo haría con una película normal (página [62](#page-61-0)).** Presione [●] para iniciar y detener la grabación.

# $\blacksquare$  NOTA  $\_$

- Cuando se graban ciertos tipos de películas, la imagen que aparece en la pantalla del monitor puede ser más pequeña que lo normal. Cuando se graba una película HD o una película a alta velocidad, aparecen franjas negras en las partes superior, inferior, izquierda y derecha de la pantalla.
- Cuando se graba una película a alta velocidad, el parpadeo de la fuente de luz puede hacer que aparezcan franjas horizontales en la imagen. Esto no es ningún signo de anomalía de la cámara.
- La grabación de la película se deshabilita mientras está seleccionada una de las siguientes escenas BEST SHOT. Antivib. digital, Continua salida de cuadro, Continua entrada en cuadro, Panorámica Digital
- Durante la grabación a alta velocidad, la misma se realiza utilizando la misma configuración que para el modo de grabación  $\blacksquare$  (Automático), independientemente de la escena BEST SHOT que ha seleccionado.
- La instantánea en película no se obtiene durante la grabación de películas a alta velocidad.
- Durante la grabación de películas a alta velocidad, el enfoque automático y la exposición permanecen fijos en los niveles que estaban efectivos al iniciar la grabación. El zoom, la corrección de contraluz, el cambio de los datos visualizados en la pantalla del monitor y el bloqueo AE/bloqueo AF se encuentran deshabilitados.
- Para enfocar la imagen, presione el botón disparador hasta la mitad de su recorrido para el enfoque automático o bien, enfoque manualmente antes de iniciar la operación de grabación de películas a alta velocidad.
- Cuando se graba una película a alta velocidad, podrá hacerlo con el modo **A** (prioridad de apertura), el modo **S** (prioridad a la velocidad de obturación), o el modo **M** (exposición manual) (página [25\)](#page-24-0). Sin embargo, tenga en cuenta que no es posible ajustar una velocidad de obturación que sea más lenta que la velocidad de cuadros de la película de alta velocidad. Los ajustes de los modos **A**, **S** y **M** no se aplican durante la grabación en "Pregrabac. (película)".

#### **Toma de una instantánea mientras se está grabando una película**

*1.* **Presione el botón disparador mientras se está grabando una película.**

La grabación de la película continúa después que se grabe la instantánea.

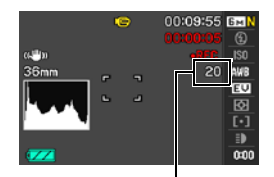

Número de instantáneas que se pueden grabar

# **NOTA**

- Puede capturar hasta 20 instantáneas por película. El número de instantáneas también se encuentra limitado por la cantidad de espacio libre disponible en la tarjeta de memoria.
- Tenga en cuenta que no se puede usar el flash cuando se graba una instantánea en película.
- No se puede grabar una instantánea durante la grabación de los siguientes tipos de películas.

Película a alta velocidad, mientras se graba con cierta escena BEST SHOT (For YouTube).

• No puede utilizar Instantánea en película para capturar una instantánea cuando graba con "Pregrabac. (película)", mientras está grabando la película en la memoria intermedia temporal antes de presionar [0]. Podrá capturar instantáneas durante la grabación de película en tiempo real, que comienza cuando presiona  $\blacksquare$ 

# <span id="page-66-0"></span>**Uso de BEST SHOT**

# **¿Qué es BEST SHOT?**

BEST SHOT le ofrece una colección de "escenas" de muestra que abarca diversos tipos de condiciones de grabación. Cuando se necesite cambiar la configuración de la cámara, simplemente busque la escena que corresponda con la que está intentando capturar, y la cámara realizará automáticamente los ajustes. Esto ayuda a reducir al mínimo la posibilidad de imágenes estropeadas resultantes de ajustes de exposición y velocidad de obturación incorrectos.

# **Algunas escenas de muestra**

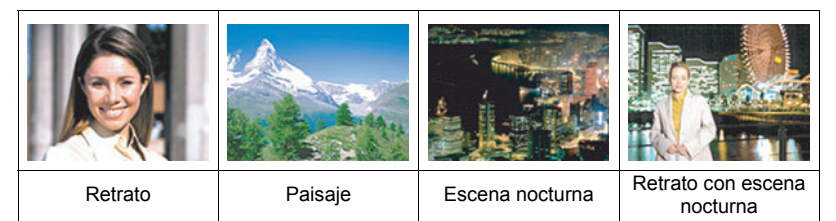

## **Para grabar con BEST SHOT**

- *1.* **En el modo REC, utilice el dial de modos para seleccionar B.**
- *2.* **Presione [SET].** Se visualizará un menú de escenas BEST SHOT.
- *3.* **Utilice [**8**], [**2**], [**4**] y [**6**] para mover el marco hasta la escena que desee seleccionar.**
	- El menú de escenas consta de múltiples páginas. Utilice [▲] y [▼] para desplazarse entre las páginas del menú.

Escena de muestra seleccionada actualmente (con marco)

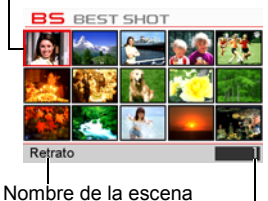

• Puede obtener información sobre la escena seleccionada actualmente. Si desea más información, vea la página [68.](#page-67-0) Número de escena

#### *4.* **Presione [SET] para configurar los ajustes de la escena actualmente seleccionada.**

Esto hace que se vuelva al modo REC.

- Los ajustes de la escena que ha seleccionado permanecerán efectivos hasta que usted seleccione una escena diferente.
- Para seleccionar una escena BEST SHOT diferente, repita el procedimiento anterior desde el paso 1.
- *5.* **Presione el botón disparador (si está grabando una instantánea) o [**0**] (si está grabando una película).**

# **NOTA**

• La escena BEST SHOT YouTube configura la cámara para que pueda grabar películas optimizadas para ponerlas en YouTube. Las películas grabadas con la escena YouTube se guardan en una carpeta especial para que pueda encontrarlas fácilmente cuando desee subirlas (página [127\)](#page-126-0). Cuando el ajuste del modo película (página [64](#page-63-0)) sea "**HS**" (película a alta velocidad) o "**STD**", la película de la escena YouTube se graba con los ajustes actuales para el tamaño, velocidad de grabación y calidad de la película. La grabación con la escena "For YouTube" no es posible mientras está seleccionado "**HD**" como modo de película o "1200 fps" para películas de alta velocidad.

### <span id="page-67-0"></span>. **Cómo usar la pantalla de información de escena**

Para obtener más información sobre una escena, selecciónela con el marco en el menú de escena y, a continuación, deslice el controlador de zoom en una u otra dirección.

- Para volver al menú de escenas, deslice otra vez el controlador de zoom.
- Para desplazarse entre las escenas, utilice  $\left[\blacktriangleleft\right]$  y  $\left[\blacktriangleright\right]$ .
- Presione [SET] para configurar los ajustes de la escena actualmente seleccionada. Para volver a la pantalla de información sobre la escena BEST SHOT actualmente seleccionada, presione [SET].

### **Precauciones sobre BEST SHOT**

• Las siguientes escenas BEST SHOT no pueden utilizarse para capturar una instantánea.

For YouTube, Pregrabac. (película)

- Para enfocar antes de empezar a grabar una película con la escena "For YouTube", seleccione "Activado" para el ajuste "AF continuo" en la pestaña "REC", o utilice el enfoque manual. Comience a grabar después de realizar el enfoque.
- Se utiliza un ajuste de velocidad de obturación lenta cuando se selecciona la escena "Escena nocturna" o "Fuegos artificiales". A bajas velocidades de obturación, la cámara realiza automáticamente un proceso de reducción de ruido digital. Se recomienda utilizar un trípode para evitar imágenes movidas.
- Su cámara incluye una escena de muestra que optimiza los ajustes para las imágenes de avisos de subastas. Dependiendo del modelo de cámara, la escena de muestra puede llamarse "For eBay" o "Subasta". Las imágenes que usted graba con la escena de muestra de subasta se guardan en una carpeta especial para poderlas encontrarlas fácilmente en su ordenador (página [135](#page-134-0)).
- Las imágenes de las escenas BEST SHOT no fueron grabadas con esta cámara.
- Dependiendo de las condiciones de grabación y otros factores, es posible que las imágenes grabadas con BEST SHOT no produzcan los resultados previstos.
- Puede modificar los ajustes de la cámara configurados luego de seleccionar una escena BEST SHOT. Sin embargo, tenga en cuenta que los ajustes BEST SHOT vuelven a sus valores predeterminados al seleccionar otra escena BEST SHOT o al apagar la cámara.
- El ajuste del dial de ráfagas se ignora y el ajuste  $\blacksquare$  (Toma única) se utiliza mientras se encuentra seleccionada la escena BEST SHOT "Agua salpicando", "Escena nocturna", "Retrato con escena nocturna", o "Fuegos artificiales".

Retrato

Tonos de piel realzados. Aiustando el zoom a telefoto difumina el fondo.

# **Creación de sus propias configuraciones de BEST SHOT**

Puede almacenar hasta 999 configuraciones de cámara como escenas BEST SHOT de usuario para poder llamarlas instantáneamente, cuando las necesite.

- *1.* **En el menú de escenas BEST SHOT, seleccione la escena denominada BEST SHOT (Registro escena usuario).**
- *2.* **Utilice [**4**] y [**6**] para seleccionar la instantánea cuya configuración desea guardar.**
- *3.* **Utilice [**8**] y [**2**] para seleccionar "Guardar" y, a continuación, presione [SET].**

A su escena BEST SHOT se le asignará el nombre "Llamada escena usuario", junto con el número de escena.

### **NOTA**

- La configuración BEST SHOT se puede crear solamente para instantáneas. No es posible crear una configuración BEST SHOT para películas.
- Puede comprobar los ajustes de la escena BEST SHOT actualmente seleccionada visualizando los menús de ajustes de la cámara y ver sus ajustes.
- Se asignan números a las escenas de instantáneas del usuario, en la siguiente secuencia: SU1, SU2, y así sucesivamente.
- A continuación se indican los ajustes que se almacenan para cada escena BEST SHOT de usuario para instantáneas. Detec. facial, Enfoque, Cambio EV, Eq. blanco, Flash, ISO, Medición, Rango dinámico, Intens. flash, Asist. Flash, Filtro de color, Nitidez, Saturación, Contraste
- Las escenas BEST SHOT de usuario se encuentran almacenadas en la memoria interna (página [135\)](#page-134-1), en la carpeta SCENE (instantáneas).
- El formateo de la memoria interna (página [145\)](#page-144-0) de la cámara hace que se borren todas las escenas BEST SHOT de usuario.
- Utilice el siguiente procedimiento cuando desee borrar una escena BEST SHOT de usuario.
	- 1 Visualice la pantalla de información (página [68](#page-67-0)) de la escena BEST SHOT que desea borrar.
	- (2) Presione  $[\nabla]$  ( $\stackrel{\frown}{m}$   $\underline{I}$ ) para seleccionar "Borrar" y, a continuación, presione [SET].

# **Grabación con antivibración digital (Antivib. digital)**

Cuando usted presiona el botón disparador mientras está habilitada la Antivibración digital, la cámara graba múltiples imágenes, combinándolas automáticamente con el fin de producir una imagen final con un mínimo de borrosidad. Puede utilizar esta función para minimizar los efectos del movimiento de la cámara cuando la grabación con antivibración óptica no produzca los resultados que desea.

#### *1.* **En el modo REC, ajuste el dial de modos a** b**.**

### *2.* **Presione [SET] y, a continuación, seleccione "Antivib. digital".**

- *3.* **Cuando esté listo para la toma, presione el botón disparador hasta el fondo.**
	- Luego de presionar el botón disparador hasta el fondo, el mensaje "Ocupado... Espere..." aparecerá en la pantalla del monitor para indicar que la grabación está en proceso. No mueva la cámara mientras se está visualizando este mensaje. El proceso de grabación tarda algún tiempo en finalizar, luego de aparecer el mensaje.

# **NOTA**

- El ajuste del dial de ráfaga se ignora cuando se graba con esta escena BEST **SHOT**
- La grabación con esta escena BEST SHOT hace que el rango de disparo sea más estrecho que lo normal.
- La antivibración digital no funcionará correctamente mientras la cámara se encuentre montada en un trípode.

# **Grabación con panorámica digital (Panorámica Digital)**

Cuando apunte la cámara hacia un objeto en movimiento y realice una panorámica presionando el botón disparador, la cámara efectuará una operación de disparo en ráfaga, grabando múltiples imágenes. Seguidamente, se empezará a corregir automáticamente la borrosidad del objeto solamente en las imágenes grabadas, que se combinan para formar una sola imagen que muestra un objeto nítido sobre un fondo borroso. Esta función le permite grabar sorprendentes imágenes panorámicas con sólo seguir al objeto.

#### *1.* **En el modo REC, ajuste el dial de modos a** b**.**

#### *2.* **Presione [SET] y, a continuación, seleccione "Panorámica Digital".**

- *3.* **Cuando esté listo para la toma, presione el botón disparador hasta el fondo.**
	- Aparecen líneas en la pantalla del monitor, dividiéndola en nueve áreas. Mientras realiza la toma, mueva la cámara para mantener el objeto dentro del área central, mientras sea posible.

# $\|$  nota  $\|$

- El ajuste del dial de ráfaga se ignora cuando se graba con esta escena BEST **SHOT**
- La grabación con esta escena BEST SHOT hace que el rango de disparo sea más estrecho que lo normal.
- Bajo ciertas condiciones de iluminación, la grabación con panorámica digital puede ocasionar sobreexposición.

### **Grabación de una imagen de acuerdo con el movimiento del objeto (Continua salida de cuadro/Continua entrada en cuadro)**

Puede utilizar estas funciones para grabar automáticamente una imagen, cada vez que el objeto entre o salga de un cuadro en la pantalla del monitor. También puede configurar la cámara para que grabe las imágenes que han tenido lugar inmediatamente antes y después de moverse el objeto.

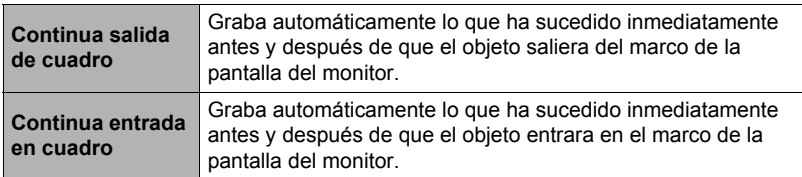

#### . **Para configurar la cámara**

- *1.* **En el modo REC, ajuste el dial de modos a** b**.**
- *2.* **Presione [SET] y, a continuación, seleccione "Continua salida de cuadro" o "Continua entrada en cuadro".**
- *3.* **Utilice [**8**] y [**2**] para seleccionar la cuarta opción desde abajo en el panel de control (**æ **Límite área de disparo) y, a continuación, presione [SET].**
- *4.* **Configure los ajustes de ubicación y tamaño del marco.**

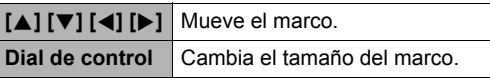

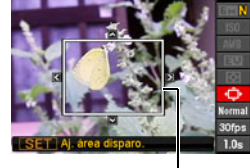

*5.* **Presione [SET].**

Marco

*6.* **Utilice [**8**] y [**2**] para seleccionar la tercera opción desde abajo en el panel de control (Sensibilidad de disparo).**
- *7.* **Utilice [**4**] y [**6**] para seleccionar la sensibilidad de movimiento del objeto y, a continuación, presione [SET].**
	- Puede seleccionar uno de los tres niveles de sensibilidad: "Alta", "Normal", o "Baja".
	- Guía de ajuste de Continua salida de cuadro Alta :Para un objeto que sale del marco rápidamente Baja:Para un objeto que sale del marco lentamente
	- Guía de ajuste de Continua entrada en cuadro Alta :Para un objeto que entra en el marco rápidamente o para un objeto pequeño (con respecto al marco)
		- Baja:Para un objeto que entra en el marco lentamente o para un objeto grande (con respecto al marco)
- *8.* **Utilice [**8**] y [**2**] para seleccionar la segunda opción desde abajo en el panel de control (Veloc/pregrab(imagen fija)).**
- *9.* **Utilice [**4**] y [**6**] para seleccionar el ajuste de velocidad de ráfaga que desea y, a continuación, presione [SET].**

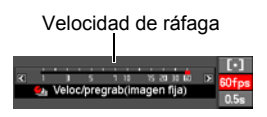

- Para la velocidad de ráfaga, puede seleccionar un valor comprendido entre 1 cuadro por segundo hasta 60 cuadros por segundo.
- *10.* **Utilice [**8**] y [**2**] para seleccionar la opción inferior en el panel de control (Tiempo pregrab (imagen fija)).**
- *11.* **Utilice [**4**] y [**6**] para especificar el tiempo de pregrabación, o sea el tiempo que desea que se graben las imágenes antes y después de que se mueva el objeto.**

Número de imágenes pregrabadas y tiempo de grabación Número de imágenes grabadas en tiempo real y tiempo de grabación Punto de obturador automático

• El número aproximado de imágenes en ráfaga que se puede grabar aparecerá en la pantalla del monitor.

Número de imágenes en ráfaga que se puede grabar

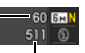

Capacidad de memoria restante para instantáneas

## ■ Para grabar con Continua salida de cuadro

- *1.* **Componga la imagen de manera que el objeto quede dentro del marco en la pantalla del monitor.**
- *2.* **Presione el botón disparador hasta la mitad.**
	- La cámara efectuará automáticamente los ajustes de exposición y enfoque.
- *3.* **Presione el botón disparador hasta el fondo cuando el marco de la pantalla del monitor cambie a verde.**

En este momento, la cámara ingresará en espera de grabación y comenzará a pregrabar imágenes que serán almacenadas en una memoria intermedia, de acuerdo con el tiempo de pregrabación definido por

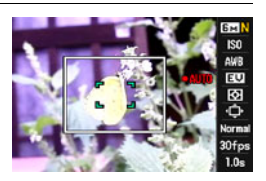

usted en el paso 10 ["Para configurar la cámara"](#page-71-0) en la página [72.](#page-71-0) Después de que se llene la memoria intermedia, se seguirán añadiendo nuevas imágenes mientras se van borrando continuamente las imágenes antiguas.

La cámara comenzará a guardar las imágenes automáticamente, en el momento en que detecta que el objeto se ha salido del marco.

- " $\bullet$  AUTO" parpadea en la pantalla del monitor durante la espera de grabación y la grabación automática.
- *4.* **La grabación de imágenes continuará hasta que se llegue al fin del tiempo de pregrabación.**
	- Si desea cancelar la espera mientras la cámara está en el modo de espera de grabación Continua salida de cuadro, presione el botón disparador hasta el fondo. Entonces podrá grabar las imágenes de la manera normal.
	- Para detener una operación de grabación de imágenes en curso, presione  $[SET]$  o  $[0]$ .
- *5.* **Guarde las imágenes en ráfaga (página [58](#page-57-0)).**

## ■ Para grabar con Continua entrada en cuadro

- *1.* **Componga la imagen en la ubicación en que prevé que el objeto va a entrar en el marco en la pantalla del monitor.**
- *2.* **Presione el botón disparador hasta la mitad.**
	- La cámara efectuará automáticamente los ajustes de exposición y enfoque.
	- En este caso, se recomienda utilizar el enfoque manual (página [43](#page-42-0)) para preajustar un enfoque fijo.

#### *3.* **Presione el botón disparador hasta el fondo cuando el marco de la pantalla del monitor cambie a verde.**

En este momento, la cámara ingresará en espera de grabación y comenzará a pregrabar imágenes que serán almacenadas en una memoria intermedia, de acuerdo con el tiempo de pregrabación definido por usted en el paso 10 ["Para configurar la cámara](#page-71-0)" en la página [72](#page-71-0). Después de que se llene la memoria

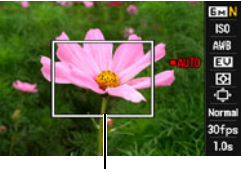

Marco

intermedia, se seguirán añadiendo nuevas imágenes mientras se van borrando continuamente las imágenes antiguas.

La cámara comenzará a guardar automáticamente las imágenes en la memoria en el momento en que detecta que el objeto ha entrado dentro del marco.

- "0 AUTO" parpadea en la pantalla del monitor durante la espera de grabación y la grabación automática.
- *4.* **La grabación de imágenes continuará hasta que se llegue al fin del tiempo de pregrabación.**
	- Si desea cancelar la espera mientras la cámara está en el modo de espera de grabación Continua entrada en cuadro, presione el botón disparador hasta el fondo. Entonces podrá grabar las imágenes de la manera normal.
	- Para detener una operación de grabación de imágenes en curso, presione  $[SET]$  o  $[0]$ .

## *5.* **Guarde las imágenes en ráfaga (página [58](#page-57-0)).**

# **NOTA**

- Componga la imagen de manera que el objeto entero y su fondo queden dentro del marco. Es posible que la grabación no pueda realizarse correctamente si hay poco contraste entre el objeto y la parte del fondo encerrada en el marco. Asimismo, es posible que no consiga grabar correctamente con Continua salida de cuadro cuando el objeto no está en el centro del marco.
- Las funciones Continua entrada en cuadro y Continua salida de cuadro no funcionarán correctamente si presiona el botón disparador hasta el fondo. Asegúrese de presionarlo hasta la mitad. Después de que las imágenes estén pregrabadas, presione el botón disparador hasta el fondo.
- Mantenga la cámara fija después de presionar el botón disparador hasta el fondo para poner la cámara en espera de grabación. La grabación no se podrá realizar correctamente si se mueve la cámara durante la espera de grabación.
- El ajuste del dial de ráfaga se ignora cuando se graba con esta escena BEST SHOT.
- El modo inactivo y el apagado automático se deshabilitan mientras la cámara está en espera de grabación.
- Si la energía de la pila es baja, podría suceder que la cámara no empiece a grabar automáticamente, o que la cámara se apague. Antes de usar estas funciones, siempre asegúrese de que la pila esté suficientemente cargada, o utilice el adaptador de CA.
- Para guardar todas las imágenes en ráfaga, seleccione "Guardar todo" (página [58\)](#page-57-0) como método de almacenamiento de imágenes en ráfaga. Al hacerlo, asegúrese de la tarjeta de memoria instalada en la cámara dispone de espacio libre suficiente para el almacenamiento.
- El zoom se deshabilita y el enfoque y la exposición quedan fijos mientras la cámara está en espera de grabación.

# **Uso de una película pregrabada (Pregrabac. (película))**

Con esta función, la cámara pregraba hasta cinco segundos, en una memoria intermedia temporal que se actualiza continuamente, de lo que sea que esté ocurriendo frente al objetivo. Al presionar [0] se guarda la acción pregrabada (el contenido de la memoria intermedia temporal) seguida de la grabación en tiempo real. La grabación en tiempo real continúa hasta que la detiene.

. **Para ajustar la cámara para capturas con Pregrabación Película**

# *1.* **En el modo REC, ajuste el dial de modos a** b**.**

*2.* **Presione [SET] y, a continuación, seleccione "Pregrabac. (película)".** En este momento la lámpara trasera destellará. Se guardarán hasta cinco segundos del contenido de la memoria intermedia temporal, seguidos de la grabación de la película en tiempo real.

# ■ Para capturar una Pregrabación de película

## *1.* **Con la cámara dirigida al objeto, presione [**0**].**

Esto guardará cinco segundos de la acción pregrabada en la memoria intermedia temporal y comenzará la grabación en tiempo real.

• Cuando grabe una película a alta velocidad, presione hasta la mitad el botón del disparador antes de presionar [0] y preenfoque el objeto. Sin embargo, la película que se ha grabado temporalmente en la memoria intermedia se borra.

# *2.* **Presione nuevamente [**0**] para detener la grabación.**

- Para desactivar la grabación de Pregrabación Película, ajuste el dial de modos en  $\blacksquare$ .
- Cuando realice capturas con el ajuste Película de Alta Velocidad "30-300 fps", no puede cambiar el ajuste de velocidad (fps) cuando graba en la memoria intermedia temporal antes de presionar [0]. Puede cambiar el ajuste de velocidad (fps) después de presionar [ $\bullet$ ] para comenzar la grabación en tiempo real.

# **Ajustes avanzados**

A continuación se describen las operaciones de menú utilizables para configurar diversos ajustes de la cámara.

# <span id="page-76-1"></span>**Uso de los menús en pantalla**

# <span id="page-76-0"></span>. **Operación en la pantalla de ejemplo de menú**

Presione [MENU] para visualizar la pantalla de menú.

• Los contenidos del menú son diferentes en el modo REC y el modo PLAY.

#### Ejemplo: menú del modo REC

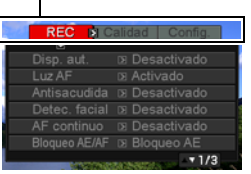

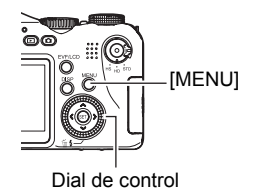

### **Botones de operación de la pantalla de menú**

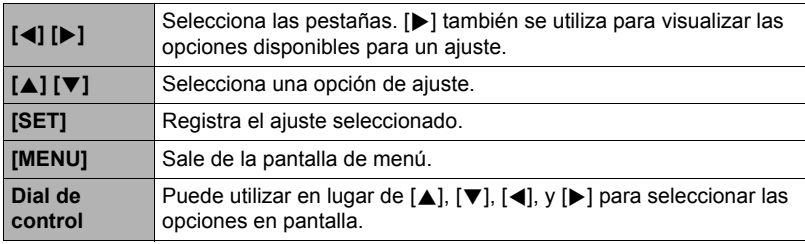

## *1.* **En el modo REC, presione [MENU].**

Se visualizará la pantalla de menú.

#### *2.* **Utilice [**4**] y [**6**] para seleccionar la pestaña en que se encuentra la opción que desea configurar.**

- *3.* **Utilice [**8**] y [**2**] para seleccionar la opción de menú que desea y, a continuación, presione [**6**].**
- *4.* **Utilice [**8**] y [**2**] para cambiar el ajuste.**
- *5.* **Después de realizar los ajustes deseados, presione [SET].**
	- Si presiona [4] se registrará el ajuste seleccionado y se volverá al menú.
	- Para configurar los ajustes de otra pestaña luego de presionar [4] para volver al menú, utilice [A] para mover el realce hasta las pestañas y, a continuación, utilice  $\left[\blacktriangleleft\right]$  y  $\left[\blacktriangleright\right]$ para seleccionar la pestaña que desee.

Ejemplo: Cuando se selecciona "Disp. aut." en la pestaña "REC"

#### Pestañas

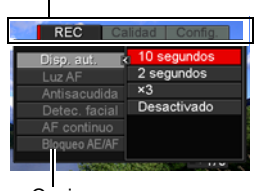

Opciones

# . **Operaciones de menú en este manual**

Las operaciones de menú están representadas en este manual de la manera mostrada a continuación. La siguiente operación es la misma que la descrita en "[Operación en la pantalla de ejemplo de menú](#page-76-0)" en la página [77.](#page-76-0)

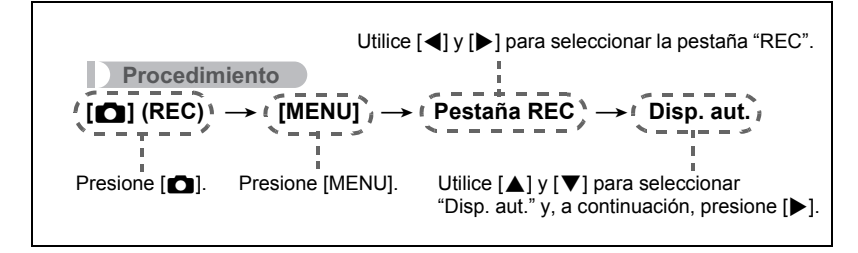

# **Uso del disparador automático (Disp. aut.)**

**Procedimiento**

### **[**r**] (REC)** \* **[MENU]** \* **Pestaña REC** \* **Disp. aut.**

Con el disparador automático, un temporizador se activa al presionar el botón disparador. El obturador se dispara y la imagen se captura luego de un lapso de tiempo fijo.

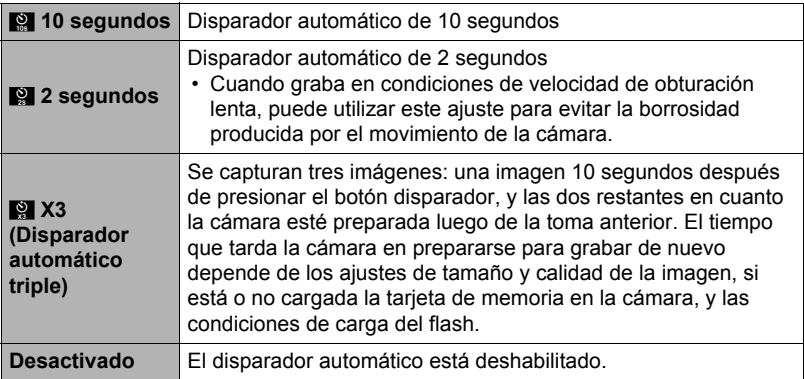

- La lámpara delantera parpadea durante la cuenta atrás del disparador automático.
	- Lámpara delantera
- Presione [SET] si desea cancelar una cuenta atrás del disparador automático.

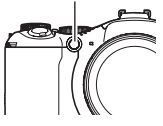

# **NOTA**

- El disparador automático no se puede usar junto con las siguientes funciones. Instantánea en película, pregrabación (imagen fija) vista en cámara lenta, Continua salida de cuadro, Continua entrada en cuadro
- El disparador automático triple no se puede usar junto con las siguientes funciones.

Ráfaga a alta velocidad, ráfaga con flash, horquillado, película

**Procedimiento**

# **[**r**] (REC)** \* **[MENU]** \* **Pestaña REC** \* **Luz AF**

La media presión del botón disparador mientras está seleccionado este ajuste hace que la lámpara se encienda para poder enfocar en áreas de iluminación escasa. Se recomienda desactivar esta función para grabar retratos a distancias cortas, etc.

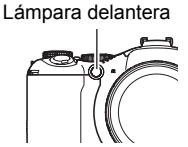

#### **IMPORTANTE! !**

- Nunca mire directamente hacia la lámpara delantera mientras está encendida.
- Asegúrese de que su dedo no esté tapando la lámpara delantera.

## **Reducción de los efectos del movimiento de la cámara y del objeto (Antisacudida)**

**Procedimiento**

### **[**r**] (REC)** \* **[MENU]** \* **Pestaña REC** \* **Antisacudida**

Usted puede activar la función Antisacudida de la cámara para reducir la borrosidad de la imagen producida por el movimiento de la cámara o del objeto cuando se graba un objeto en movimiento con telefoto, un objeto moviéndose rápidamente, o en condiciones de poca iluminación.

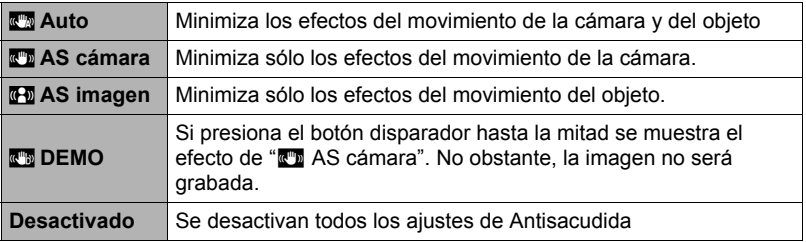

## **NOTA**

- Solamente se puede usar "**MEM** AS cámara" durante la grabación de la película.
- El ajuste de sensibilidad ISO (página [34](#page-33-0)) debe de ser "AUTO" para que funcione "<sub>s</sub><sup>a</sup> AS imagen".
- Si se dispara el flash, el icono de Antisacudida  $\overline{w}$  permanece en la pantalla, incluso cuando Antisacudida no funcione durante la fotografía con flash.
- La grabación con Antisacudida puede hacer que la imagen aparezca algo más granulosa que lo normal, y causar asimismo un ligero deterioro en la resolución de la imagen.
- Es posible que Antisacudida no consiga eliminar los efectos del movimiento de la cámara o del objeto cuando el movimiento sea considerable.
- "T AS cámara" puede no funcionar correctamente cuando la cámara está montada en un trípode. Desactive Antisacudida o bien seleccione "To AS imagen".
- Si el ajuste de tamaño de imagen es "RAW+" (página [30\)](#page-29-0), este ajuste cambiará a "<sup>1</sup> AS cámara" cuando el ajuste de Antisacudida es "<sup>2</sup> Auto", y a "Desactivado" cuando es "MM AS imagen".

# **Grabación con detección facial (Detec. facial)**

**Procedimiento**

# **[**r**] (REC)** \* **[MENU]** \* **Pestaña REC** \* **Detec. facial**

La función de detección facial ajusta el enfoque y el brillo a las caras de la imagen.

- *1.* **Utilice [**4**] y [**6**] para seleccionar "Activado" y, a continuación, presione [SET].**
- *2.* **Apunte la cámara hacia el(los) objeto(s).** La cámara detectará las caras y aparecerá un marco alrededor de cada una de ellas.

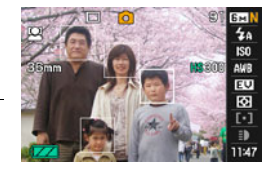

*3.* **Presione el botón disparador hasta la mitad.** La cámara efectuará el enfoque y los marcos que aparecen alrededor de las caras enfocadas cambiarán a verde.

#### *4.* **Presione el botón disparador hasta el fondo.**

#### **Sugerencias para obtener mejores resultados con la detección facial**

- La cámara realiza el enfoque central si no puede detectar una cara.
- Cuando graba con detección facial, siempre asegúrese de haber seleccionado el enfoque automático (AF) como modo de enfoque.
- Los siguientes tipos de caras no se pueden detectar.
	- Una cara parcialmente oculta por el cabello, las gafas, un sombrero, etc., o bajo una sombra oscura
	- Un perfil o una cara en ángulo
	- Una cara pequeña y que está muy lejos, o una cara grande y que está muy cerca
	- Una cara en una zona muy oscura
	- La cara de una mascota o de otros seres no humanos

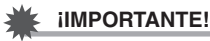

- La detección facial no se puede usar en combinación con cualquiera de las siguientes funciones.
	- Algunas escenas BEST SHOT (Panorámica Digital, Continua salida de cuadro, Continua entrada en cuadro, For YouTube, Pregrabac. (película))
	- Modo película
	- Pregrab(Im/fija)
	- Vista en cám/len

# **Grabación con enfoque automático continuo (AF continuo)**

#### **Procedimiento**

## **[**r**] (REC)** \* **[MENU]** \* **Pestaña REC** \* **AF continuo**

El enfoque automático continuo actualiza automáticamente el ajuste de enfoque mientras se está realizando la grabación.

La activación del enfoque automático continuo hace que el enfoque automático se actualice continuamente.

• Antes de presionar el botón disparador hasta la mitad, la cámara enfoca en el centro de la pantalla. Si se selecciona "**Es Libre**" para el ajuste del "Area AF" (página [37](#page-36-0)) cuando se presiona el botón disparador hasta la mitad, en enfoque se realiza para el área especificada mediante "[come] Libre". Si se activa "Detec. facial", el enfoque se efectúa en el área en que se detecta una cara.

## **Especificación de la operación del botón [AE-L/AF-L] (Bloqueo AE/AF)**

**Procedimiento**

#### **[**r**] (REC)** \* **[MENU]** \* **Pestaña REC** \* **Bloqueo AE/AF**

Si desea más información, vea la página [45](#page-44-0).

### **Grabación con horquillado de exposición automática (Horquillado AE)**

**Procedimiento**

#### **[**r**] (REC)** \* **[MENU]** \* **Pestaña REC** \* **Horquillado AE**

Si desea más información, vea la página [54](#page-53-0).

### **Grabación con horquillado con equilibrio del blanco (Horquillado WB)**

**Procedimiento**

#### **[**r**] (REC)** \* **[MENU]** \* **Pestaña REC** \* **Horquillado WB**

Si desea más información, vea la página [56](#page-55-0).

**Procedimiento**

### **[**r**] (REC)** \* **[MENU]** \* **Pestaña REC** \* **Horquillado con enfoque**

Si desea más información, vea la página [57](#page-56-0).

# **Activación o desactivación del zoom digital (Zoom digital)**

#### **Procedimiento**

#### **[**r**] (REC)** \* **[MENU]** \* **Pestaña REC** \* **Zoom digital**

Seleccione "Activado" cuando desee usar el zoom digital (página [41\)](#page-40-0).

- El zoom digital se deshabilitará mientras graba con las siguientes funciones.
	- Algunas escenas BEST SHOT (Antivib. digital, Panorámica Digital))

## **Grabación con obturador rápido (Obt. Rápido)**

#### **Procedimiento**

## **[**r**] (REC)** \* **[MENU]** \* **Pestaña REC** \* **Obt. Rápido**

Cuando se activa el obturador rápido, puede presionar el botón disparador a fondo sin esperar a que se realice el enfoque automático. Esto hace que la imagen se grabe mediante una operación de enfoque a alta velocidad, mucho más rápida que el enfoque automático.

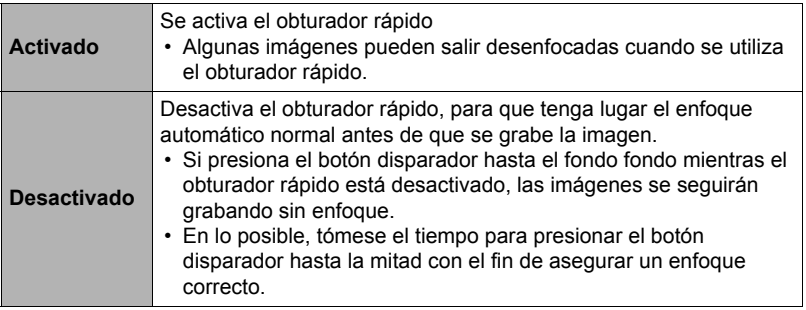

## **NOTA**

• El obturador rápido se inhabilita cuando el factor de zoom es muy grande. En este caso, la grabación se realiza con el enfoque automático.

# <span id="page-84-0"></span>**Asignación de una función al aro de funciones (Config. aro)**

**Procedimiento**

# **[**r**] (REC)** \* **[MENU]** \* **Pestaña REC** \* **Config. aro**

Utilice esta opción para especificar la función que va a realizar el aro de funciones durante la grabación.

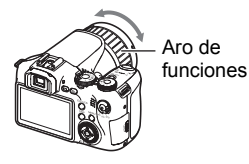

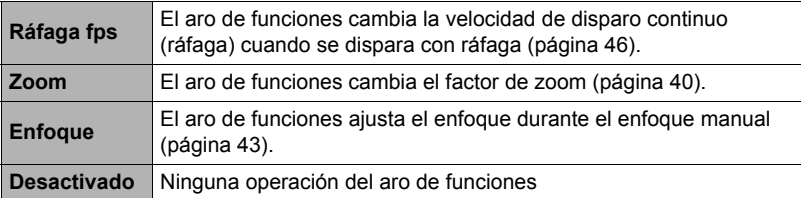

- Si se asigna "Zoom" al aro de funciones, la operación de zoom no se podrá realizar girando el aro de funciones, cuando exista cualquiera de las siguientes condiciones.
	- Grabación de películas a alta velocidad
	- $-$  Se ha seleccionado  $\blacksquare$  para el ajuste de enfoque
	- Durante la grabación con "Pregrabac. (película)"

## **Configuración del método de almacenamiento de las imágenes en ráfaga (Guar/ imgs ráf)**

**Procedimiento**

## **[**r**] (REC)** \* **[MENU]** \* **Pestaña REC** \* **Guar/ imgs ráf**

Si desea más información, vea la página [58](#page-57-0).

# **Activación de la revisión de imágenes (Revisar)**

**Procedimiento**

## **[**r**] (REC)** \* **[MENU]** \* **Pestaña REC** \* **Revisar**

Mientras se encuentra activada la función Revisar, la cámara visualizará una imagen durante aproximadamente un segundo luego de presionar el botón disparador para grabarla.

• La revisión de imágenes se encuentra disponible solamente cuando se capturan imágenes individuales. No funciona con el disparo en ráfaga.

# **Visualización de la cuadrícula en pantalla (Cuadrícula)**

**Procedimiento**

# **[**r**] (REC)** \* **[MENU]** \* **Pestaña REC** \* **Cuadrícula**

La cuadrícula en pantalla se puede visualizar en la pantalla del monitor en el modo REC para facilitar la alineación horizontal y vertical cuando se componen las imágenes.

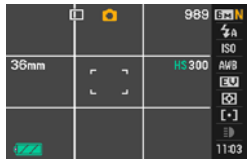

### **Configuraciones predeterminadas de ajustes de encendido (Memoria)**

**Procedimiento**

#### **[**r**] (REC)** \* **[MENU]** \* **Pestaña REC** \* **Memoria**

Cuando usted apaga la cámara, se retienen los ajustes actuales de todas las opciones de la memoria habilitadas, para que se restablezcan cuando vuelva a encender la cámara. Cualquier opción de la memoria que esté inhabilitada vuelve a su ajuste inicial predeterminado al apagar la cámara.

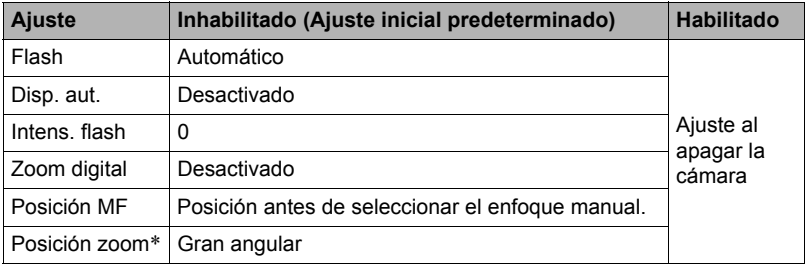

\* Ajuste de zoom óptico solamente.

# **Ajustes de calidad de imagen (Calidad)**

## **Especificación de la calidad de imagen de la instantánea (**T **Calidad (Instantánea))**

#### **Procedimiento**

### **[□**] (REC) → [MENU] → Pestaña calidad → □ Calidad (Instantánea)

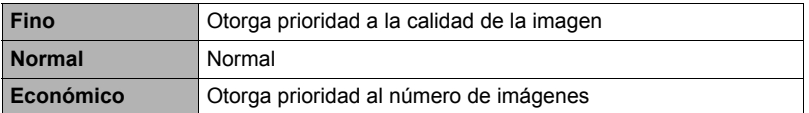

- El ajuste "Fino" le ayuda a realzar los detalles cuando se toma una foto de una imagen con detalles finos, como por ejemplo, las ramas o las hojas de un follaje denso, o una imagen con un patrón complejo.
- La capacidad de la memoria (número de imágenes que se puede grabar) será afectada por los ajustes de calidad configurados por usted (página [177\)](#page-176-0).

# **Configuración de los ajustes de película HD (HD <b>C** Calidad)

#### **Procedimiento**

### **[**r**] (REC)** \* **[MENU]** \* **Pestaña calidad** \* **HD** » **Calidad**

Puede configurar los ajustes de calidad de película cuando se graba una película HD (alta definición) (página [64\)](#page-63-0). Si selecciona un ajuste alto para la calidad de la imagen (FHD), conseguirá grabar hermosas películas Full HD, pero también se reducirá el tiempo de grabación posible por película.

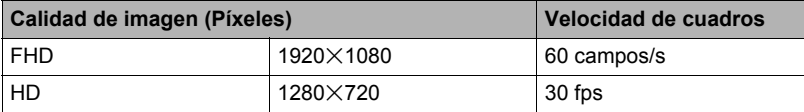

**Procedimiento**

### **[**r**] (REC)** \* **[MENU]** \* **Pestaña calidad** \* **Veloc.** » **HS**

Puede configurar los ajustes de velocidad de cuadros cuando se graba una película a alta velocidad (página [64\)](#page-63-0). Una velocidad de cuadros rápida (del orden de 1200 fps) producirá un tamaño de imagen inferior.

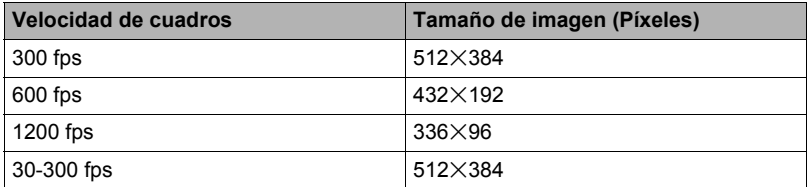

• Con el ajuste de película de alta velocidad "30-300 fps", la grabación se inicia con una velocidad de cuadros de 30 fps. Puede cambiar la velocidad de cuadros a 300 fps en algún punto, durante la grabación de la película. Para ajustar la velocidad de cuadros, presione [SET]. Si se especifica "Ráfaga fps" para el ajuste del aro de funciones, podrá ajustar la velocidad de cuadros haciendo girar el aro de funciones (página [85](#page-84-0)).

## **Reducción de sobreexposición y subexposición (Rango dinámico)**

**Procedimiento**

#### **[**r**] (REC)** \* **[MENU]** \* **Pestaña calidad** \* **Rango dinámico**

Puede utilizar el ajuste Rango dinámico para capturar las áreas brillantes de una imagen, reduciendo así las causas de sobreexposición y subexposición.

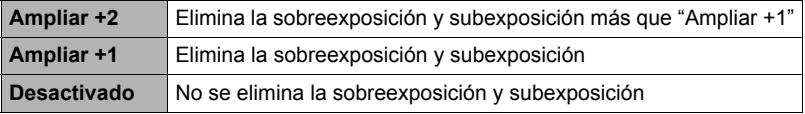

• El ajuste del rango dinámico se ignora durante la grabación de películas a alta velocidad.

# **Especificación de la intensidad del flash (Intens. flash)**

**Procedimiento**

# **[**r**] (REC)** \* **[MENU]** \* **Pestaña calidad** \* **Intens. flash**

Puede especificar uno de los 13 ajustes de intensidad de flash, desde –2,0 EV (más débil) a +2,0 EV (más fuerte).

• La intensidad del flash puede no cambiar cuando el objeto se encuentra demasiado lejos o demasiado cerca.

# **Activación del asistente de flash (Asist. Flash)**

**Procedimiento**

## **[**r**] (REC)** \* **[MENU]** \* **Pestaña calidad** \* **Asist. Flash**

El objeto aparecerá muy oscuro en la imagen si la intensidad del flash no es suficiente para alcanzar un objeto que se encuentra demasiado lejos. En tal caso, puede usar el asistente de flash para que complemente el brillo del objeto y aparezca como si la iluminación del flash fuera suficiente. Seleccione "Automático" para activar el asistente de flash.

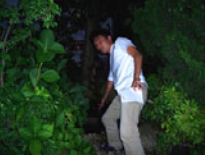

Asistente de flash desactivado

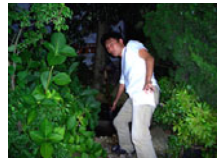

Asistente de flash activado

El asistente de flash puede no producir el resultado deseado si lo utiliza luego de cambiar los ajustes iniciales predeterminados de cualquiera de las siguientes opciones.

Intensidad de flash, cambio EV, ISO, contraste

# **Uso de los filtros de color incorporados (Filtro de color)**

#### **Procedimiento**

## **[**r**] (REC)** \* **[MENU]** \* **Pestaña calidad** \* **Filtro de color**

Ajustes: Desactivado, B/N, Sepia, Rojo, Verde, Azul, Amarillo, Rosado y Púrpura

# **Control de nitidez de la imagen (Nitidez)**

**Procedimiento**

# **[**r**] (REC)** \* **[MENU]** \* **Pestaña calidad** \* **Nitidez**

Puede seleccionar uno de los cinco ajustes de nitidez, entre +2 (más nítido) a –2 (menos nítido).

# **Control de saturación de color (Saturación)**

**Procedimiento**

### **[**r**] (REC)** \* **[MENU]** \* **Pestaña calidad** \* **Saturación**

Puede especificar uno de los cinco ajustes de saturación +2 (saturación máxima) a –2 (saturación mínima).

# **Ajuste del contraste de la imagen (Contraste)**

**Procedimiento**

### **[**r**] (REC)** \* **[MENU]** \* **Pestaña calidad** \* **Contraste**

Puede especificar uno de los cinco ajustes de contraste, desde +2 (máximo contraste entre claro y oscuro) a –2 (mínimo contraste entre claro y oscuro).

# **Uso del disparador remoto**

Puede usar el disparador remoto que viene con la cámara durante la grabación. Si instala la cámara en un trípode y utiliza el disparador remoto, puede eliminar la posibilidad de

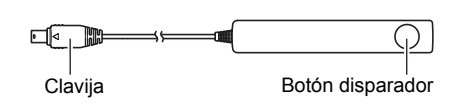

imágenes movidas debido a un movimiento accidental de la mano. El botón disparador del disparador remoto funciona exactamente igual que el botón disparador de la cámara.

- . **Conexión**
- *1.* **Apague la cámara.**
- *2.* **Abra la cubierta de terminales y conecte la clavija del liberación del disparador remoto al puerto USB/AV.**

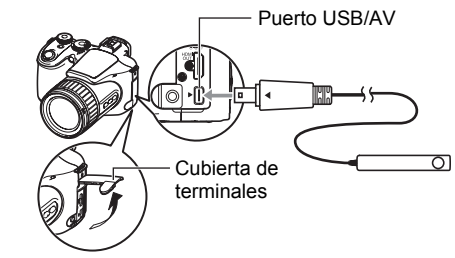

# <span id="page-91-0"></span>**Uso de un flash externo**

El uso de una unidad de flash disponible comercialmente permite obtener un nivel de brillo más alto que el obtenido solamente con el flash incorporado. El flash externo también permite extender el rango de efectividad de la fotografía con flash.

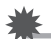

### **IMPORTANTE! !**

- Puede perderse cierto rendimiento del flash cuando se utiliza un flash anular u otro tipo de unidad con un tiempo de flash prolongado.
- El valor de apertura y la sensibilidad ISO disponibles con ciertas unidades de flash pueden no corresponder con los valores compatibles con su cámara. En tal caso, corrija el ajuste de apertura del flash externo y la cámara hasta que se obtenga el brillo adecuado.
- La unidad de flash externo no se puede usar con Ráfaga con flash (página [48](#page-47-0)).

### ■ Antes de usar una unidad de flash externo

Asegúrese de realizar los siguientes pasos antes de usar una unidad de flash externo.

## *1.* **En el modo REC, ajuste el dial de ráfagas a** t **(Toma única).**

# **2.** Presione [▼] (  $\mathbb{V}$  t ) una vez.

*3.* **Utilice [**4**] y [**6**] para seleccionar** ¢ **(Flash externo) y, a continuación, presione [SET].**

Si conecta ahora una unidad de flash externo, se disparará cada vez que grabe una instantánea. El flash incorporado no se disparará.

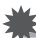

## **IMPORTANTE! !**

- Asegúrese de seleccionar  $\mathbb{F}$  (Flash externo) para el ajuste del modo de flash cuando se utilice un flash externo. De lo contrario, el flash incorporado emergerá durante la toma, lo cual causaría un mal funcionamiento en caso de que entrara en contacto con la unidad de flash externo.
- Tenga en cuenta que el brillo que se ve en la pantalla del monitor será diferente del brillo de la imagen grabada. Asegúrese de verificar los ajustes del flash externo y de la cámara, antes de realizar la grabación.

# . **Uso de una unidad de flash externo**

## **IMPORTANTE! !**

• Siempre asegúrese de desactivar la unidad de flash externo antes de acoplarla o desacoplarla de la cámara. Si deja la unidad de flash acoplada podrá dispararse desprevenidamente.

### *1.* **Extraiga la tapa para zapata.**

- Guarde la tapa para zapata en un lugar seguro a fin de no extraviarla.
- Guarde la tapa para zapata cuando la zapata de contacto para el flash externo no está en uso. La tapa para zapata protege el contacto de la zapata de la suciedad y daños.

Zapata de contacto

Unidad de flash externo

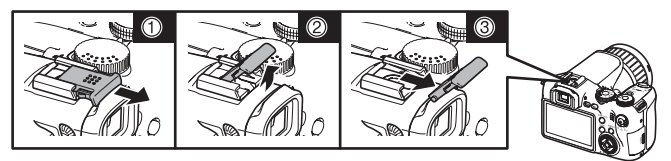

*2.* **Fijación de la unidad de flash externo a la zapata de contacto para el flash externo.**

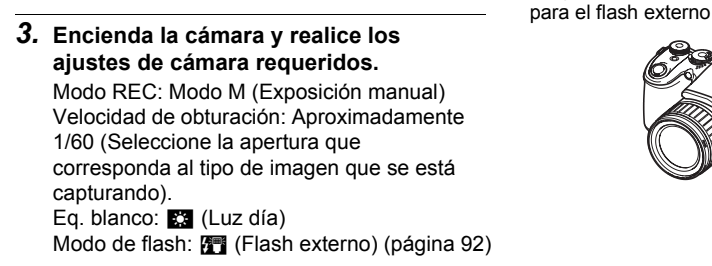

- *4.* **Encienda la unidad de flash externo, y configúrela según los valores de apertura y sensibilidad de la cámara.**
	- Dependiendo de las condiciones de grabación, es posible que no se obtenga la exposición correcta aunque ajuste correctamente los valores de apertura y sensibilidad ISO de la unidad de flash para que correspondan con los de la cámara. Si así sucede, ajuste el valor de apertura automática, sensibilidad ISO, u otros ajustes de la unidad de flash. Asimismo, intente ajustar la apertura de la cámara y la sensibilidad ISO para que correspondan con el ajuste de flash.

# . **Precauciones sobre el flash externo**

- Después de grabar una imagen, compruébela en la pantalla del monitor. Si no está como lo desea, utilice los controles de la unidad de flash externo para ajustar la intensidad de flash, y realice los ajustes de apertura y sensibilidad ISO en la cámara. Tenga en cuenta que no es posible controlar la intensidad de la unidad de flash mediante los aiustes de la cámara.
- Las imágenes de primeros planos tienden a aparecer sobreexpuestas. Si tiene problemas de sobreexposición, intente realizar los ajustes de apertura y sensibilidad ISO de la unidad de flash externo y la cámara. También podría usar el flash incorporado de la cámara para corregir la sobreexposición.
- Los valores de apertura (F) de la cámara se basan en el zoom óptico máximo (1X). El uso de telefoto puede ocasionar una ligera oscuridad en el objetivo. Cuando se utiliza el zoom óptico, realice los ajustes de apertura y sensibilidad ISO de la unidad de flash externo y de la cámara, según corresponda.
- Si no tiene previsto utilizar el flash externo, desacóplelo de la cámara y seleccione otro ajuste que no sea **[44]** (Flash externo) como modo de flash. El flash incorporado no funcionará correctamente mientras está acoplado el flash externo.

# **Instalación del parasol o un filtro para objetivos**

Utilice los procedimientos descritos en esta sección para instalar el parasol que viene con la cámara o un filtro disponible comercialmente.

# **Instalación del parasol**

La instalación del parasol que viene con la cámara permite eliminar la luz no deseada cuando se graba bajo una luz del sol muy fuerte o a contraluz, lo cual elimina la luz parásita o dispersa.

Cuando instale el parasol del objetivo, alinee la marca de guía provista en el mismo con la provista en el objetivo de la cámara y, a continuación, presione el parasol hasta oír el chasquido que se emite al quedar asegurado. Para extraer el parasol, presione los botones de los laterales izquierdo y derecho y tírelo hacia sí.

El parasol puede acoplarse hacia atrás cuando se transporta la cámara.

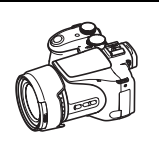

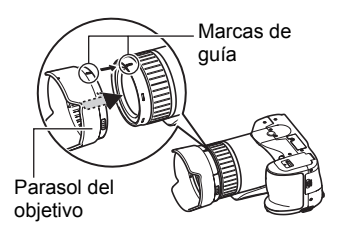

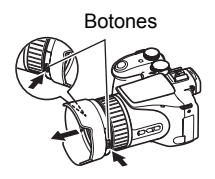

# **NOTA**

- Dependiendo del ángulo de la luz, es posible que el parasol no permita obtener el efecto deseado.
- El uso del flash con el parasol acoplado puede ocasionar el viñetado de la imagen (oscurecimiento de las esquinas de la imagen). Extraiga el parasol antes de usar el flash.
- El uso del flash con el parasol acoplado puede ocasionar el viñetado de la imagen (oscurecimiento de las esquinas de la imagen).

# **Instalación de un filtro**

Esta cámara permite utilizar filtros de 62mm disponibles comercialmente.

# $\blacksquare$  NOTA  $\blacksquare$

- Si desea obtener información sobre cómo usar correctamente los filtros, consulte la documentación del usuario entregada con los mismos.
- Cuando compre un filtro, tenga en cuenta los siguientes puntos.
	- El uso de un filtro puede producir oscurecimiento alrededor de los bordes de las imágenes.
	- El uso de un filtro puede interferir en el correcto funcionamiento del enfoque automático y el flash.
	- Es posible que no se puedan obtener los mismos resultados de los filtros que los obtenidos con una cámara de película.
- No utilice múltiples filtros.

# **Visualización de instantáneas y películas**

# **Visualización de instantáneas**

Para ver las instantáneas, vea el procedimiento descrito en la página [21.](#page-20-0)

# **Cómo ver una película**

- *1.* **Presione [**p**] (PLAY) y luego utilice [**4**] y [**6**] para que se visualice la película que desea ver.**
- *2.* **Presione [SET] para iniciar la reproducción.**

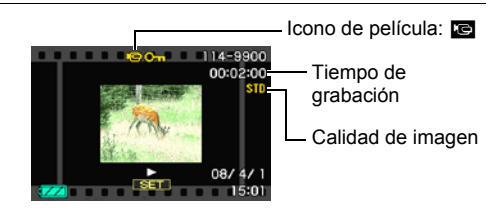

#### **Controles para reproducción de película**

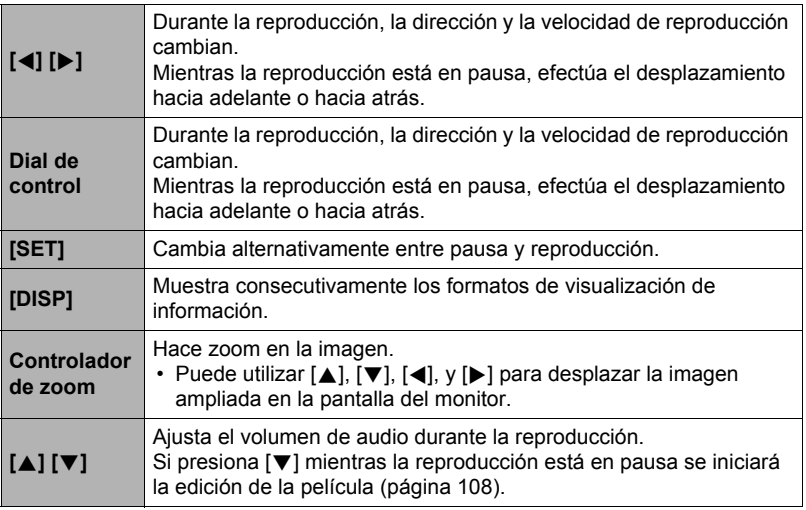

• Puede suceder que no se puedan reproducir películas que no han sido grabadas con esta cámara.

# **Visualización de imágenes en ráfaga**

Cada vez que realiza una operación de disparo continuo (ráfaga), la cámara crea un grupo ráfaga que incluye todas las imágenes para esa sección de ráfaga específica. Puede utilizar el siguiente procedimiento para reproducir las imágenes en un grupo ráfaga específico.

- *1.* Presione  $[\mathbf{p}](\mathbf{P} \mathbf{A} \mathbf{Y})$  y luego utilice  $[\mathbf{A}]$  y  $[\mathbf{b}]$ **para que se visualice el grupo ráfaga cuyas imágenes desea ver.**
- *2.* **Presione [SET] para iniciar la reproducción de las imágenes en el grupo ráfaga.**

Número de archivos de imágenes en el grupo ráfaga

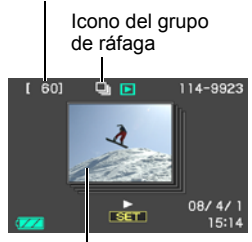

Primera imagen en el grupo ráfaga

Esto hace que se reproduzcan las imágenes en el grupo ráfaga seleccionado por usted.

Número de imagen actual/número de imágenes en el grupo

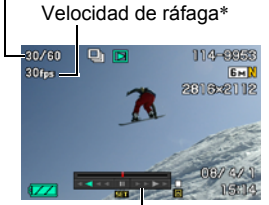

La velocidad de ráfaga no aparece en la pantalla del monitor en el modo ráfaga de alta velocidad, mientras está seleccionada "AUTO-N" o "AUTO-H" como velocidad de ráfaga, o en las imágenes grabadas en el modo horquillado.

Guía de reproducción

## **Controles de reproducción**

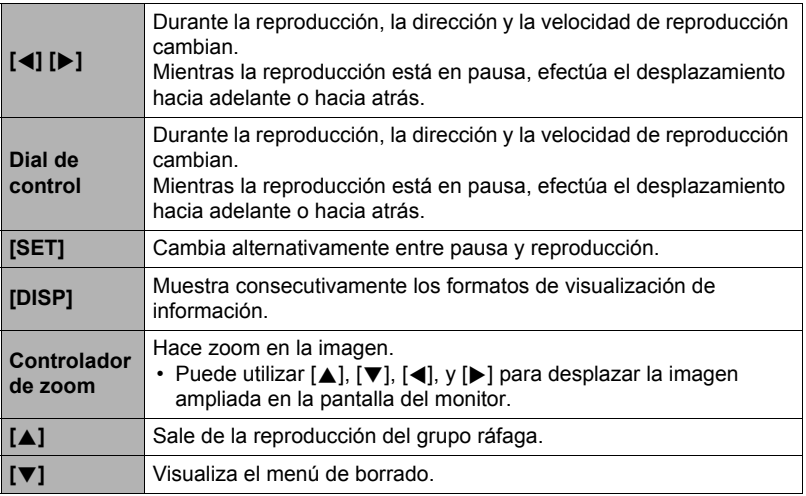

# **Borrado de imágenes en ráfaga**

Puede utilizar los siguientes procedimientos para borrar las imágenes mientras la reproducción está en proceso o en pausa.

- Borrado de un grupo ráfaga específico
- *1.* **Presione [**2**] mientras la reproducción de imágenes en ráfaga está en proceso o en pausa.**
- *2.* **Utilice [**4**] y [**6**] para visualizar la imagen que desea borrar.**
- *3.* **Utilice [**8**] y [**2**] para seleccionar "Borrar" y, a continuación, presione [SET].**
	- Para borrar otros archivos, repita los pasos 2 y 3.
	- Para salir de la operación de borrado, presione [MENU].
- . **Borrado de todos los archivos de un grupo ráfaga**
- *1.* **Presione [**2**] mientras la reproducción de imágenes en ráfaga está en proceso o en pausa.**
- *2.* **Utilice [**8**] y [**2**] para seleccionar "Borr imág/grup" y, a continuación, presione [SET].**
- *3.* **Utilice [**8**] y [**2**] para seleccionar "Sí" y, a continuación, presione [SET].**

**División de un grupo ráfaga**

Proceda de la siguiente manera para dividir un grupo ráfaga en imágenes individuales.

- División de un grupo ráfaga específico
- *1.* **Presione [MENU] mientras se está visualizando una carpeta de grupo ráfaga.**
- *2.* **Utilice [**4**] y [**6**] para seleccionar "PLAY".**
- *3.* **Utilice [**8**] y [**2**] para seleccionar "Dividir grupo" y, a continuación, presione [**6**].**
- *4.* **Utilice [**4**] y [**6**] para seleccionar la carpeta de grupo ráfaga que contiene la carpeta ráfaga que desea dividir.**
- *5.* **Utilice [**8**] y [**2**] para seleccionar "Dividir" y, a continuación, presione [SET].**
	- Para dividir otros archivos de grupo ráfaga, repita los pasos 4 y 5.
- . **División de todos los grupos de ráfaga**
- *1.* **Presione [MENU] mientras se está visualizando una carpeta de grupo ráfaga.**
- *2.* **Utilice [**4**] y [**6**] para seleccionar "PLAY".**
- *3.* **Utilice [**8**] y [**2**] para seleccionar "Dividir grupo" y, a continuación, presione [**6**].**
- *4.* **Utilice [**8**] y [**2**] para seleccionar "Div todos/grup" y, a continuación, presione [SET].**
- *5.* **Utilice [**8**] y [**2**] para seleccionar "Sí" y, a continuación, presione [SET].**
	- Una vez que divida un grupo ráfaga, no puede volver a agruparse.

# **Copiado de una imagen del grupo ráfaga**

Utilice el siguiente procedimiento para copiar una imagen de un grupo ráfaga en un lugar ubicado fuera del grupo.

- *1.* **Presione [SET] mientras se está visualizando una carpeta de grupo ráfaga.**
- *2.* **Presione [MENU] mientras se está visualizando una imagen incluida en un grupo ráfaga.**
- *3.* **Utilice [**4**] y [**6**] para seleccionar "PLAY".**
- *4.* **Utilice [**8**] y [**2**] para seleccionar "Selec/cuadro" y, a continuación, presione [**6**].**
- *5.* **Utilice [**4**] y [**6**] para visualizar la imagen que desea copiar.**
- *6.* **Utilice [**8**] y [**2**] para seleccionar "Copia" y, a continuación, presione [SET].**

# **NOTA**

• Las funciones indicadas a continuación no se pueden realizar en las instantáneas incluidas en una carpeta de grupo ráfaga. Antes de usar cualquiera de estas funciones, realice el procedimiento anterior (Selec/cuadro) para copiar primero la imagen.

Recorte, rotación, camb. Tamaño

# **Zoom sobre la imagen en pantalla**

- *1.* **En el modo PLAY, utilice [**4**] y [**6**] para desplazar las imágenes hasta que se visualice la imagen que desea.**
- **2.** Deslice el controlador de zoom hacia  $[\triangle]$   $(\triangle)$ **para hacer el zoom.**

Puede utilizar [A], [V], [4], y [D] para desplazar la imagen ampliada en la pantalla del monitor. Deslice el controlador de zoom hacia **[44]** para cancelar el zoom en la imagen.

- El indicador de la esquina inferior derecha de la pantalla del monitor indica qué parte de la imagen ampliada con el zoom está siendo visualizada.
- Para salir de la pantalla de zoom, presione [MENU].
- Si bien el factor máximo de zoom de imagen es 8X, ciertos tamaños de imágenes podrían no admitir el zoom total hasta 8X.

Área de imagen

Factor de zoom

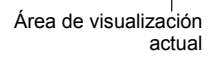

# **Visualización de 12 imágenes en la misma pantalla**

*1.* **En el modo PLAY, deslice el controlador de zoom hacia** w **(**]**).**

Utilice [◀] y [▶] para desplazar 12 imágenes a la vez.

Para ver una imagen específica, utilice  $[\triangle]$ ,  $[\blacktriangledown]$ ,

[<], o [ $\blacktriangleright$ ] para mover el marco de selección hasta la imagen que desea ver y, a continuación, presione [SET].

• En el caso de una archivo de película o de disparo continuo (ráfaga), se visualizará el primer cuadro del archivo.

Marco

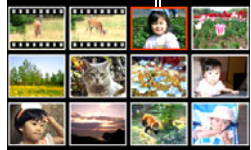

<span id="page-101-0"></span>*1.* **Utilice el cable AV que viene con la cámara para conectarla a un televisor.**

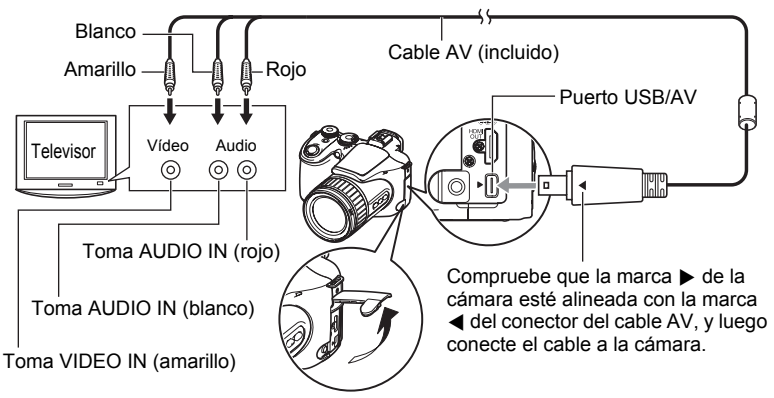

- Asegúrese de introducir el conector del cable en el puerto USB/AV hasta que encaje firmemente con un chasquido audible. Si el conector no está introducido a fondo, se podría producir una comunicación defectuosa o un mal funcionamiento.
- Tenga en cuenta que aunque el conector esté introducido a fondo, podrá ver la parte metálica del mismo, tal como se muestra en la ilustración.

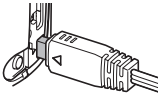

- Cuando conecte la cámara a un televisor para visualizar las imágenes, asegúrese de configurar los botones  $[\Box]$ (REC) y [p] (PLAY) de la cámara en "Encender" o "Encender/apagar" (página [143](#page-142-0)).
- Asegúrese de apagar la cámara antes de enchufar o desenchufar el cable. Antes de conectarla al televisor o desconectarla del mismo, consulte la documentación del usuario entregada con el televisor para obtener información sobre los requerimientos.
- *2.* **Encienda el televisor y seleccione el modo de entrada de vídeo.** Si el televisor tiene más de una entrada de vídeo, seleccione la entrada en la que está conectada la cámara.

### *3.* **Presione [**p**] (PLAY) para encender la cámara.**

Aparece una imagen en la pantalla del televisor, sin que aparezca nada en la pantalla del monitor de la cámara.

- La cámara no se enciende aunque presione [ON/OFF] o [n] (REC) mientras esté conectado el cable AV.
- También puede cambiar la relación de aspecto de la pantalla y el sistema de salida de vídeo (página [144](#page-143-0)).

#### *4.* **Ahora puede visualizar imágenes y reproducir películas tal como lo hace normalmente.**

#### **Cómo grabar imágenes de la cámara en un grabador DVD o una platina de vídeo**

Utilice uno de los siguientes métodos para conectar la cámara al dispositivo de grabación mediante el cable AV incluido.

– Grabador DVD o platina de vídeo: Conecte a los terminales VIDEO IN y AUDIO IN. – Cámara: Puerto USB/AV

También puede reproducir una presentación de diapositivas de las instantáneas y películas de la cámara y grabarla en un DVD o una cinta de vídeo. Puede grabar películas seleccionando "**Le** Solamente" para el ajuste "Imágenes" de la presentación de dispositivas (página [106](#page-105-0)). Cuando grabe las imágenes en un dispositivo externo, utilice [DISP] para borrar todos los indicadores de la pantalla del monitor (página [146](#page-145-0)).

Para obtener información sobre cómo conectar un monitor a un dispositivo de grabación y cómo grabar, consulte la documentación del usuario entregada con el dispositivo de grabación que está utilizando.

# **Visualización de películas de alta calidad en un televisor Hi-Vision**

Para conectar la cámara al televisor, utilice un cable HDMI disponible comercialmente. Si desea información sobre la reproducción, vea la página [102](#page-101-0).

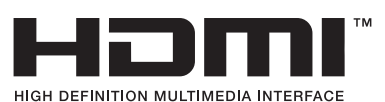

• Utilice un cable HDMI disponible comercialmente que presente el logotipo mostrado a la derecha.

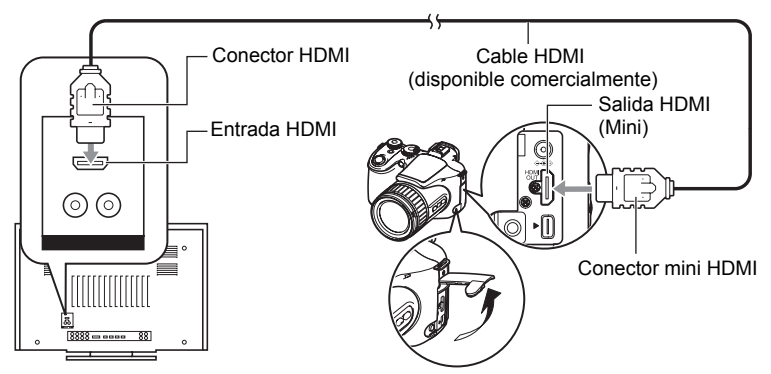

# **NOTA**

- Utilice un cable HDMI que tenga en un extremo una clavija compatible con el conector HDMI mini de la cámara, y una clavija que sea compatible con el el conector HDMI del televisor en el otro extremo.
- Con algunos dispositivos, es posible que no se puedan generar correctamente las imágenes y/o audio, entre otras operaciones.
- La conexión de la cámara al conector HDMI de otro dispositivo puede producir daños en la cámara y en el otro dispositivo. Nunca conecte dos conectores de salida HDMI entre sí.
- Asegúrese de apagar la cámara antes de enchufar o desenchufar el cable. Antes de conectarla al televisor o desconectarla del mismo, consulte la documentación del usuario entregada con el televisor para obtener información sobre los requerimientos.
- Cuando se conectan cables al puerto USB/AV y al conector de salida HDMI, tendrá prioridad la conexión del conector de salida HDMI.
- La grabación de película no es posible durante la salida HDMI.
- No aparece nada en la pantalla del monitor de la cámara durante la salida a un televisor.
- Desconecte el cable HDMI cuando no esté usando la salida HDMI. Si el cable HDMI está conectado, se podría dificultar la visualización normal de la pantalla del monitor de la cámara.

# . **Selección del método de salida del terminal HDMI (Salida HDMI)**

**Procedimiento**

### **[MENU]** \* **Pestaña Config.** \* **Salida HDMI**

Utilice este ajuste para seleccionar el formato de señal digital cuando conecte a un televisor con un cable HDMI.

| <b>Automático</b> | Este ajuste hace que el formato cambie automáticamente de acuerdo<br>con el televisor conectado. Normalmente, debería usar este modo. |
|-------------------|----------------------------------------------------------------------------------------------------|
| 1080i             | Salida formato 1080i*                                                                                                    |
| 480 <sub>p</sub>  | Salida formato 480p                                                                                                    |
| 576 <sub>p</sub>  | Salida formato 576p                                                                                                    |

<sup>\*</sup> 1080i corresponde a 1080 60i, pero no a 1080 50i. Debido a ello, el método de salida requerido puede ser 576p cuando se envía la señal a un televisor digital que se encuentra en una zona de recepción PAL no compatible con 1080i 60i. Si usted se encuentra en una zona de recepción PAL y no se visualiza nada automáticamente, cambie el ajuste a 576p.

• Si la imagen no aparece cuando se selecciona "Automático" para el método de salida, intente cambiar este ajuste por algún otro.

# **NOTA**

- El sonido es estereofónico.
- Algunos televisores no pueden generar correctamente las imágenes y/o audio.
- El audio será emitido inicialmente por la cámara a un volumen máximo. Cuando empiece a visualizar las imágenes por primera vez, ajuste el control de volumen del televisor a un nivel relativamente bajo y posteriormente ajústelo al nivel deseado.
- Todos los iconos e indicadores que aparecen en la pantalla del monitor también aparecen en la pantalla del televisor. Puede usar [DISP] para cambiar los contenidos visualizados.

# **Otras funciones de reproducción (PLAY)**

Esta sección explica opciones de menú que puede utilizar para configurar los ajustes y realizar otras operaciones de reproducción.

Para más información acerca de las operaciones de menú, vea la página [77.](#page-76-1)

## <span id="page-105-0"></span>**Cómo ver una presentación de diapositivas en la cámara (Diapositivas)**

**Procedimiento**

#### **[**p**] (PLAY)** \* **[MENU]** \* **Pestaña PLAY** \* **Diapositivas**

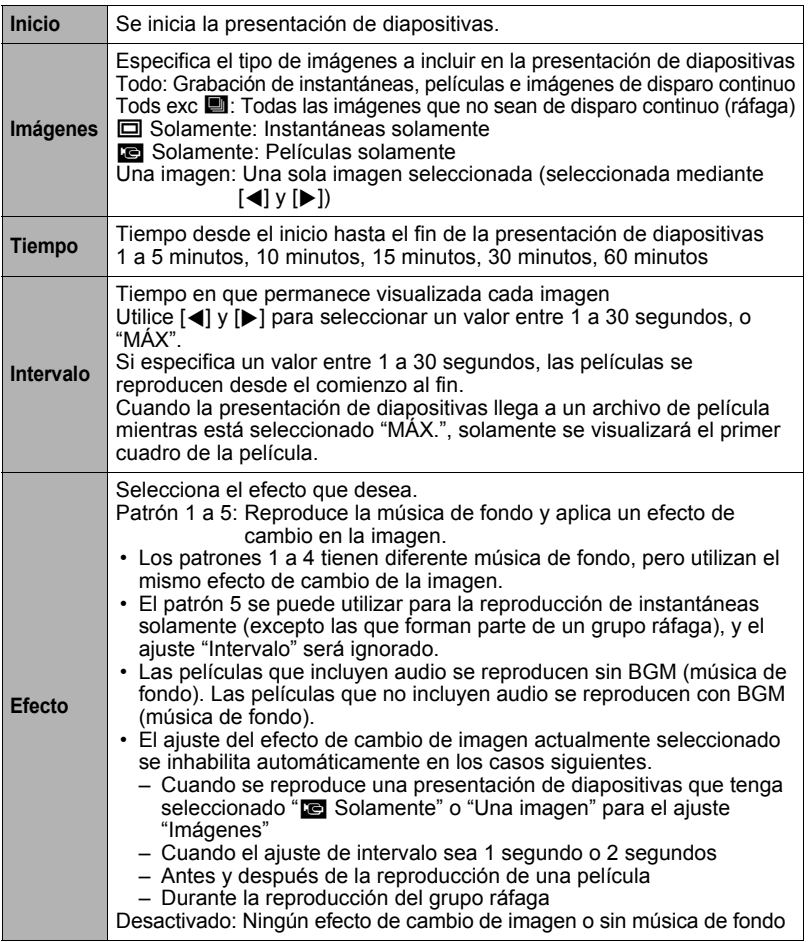

- Para detener la presentación de diapositivas, presione [SET] o [MENU]. Si presiona [MENU], la presentación de diapositivas se detiene y se vuelve a la pantalla de menú.
- Ajuste el volumen de audio presionando [A] o [V] durante la reproducción.
- Las operaciones de todos los botones estarán inhabilitadas mientras se cambia de una imagen a otra durante la presentación de diapositivas.
- El tiempo requerido para cambiar de una imagen a otra puede ser mayor en el caso de imágenes no grabadas con esta cámara.

### **Creación de una instantánea de cuadros de una película (MOTION PRINT)**

#### **Procedimiento**

#### **[p**] (PLAY)  $\rightarrow$  Pantalla de película  $\rightarrow$  [MENU]  $\rightarrow$  Pestaña PLAY  $\rightarrow$ **MOTION PRINT**

*1.* **Utilice [**8**] y [**2**] para seleccionar "9 cuadros" o "1 cuadro".**

> Cuando se selecciona "9 cuadros", el cuadro seleccionado por usted en el paso 2 quedará en el centro de la imagen MOTION PRINT.

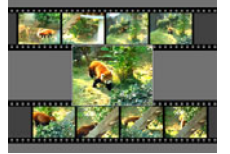

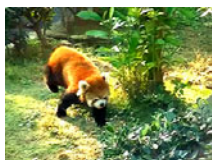

9 cuadros 1 cuadro

*2.* **Utilice [**4**] y [**6**] para desplazarse a través de los cuadros de película y visualice el que desea usar para la imagen de MOTION PRINT.**

Mantenga presionado [<] o [>] para desplazarse a alta velocidad.

#### *3.* **Presione [SET].**

• Solamente los cuadros de película grabados con esta cámara se pueden usar en la imagen MOTION PRINT.

# <span id="page-107-0"></span>**Edición de una película en la cámara (Editar película)**

#### **Procedimiento**

#### **[** $\blacktriangleright$ ] (PLAY)  $\rightarrow$  Pantalla de película de la película que desea editar  $\rightarrow$ **[MENU]** \* **Pestaña PLAY** \* **Editar película**

La función Editar película le permite editar una parte específica de una película utilizando uno de los siguientes procedimientos.

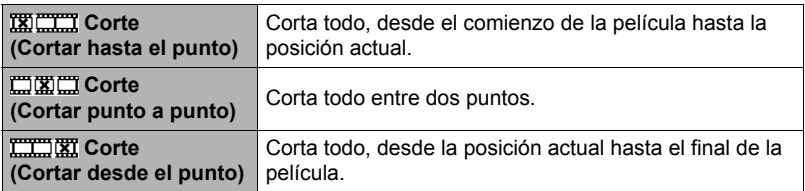

#### *1.* **Utilice [**8**] y [**2**] para seleccionar el método de edición que desea usar y, a continuación, presione [SET].**

*2.* **Utilice las siguientes operaciones para seleccionar el cuadro (punto) desde/hasta el cual desea cortar la película (punto de corte).**

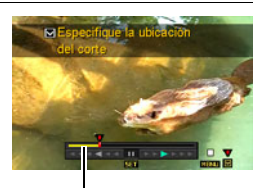

Rango de corte (amarillo)

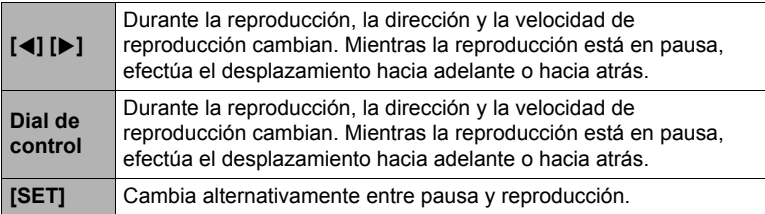
#### *3.* **Cuando aparezca el cuadro que desea usar como punto de corte, presione [**2**].**

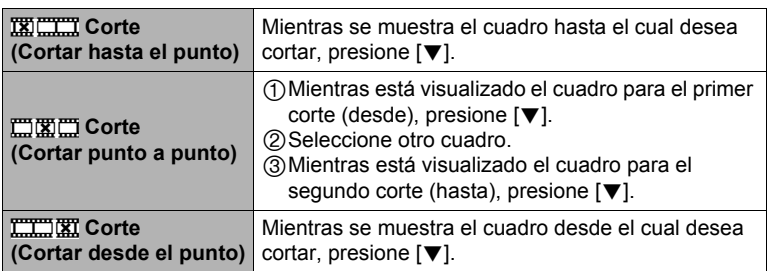

#### *4.* **Utilice [**8**] y [**2**] para seleccionar "Sí" y, a continuación, presione [SET].**

La operación de corte seleccionada toma un tiempo considerable en finalizar. No intente realizar ninguna operación de la cámara hasta que el mensaje "Ocupado... Espere..." desaparezca de la pantalla del monitor. Tenga en cuenta que una operación de corte puede tardar tiempo si la película editada es larga.

# **NOTA** \_

- Cuando se edita una película, sólo se almacena el resultado. También se conserva la película original. La operación de edición no es reversible.
- No se puede editar una película de menos de cinco segundos.
- No se pueden editar películas grabadas con un tipo de cámara diferente.
- No podrá llevar a cabo la edición de una película cuando el espacio de memoria disponible sea menor que el tamaño del archivo de película que desea editar. Si no se dispone de memoria suficiente, elimine los archivos que no necesite para crear espacio en la memoria.
- No se puede realizar la unión de dos películas diferentes en una sola película o el corte de una película en dos.
- También puede iniciar una operación de edición de película mientras se está reproduciendo la película. Presione [SET] para poner la reproducción en pausa y luego presione [2] para visualizar el menú de opciones de edición. Realice la edición utilizando los procedimientos descritos anteriormente.

# **Ajuste del equilibrio de blanco (Eq. blanco)**

#### **Procedimiento**

#### **[D**] (PLAY) → Pantalla de instantánea → [MENU] → Pestaña PLAY → **Eq. blanco**

El ajuste del equilibrio del blanco se puede utilizar para seleccionar el tipo de fuente de luz para una imagen grabada, lo cual afecta a los colores de la imagen.

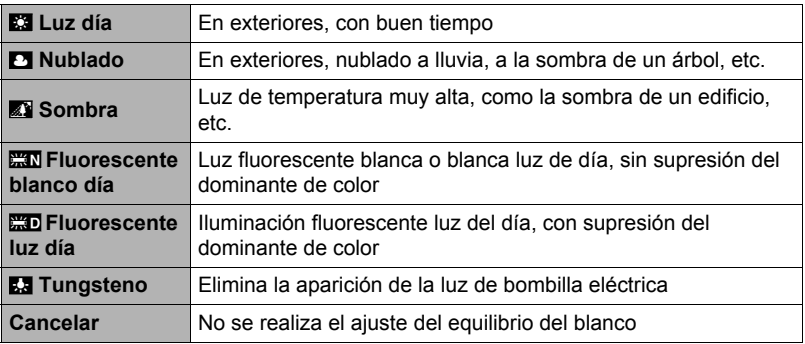

## **NOTA**

- También puede corregir el equilibrio del blanco cuando se graban las imágenes (página [34](#page-33-0)).
- Si se altera el equilibrio del blanco de una imagen, la imagen original y la alterada se almacenan como archivos separados.
- Al visualizar una imagen alterada en la pantalla del monitor de la cámara, la fecha y hora corresponden a la fecha de grabación original de la imagen, no a la de alteración.
- La versión corregida de una imagen no se puede enviar a un televisor (página [102\)](#page-101-0).

# **Ajuste del brillo de una instantánea existente (Brillo)**

#### **Procedimiento**

#### **[D**] (PLAY) → Pantalla de instantánea → [MENU] → Pestaña PLAY → **Brillo**

Puede seleccionar uno de los cinco ajustes de nitidez, entre +2 (más brillante) a –2 (menos brillante).

# **NOTA**

- Si se altera el brillo de una imagen, la imagen original y la alterada se almacenan como archivos separados.
- Al visualizar una imagen alterada en la pantalla del monitor de la cámara, la fecha y hora corresponden a la fecha de grabación original de la imagen, no a la de alteración.
- La versión corregida de una imagen no se puede enviar a un televisor (página [102\)](#page-101-0).

# **Selección de imágenes para la impresión (Impresión DPOF)**

#### **Procedimiento**

#### **[p**] (PLAY) → Pantalla de instantánea → [MENU] → Pestaña PLAY → **Impr. DPOF**

Si desea más información, vea la página [119.](#page-118-0)

**Protección de archivos contra el borrado (Proteger)**

**Procedimiento**

#### **[**p**] (PLAY)** \* **[MENU]** \* **Pestaña PLAY** \* **Proteger**

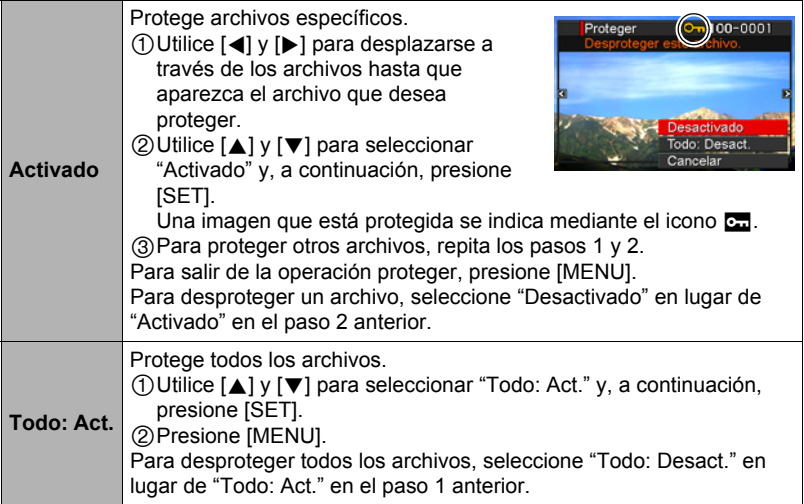

• Tenga en cuenta que aunque el archivo esté protegido, se borrará en el caso de realizar el formateo (página [145\)](#page-144-0).

• Si realiza el procedimiento anterior mientras se visualiza una carpeta del grupo ráfaga, se protegerán todas las imágenes contenidas en tal carpeta. Puede proteger imágenes individuales de un grupo ráfaga realizando el procedimiento anterior mientras se encuentra visualizada la imagen.

# **Rotación de una imagen (Rotación)**

**Procedimiento**

#### **[D**] (PLAY) → Pantalla de instantánea → [MENU] → Pestaña PLAY → **Rotación**

*1.* **Utilice [**8**] y [**2**] para seleccionar "Rotación" y, a continuación, presione [SET].**

Cada vez que presiona [SET], la imagen visualizada girará 90 grados hacia la izquierda.

*2.* **Cuando la imagen visualizada esté orientada tal como lo desea, presione [MENU].**

# **NOTA**

- No es posible la rotación de imágenes de película.
- Tenga en cuenta que este procedimiento no cambia realmente los datos de la imagen. Simplemente altera la manera en que se visualiza la imagen en la pantalla del monitor de la cámara.
- No es posible girar una imagen protegida o ampliada.
- La versión original (sin girar) de la imagen se visualizará en la pantalla de 12 imágenes.

# **Redimensionado de una instantánea (Camb. tamaño)**

#### **Procedimiento**

#### **[** $\blacktriangleright$ ] (PLAY)  $\rightarrow$  Pantalla de instantánea  $\rightarrow$  [MENU]  $\rightarrow$  Pestaña PLAY  $\rightarrow$ **Camb. tamaño**

Usted puede reducir el tamaño de una imagen y guardarla como una instantánea separada. También se conserva la instantánea original. El tamaño de una instantánea se puede cambiar a cualquiera de los tamaños siguientes: 3M, 2M, VGA.

- Una instantánea redimensionada a 16:9 ó 3:2 creará una imagen con una relación de aspecto de 4:3, con ambos laterales recortados.
- La fecha de grabación de la versión redimensionada será la misma que la fecha de grabación de la instantánea original.

#### **Procedimiento**

#### **[p]** (PLAY) → Pantalla de instantánea → [MENU] → Pestaña PLAY → **Recorte**

Podrá recortar una instantánea para eliminar partes que no necesita, y guardar el resultado en un archivo separado. También se conserva la instantánea original.

Utilice el controlador de zoom para ampliar la imagen al tamaño que desea, utilice [A], [V], [4] y [D] para visualizar la parte de la imagen que desea cortar y, a continuación, presione [SET].

- La imagen obtenida recortando una imagen de 3:2 ó 16:9 tendrá una relación de aspecto de 4:3.
- La fecha de grabación de la imagen recortada será la misma que la fecha de grabación de la instantánea original.

Factor de zoom

Representa el área de la instantánea

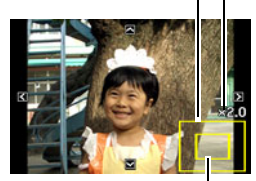

Parte de la imagen actualmente visualizada

# **Copia de archivos (Copia)**

#### **Procedimiento**

#### **[p**] (PLAY) → Pantalla de instantánea → [MENU] → Pestaña PLAY → **Copia**

Es posible copiar archivos de la memoria interna de la cámara en una tarjeta de memoria, o de una tarjeta de memoria en la memoria interna.

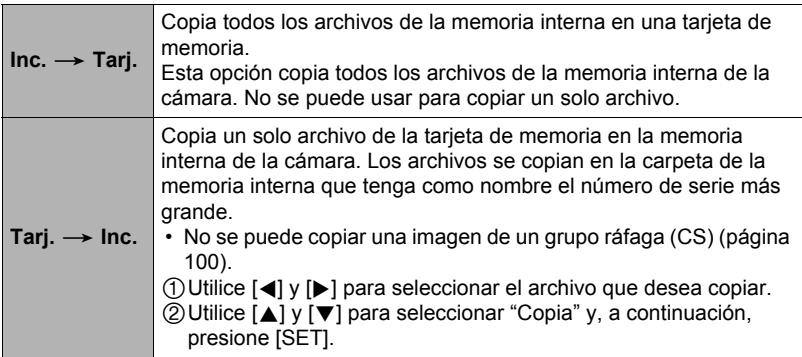

# **NOTA**

• Usted puede copiar instantáneas o películas grabadas con esta cámara.

# **División de un grupo ráfaga (Dividir grupo)**

**Procedimiento**

# **[**p**] (PLAY)** \* **[MENU]** \* **Pestaña PLAY** \* **Dividir grupo**

Si desea más información, vea la página [99](#page-98-0).

# **Selección de un layout en la pantalla del modo PLAY (Layout pant)**

**Procedimiento**

## **[▶**] (PLAY) → [MENU] → Pestaña PLAY → Layout pant.

Utilice este procedimiento para seleccionar cómo desea mostrar las imágenes en la pantalla del monitor.

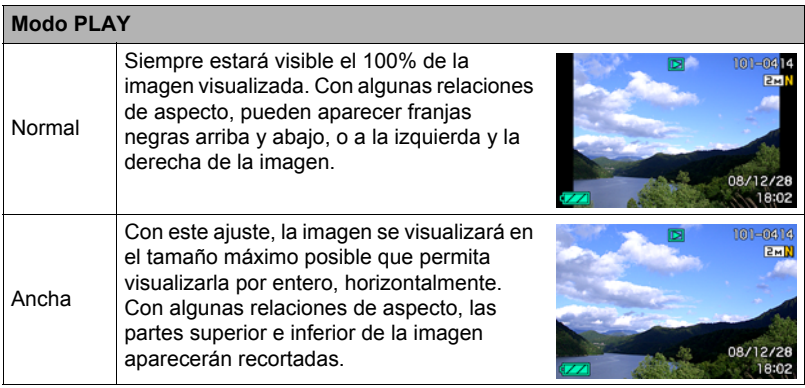

# **Copiado de un grupo ráfaga (Selec/cuadro)**

**Procedimiento**

# **[**p**] (PLAY)** \* **[MENU]** \* **Pestaña PLAY** \* **Selec/cuadro**

Si desea más información, vea la página [100.](#page-99-0)

# **Impresión de instantáneas**

#### **Servicio de impresión profesional**

Puede llevar la tarjeta de memoria que contiene las imágenes que desea imprimir a un servicio de impresión profesional para que le hagan las impresiones.

#### **Impresión con una impresora casera**

#### **Impresión de imágenes en una impresora con ranura para tarjeta de memoria**

Para imprimir directamente las imágenes de una tarjeta de memoria, puede usar una impresora equipada con ranura para tarjeta de memoria. Para más información, consulte la documentación entregada con su impresora.

#### **Conexión directa a una impresora compatible con PictBridge**

Puede imprimir con una impresora compatible con PictBridge (página [117](#page-116-0)).

#### **Impresión con un ordenador**

Después de transferir las imágenes a su ordenador, utilice el software disponible comercialmente para imprimir.

• Antes de imprimir, puede especificar las imágenes que desea imprimir, el número de copias, y la marca de fecha antes de imprimir (página [119](#page-118-0)).

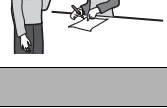

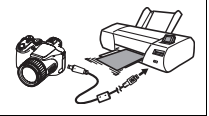

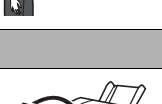

m

# <span id="page-116-0"></span>**Conexión directa a una impresora compatible con PictBridge**

Usted puede conectar la cámara directamente a una impresora compatible con PictBridge e imprimir las imágenes sin necesidad de hacerlo a través de un ordenador.

#### ■ Cómo configurar la cámara antes de conectarla a una impresora

- *1.* **Encienda la cámara y presione [MENU].**
- *2.* **En la pestaña "Config.", seleccione "USB" y, a continuación, presione [**6**].**
- *3.* **Utilice [**8**] y [**2**] para seleccionar "PTP (PictBridge)" y, a continuación, presione [SET].**

#### . **Conexión de la cámara a una impresora**

Utilice el cable USB incluido con la cámara para conectar la cámara al puerto USB de su impresora.

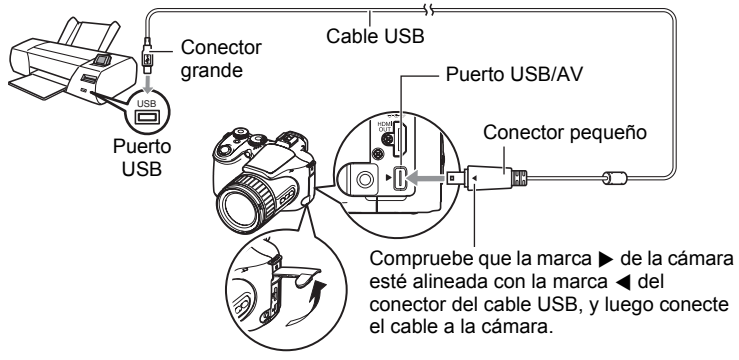

- La cámara no se alimenta a través del cable USB. Antes de conectar, asegúrese de que la pila de la cámara esté suficientemente cargada.
- Asegúrese de introducir el conector del cable en el puerto USB/AV hasta que encaje firmemente con un chasquido audible. Si el conector no está introducido a fondo, se podría producir una comunicación defectuosa o un mal funcionamiento.
- Tenga en cuenta que aunque el conector esté introducido a fondo, podrá ver la parte metálica del mismo, tal como se muestra en la ilustración.
- Al conectar el cable USB al puerto USB, asegúrese de alinear correctamente el conector con el puerto.

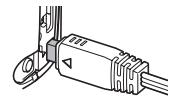

• Asegúrese de apagar la cámara antes de enchufar o desenchufar el cable. Antes de conectar a una impresora o desconectarla de la misma, consulte la documentación del usuario entregada con la impresora para obtener información sobre los requerimientos.

# . **Para imprimir**

# *1.* **Encienda la impresora y cargue el papel.**

# *2.* **Encienda la cámara.**

Se visualizará la pantalla del menú de impresión.

*3.* **Utilice [**8**] y [**2**] para seleccionar "Tamaño papel" y, a continuación, presione [**6**].**

#### *4.* **Utilice [**8**] y [**2**] para seleccionar un tamaño de papel y, a continuación, presione [SET].**

- A continuación se indican los tamaños de papel disponibles.  $3.5"$ <sup>X</sup> $5"$ ,  $5"$  $\times$  $7"$ ,  $4"$  $\times$  $6"$ , A4,  $8.5"$  $\times$ 11", Por impresora
- Si selecciona "Por impresora", se imprimirá en el tamaño de papel seleccionado en la impresora.
- Si desea información sobre los ajustes de papel, consulte la documentación entregada con su impresora.

#### *5.* **Utilice [**8**] y [**2**] para seleccionar la opción de impresión que desea.**

- 1 imagen : Imprime una imagen. Seleccione y luego presione [SET]. A continuación, utilice [4] y [6] para seleccionar la imagen que desea imprimir.
- Impr. DPOF: Imprime múltiples imágenes. Seleccione y luego presione [SET]. Con esta opción, las imágenes se imprimen de acuerdo con los ajustes DPOF (página [119\)](#page-118-0).
- Para cambiar entre activación y desactivación del estampado de la fecha, presione [DISP]. La marca de fecha se imprime cuando se indica "On" en la pantalla del monitor.

#### *6.* **Utilice [**8**] y [**2**] para seleccionar "Imprimir" y, a continuación, presione [SET].**

La impresión se inicia y el mensaje "Ocupado... Espere..." aparece en la pantalla del monitor. El mensaje desaparecerá después de unos instantes, aunque la impresión no haya finalizado. El estado de impresión volverá a aparecer al presionar cualquier botón de la cámara. Al finalizar la impresión, volverá a aparecer la pantalla del menú de impresión.

• Si seleccionó "1 imagen", puede repetir el procedimiento desde el paso 5, según se desee.

#### *7.* **Tras finalizar la impresión, apague la cámara y desconecte el cable USB de la impresora y la cámara.**

### <span id="page-118-0"></span>**Cómo usar DPOF para especificar las imágenes y el número de copias a imprimir**

# . **Formato de orden de impresión digital (DPOF)**

DPOF es una norma que permite especificar, en la tarjeta de memoria con imágenes, información sobre el tipo de imagen, número de copias y activación/desactivación del estampado de fecha. Luego de configurar los ajustes, puede usar la tarjeta de memoria para imprimir en una impresora casera que sea compatible con DPOF,o llevar la tarjeta de memoria a un servicio de impresión profesional.

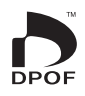

- La disponibilidad de los ajustes DPOF para la impresión depende de la impresora en uso.
- Algunos servicios de impresión profesional pueden no admitir datos DPOF.

#### . **Configuración individual de los ajustes DPOF para cada imagen**

#### **Procedimiento**

**[D**] (PLAY) → Pantalla de instantánea → [MENU] → Pestaña PLAY → **Impr. DPOF** \* **Sel. imag.**

*1.* **Utilice [**4**] y [**6**] para desplazarse a través de los archivos hasta que aparezca la imagen que desea imprimir.**

# *2.* **Utilice [**8**] y [**2**] para especificar el número de copias.**

Puede especificar un valor máximo de hasta 99. Especifique 00 si no desea imprimir la imagen.

- Si desea incluir la fecha en las imágenes, presione [DISP] para que aparezca "On" para el estampado de la fecha.
- Si lo desea, repita los pasos 1 y 2 para configurar los ajustes para otras imágenes.

## *3.* **Presione [SET].**

#### ■ Configuración de los mismos ajustes DPOF para todas las **imágenes**

#### **Procedimiento**

**[D**] (PLAY) → Pantalla de instantánea → [MENU] → Pestaña PLAY → **Impr. DPOF** \* **Todo**

#### *1.* **Utilice [**8**] y [**2**] para especificar el número de copias.**

Puede especificar un valor máximo de hasta 99. Especifique 00 si no desea imprimir la imagen.

• Si desea incluir la fecha en las imágenes, presione [DISP] para que aparezca "On" para el estampado de la fecha.

# *2.* **Presione [SET].**

#### **Los ajustes DPOF no se cancelan automáticamente después de finalizar la impresión.**

La siguiente operación de impresión DPOF se ejecutará con los últimos ajustes DPOF configurados por usted. Para cancelar los ajustes DPOF, especifique "00" para el número de copias de todas las imágenes.

#### **¡No olvide de comunicar sus ajustes DPOF al servicio de impresión!**

Si lleva una tarjeta de memoria a un servicio de impresión profesional, asegúrese de informarles que se han especificado los ajustes DPOF para las imágenes y el número de impresión. De lo contrario, puede suceder que el servicio de impresión haga las copias sin tener en cuenta los ajustes DPOF, o hacerlas sin los ajustes del estampado de la fecha.

#### <span id="page-119-0"></span>. **Estampado de fecha**

Puede usar uno de los tres métodos siguientes para incluir la fecha de grabación en las copias de impresión.

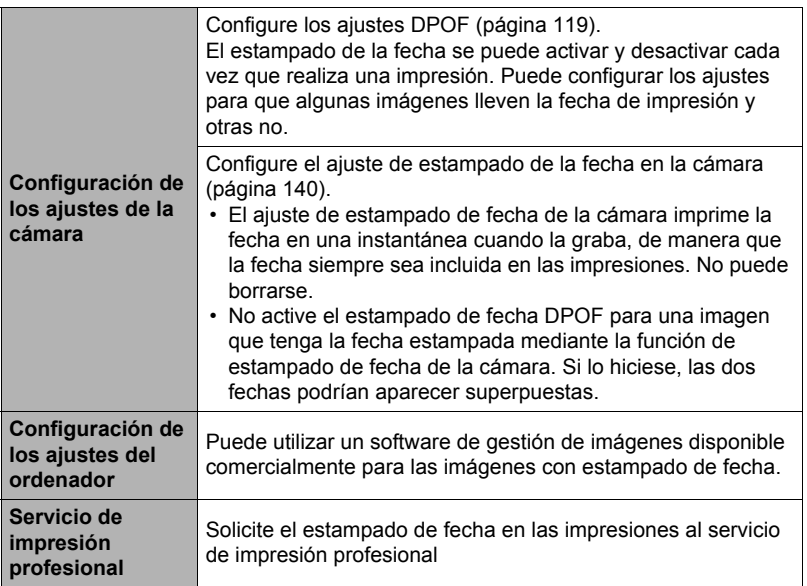

#### . **Normas compatibles con la cámara**

• PictBridge

Esta es una norma de Camera and Imaging Products Association (CIPA).

• PRINT Image Matching III

El uso de un software de edición de imágenes y de una impresora compatible con la función PRINT Image Matching III, permite utilizar la información sobre las condiciones de captura de imágenes grabadas con la imagen y reproducir con exactitud el tipo de imagen deseado. PRINT Image Matching y PRINT Image Matching III son marcas comerciales de Seiko Epson Corporation.

• Exif Print

Las impresoras compatibles con Exif Print (Exif 2.2) utilizan la información sobre las condiciones de captura de imágenes grabadas con la imagen para mejorar la calidad de impresión.

Para obtener más información acerca de la variedad de modelos compatibles con Exif Print, actualizaciones de impresoras, etc., póngase en contacto con el fabricante de su impresora.

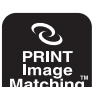

Exif Print

**PictBridge** 

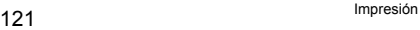

# **Empleo de la cámara con un ordenador**

#### **Qué puede hacer con un ordenador...**

Mientras la cámara está conectada a un ordenador, puede realizar las operaciones descritas a continuación.

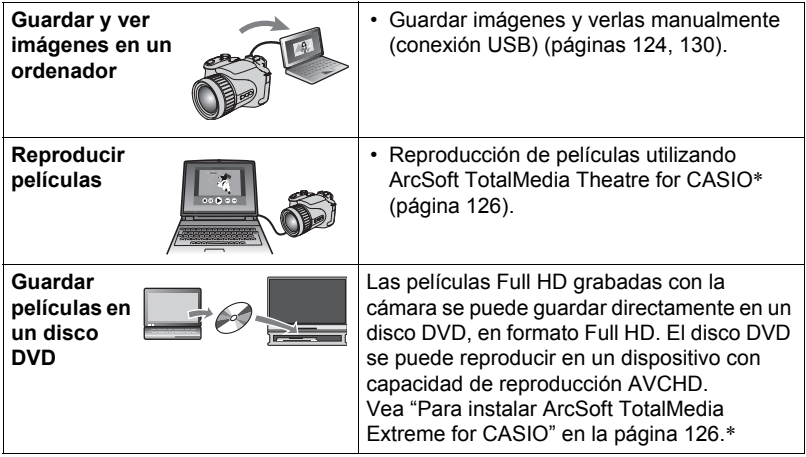

\* Windows solamente

Los procedimientos a realizar cuando se utiliza la cámara con su ordenador y cuando se utiliza el software entregado son diferentes entre Windows y Macintosh.

- Los usuarios de Windows deben consultar "[Empleo de la cámara con un](#page-122-0)  [ordenador Windows"](#page-122-0) en la página [123.](#page-122-0)
- Los usuarios de Macintosh deben consultar "[Empleo de la cámara con un](#page-129-1)  [Macintosh](#page-129-1)" en la página [130](#page-129-1).

# <span id="page-122-0"></span>**Empleo de la cámara con un ordenador Windows**

Instale el software requerido de acuerdo con la versión de Windows que está ejecutando y con lo que desea hacer.

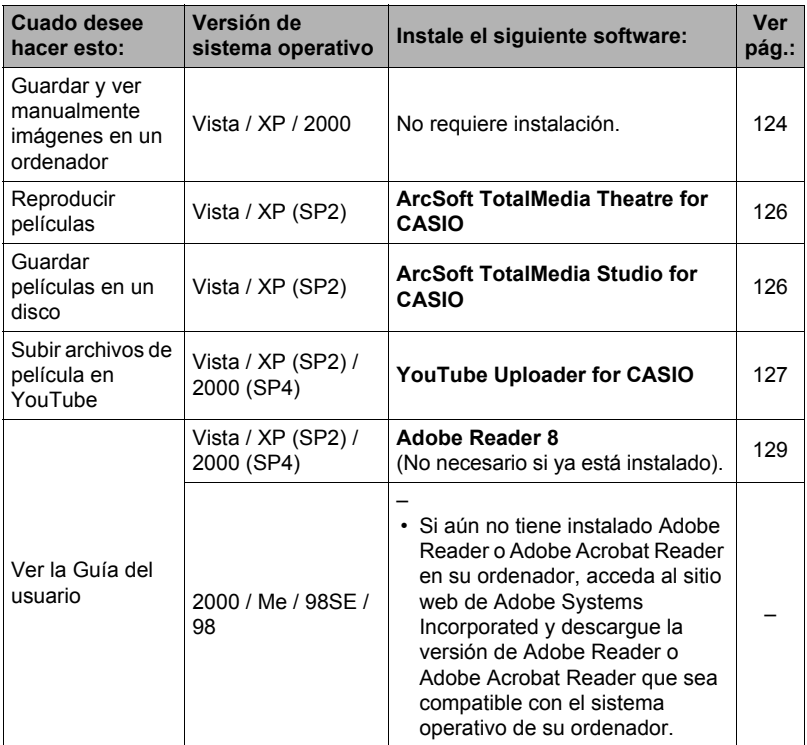

#### . **Requisitos del sistema de ordenador para el software incluido**

Los requisitos del sistema de ordenador difieren según las distintas aplicaciones. Si desea más información, consulte el archivo "Léame" entregado con cada aplicación. Puede encontrar información sobre los requisitos del sistema de ordenador en "[Requisitos del sistema de ordenador para el software incluido](#page-161-0)" en la página [162](#page-161-0) de este manual.

## ■ Precauciones para usuarios de Windows Vista

- El software incluido no se puede ejecutar bajo versión de 64 bits de Windows Vista.
- El software incluido requiere privilegios de administrador para que se pueda ejecutar.
- No se admite la operación en ordenadores de fabricación casera o en entornos de procesadores duales.
- La operación puede no ser posible en ciertos entornos de ordenador.

# <span id="page-123-0"></span>**Cómo ver y guardar imágenes en un ordenador**

Puede conectar la cámara a un ordenador para poder ver y guardar imágenes (archivos de instantáneas y películas).

- <span id="page-123-1"></span>. **Para conectar la cámara a su ordenador y guardar los archivos**
- *1.* **Encienda la cámara y presione [MENU].**
- *2.* **En la pestaña "Config.", seleccione "USB" y, a continuación, presione [**6**].**
- *3.* **Utilice [**8**] y [**2**] para seleccionar "Mass Storage" y, a continuación, presione [SET].**
- *4.* **Apague la cámara y luego conecte la cámara al ordenador mediante el cable USB incluido con la misma.**

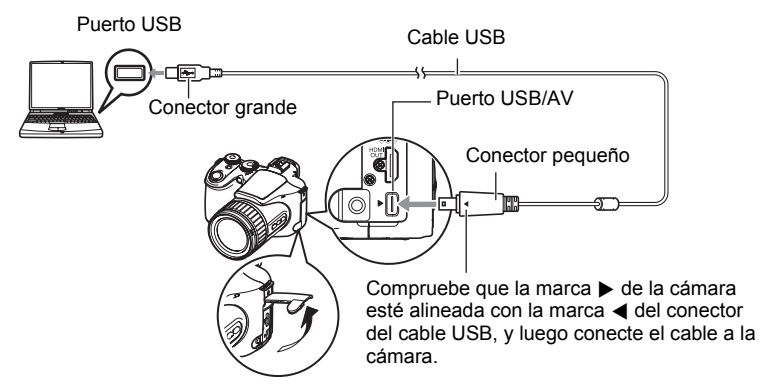

- La cámara no se alimenta a través del cable USB. Antes de conectar, asegúrese de que la pila de la cámara esté suficientemente cargada.
- Asegúrese de introducir el conector del cable en el puerto USB/AV hasta que encaje firmemente con un chasquido audible. Si el conector no está introducido a fondo, se podría producir una comunicación defectuosa o un mal funcionamiento.

• Tenga en cuenta que aunque el conector esté introducido a fondo, podrá ver la parte metálica del mismo, tal como se muestra en la ilustración.

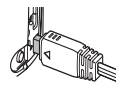

• Al conectar el cable USB al puerto USB, asegúrese de alinear correctamente el conector con el puerto.

#### *5.* **Encienda la cámara.**

#### *6.* **Copie imágenes en su ordenador.**

#### **Windows XP**

1Seleccione "Abrir carpeta para ver archivos" y, a continuación, haga clic en "Aceptar".

2Arrastre la carpeta "DCIM" al escritorio de su Windows para copiarla.

#### **Windows Vista**

1Seleccione "Abrir la carpeta para ver los archivos".

2Arrastre la carpeta "DCIM" al escritorio de su Windows para copiarla.

#### **Windows 2000**

1Haga doble clic en "Mi PC".

2Haga doble clic en "Disco extraíble".

3Arrastre la carpeta "DCIM" al escritorio de su Windows para copiarla.

#### *7.* **Una vez que termine de copiar las imágenes, desconecte la cámara del ordenador.**

#### **Windows Vista, Windows XP**

En la cámara, presione [ON/OFF] para apagarla. Desconecte la cámara del ordenador después de comprobar que la lámpara trasera está apagada. **Windows 2000**

Haga clic en los servicios de tarjeta de la bandeja de tareas en la pantalla de su ordenador, e inhabilite el número de unidad asignado a la cámara. A continuación, presione en la cámara [ON/OFF] para apagarla. Desconecte la cámara del ordenador después de comprobar que la lámpara trasera está apagada.

#### . **Para ver las imágenes copiadas en su ordenador**

*1.* **Haga doble clic en la carpeta "DCIM" copiada y ábrala.**

#### *2.* **Haga doble clic en la carpeta que contiene las imágenes que desea ver.**

#### *3.* **Haga doble clic en el archivo de imagen que desea ver.**

- Para obtener información acerca de los nombres de archivos, vea ["Estructura](#page-134-0)  [de carpetas en la memoria](#page-134-0)" en la página [135.](#page-134-0)
- La imagen girada en la cámara se visualizará en la pantalla de su ordenador en su orientación original (sin girar).

#### **IMPORTANTE! !**

- No utilice nunca su ordenador para modificar, borrar, mover o cambiar el nombre de los archivos de imágenes almacenados en la memoria interna de la cámara o en su tarjeta de memoria. Si lo hiciese, se podrían producir problemas con los datos de gestión de imágenes de la cámara haciendo imposible su reproducción, y se alteraría considerablemente la capacidad restante de la memoria. Cada vez que desee modificar, borrar, mover o cambiar el nombre de la imagen, hágalo solamente en las imágenes almacenadas en su ordenador.
- No desenchufe nunca el cable USB, ni opere la cámara mientras se están viendo o guardando las imágenes. Si lo hiciese, se podrían alterar los datos.

# **Para reproducir películas y guardarlas en un disco**

Para reproducir películas o guardarlas en un disco de su ordenador, deberá instalar ArcSoft TotalMedia Extreme for CASIO.

Para reproducir una película en su ordenador, primero instale ArcSoft TotalMedia Theatre for CASIO y luego copie la película en su ordenador.

## <span id="page-125-0"></span>■ Para instalar ArcSoft TotalMedia Extreme for CASIO

- *1.* **En la pantalla de menú del CD-ROM, seleccione "ArcSoft TotalMedia Extreme for CASIO".**
- *2.* **Lea la información acerca de las condiciones de instalación y de los requisitos del sistema para instalar en el archivo "Léame" y luego instale ArcSoft TotalMedia for CASIO.**

Se instalará el siguiente software. ArcSoft TotalMedia Extreme for CASIO : Launcher software ArcSoft TotalMedia Theatre for CASIO : Software de reproducción de películas ArcSoft TotalMedia Studio for CASIO : Software para guardar películas en un disco

#### . **Requisitos mínimos de sistema de ordenador para reproducción de películas**

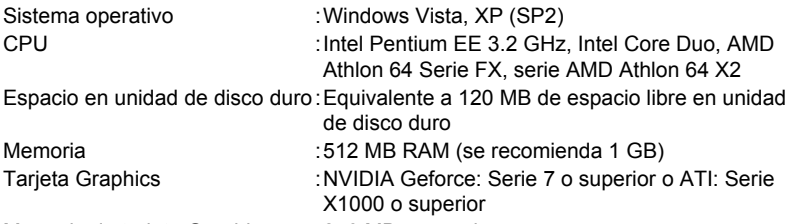

Memoria de tarjeta Graphics :256 MB o superior

- Los datos anteriores corresponden a los entornos de sistema recomendados. La configuración de uno de estos entornos no garantiza que se pueda realizar una operación apropiada.
- Ciertos ajustes y software instalados pueden obstaculizar la reproducción correcta de las películas.
- Incluso si su sistema de ordenador cumple con los requisitos mínimos descritos anteriormente, puede suceder que los cuadros sean descartados, imposibilitando la reproducción.

#### ■ Requisitos del sistema de ordenador recomendados para escribir **archivos de película en el disco**

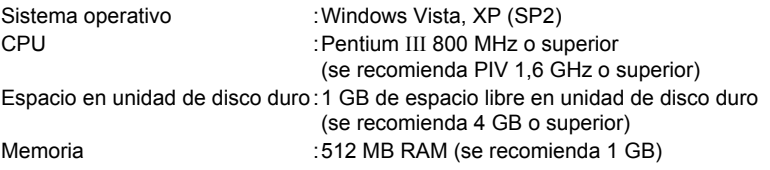

# <span id="page-126-0"></span>**Cómo subir a YouTube los archivos de película**

Para subir fácilmente los archivos de película grabados por usted con la escena BEST SHOT "For YouTube", instale YouTube Uploader for Casio desde el CD-ROM entregado con la cámara.

# . **¿Qué es YouTube?**

YouTube es un sitio para compartir películas administrado por YouTube, LLC, donde usted puede subir películas y ver películas subidas por otros.

#### ■ Para instalar YouTube Uploader for CASIO

- *1.* **En la pantalla de menú del CD-ROM, seleccione "YouTube Uploader for CASIO".**
- *2.* **Lea la información acerca de las condiciones de instalación y de los requisitos del sistema para instalar en el archivo "Léame" y luego instale YouTube Uploader for CASIO.**

## . **Para subir un archivo de película en YouTube**

- Antes de poder usar YouTube Uploader for CASIO, deberá acceder al sitio web de YouTube (http://www.youtube.com/) y registrarse como usuario.
- No suba ningún vídeo que esté protegido por los derechos de autor (incluyendo derechos conexos), a menos que usted sea el titular del derecho de autor o que haya obtenido el permiso del(los) titular(es) del derecho de autor.
- El tamaño máximo admisible para cada archivo a subir es 100 MB o una duración de película de 10 minutos.
- *1.* **Grabe la película que desea subir usando la escena de película BEST SHOT "For YouTube".**
- *2.* **Conecte su ordenador a Internet, si aún no está conectado.**
- *3.* **Conecte la cámara a su ordenador (página [124](#page-123-1)).**

#### *4.* **Encienda la cámara.**

YouTube Uploader for CASIO se iniciará automáticamente.

- Si está usando la aplicación por primera vez, configure el ID de usuario de YouTube y los ajustes del entorno de red y, a continuación, haga clic en el botón [Aceptar].
- *5.* **Sobre el lado izquierdo de la pantalla hay una zona para ingresar el título, la categoría y cualquier otra información requerida para subir en YouTube. Ingrese la información requerida.**
- *6.* **Sobre el lado derecho de la pantalla se muestra una lista de los archivos de película contenidos en la memoria de la cámara. Seleccione la casilla de verificación que aparece junto al archivo de película que desea subir.**

# *7.* **Cuando esté todo preparado, haga clic en el botón [Subir].**

Esto permite subir el(los) archivo(s) de película(s) a YouTube.

• Cuando termine de subir, haga clic en el botón [Salir] para salir de la aplicación.

#### <span id="page-128-0"></span>*1.* **Inicie su ordenador, y coloque el CD-ROM suministrado en la unidad de CD-ROM.**

Normalmente, esto debería hacer que aparezca automáticamente la pantalla de menú. Si en su ordenador no aparece automáticamente la pantalla de menú, acceda al CD-ROM de su ordenador y, a continuación, haga doble clic en el archivo "AutoMenu.exe".

- *2.* **En la pantalla menu, haga clic en el botón flecha abajo "Language" y seleccione el idioma que desea.**
- *3.* **Haga clic en "Manual" para seleccionarlo y luego haga clic en "Cámara digital".**

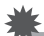

#### **IMPORTANTE! !**

• Usted debe tener Adobe Reader o Adobe Acrobat Reader instalado en su ordenador para poder leer un archivo PDF. Si aún no tiene instalado Adobe Reader o Adobe Acrobat Reader, instale Adobe Reader desde el CD-ROM suministrado.

# **Registro de usuario**

El registro de usuario se puede efectuar a través de Internet. Para ello, usted deberá poder conectarse a Internet con su ordenador.

- *1.* **En la pantalla de menú del CD-ROM, haga clic en el botón "Registro".**
	- El navegador Web se inicia y se accede al sitio web de registro del usuario. Para registrarse, siga las instrucciones que aparecen en la pantalla de su ordenador.

# <span id="page-129-1"></span>**Empleo de la cámara con un Macintosh**

Instale el software requerido de acuerdo con la versión de sistema operativo Macintosh en ejecución y con lo que desea hacer.

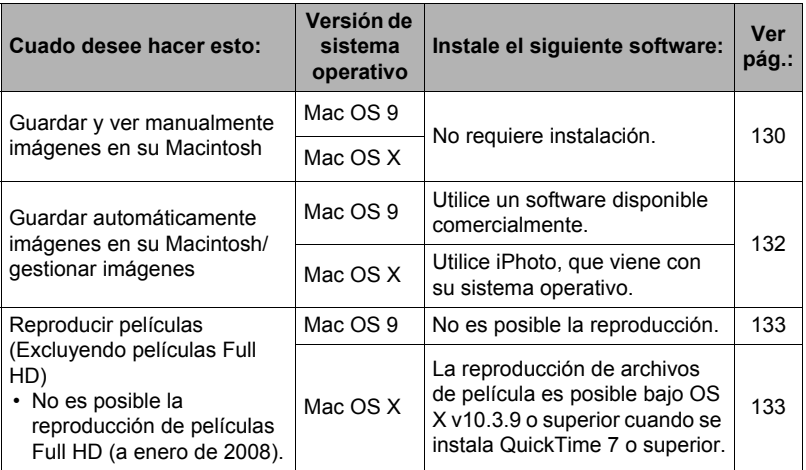

#### <span id="page-129-0"></span>**Conexión de la cámara a su ordenador y almacenamiento de archivos**

#### **IMPORTANTE! !**

• La cámara no puede funcionar con Mac OS 8.6 o anterior, o Mac OS X 10.0. La operación es posible con Mac OS 9, X (10.1, 10.2, 10.3, 10.4) solamente. Utilice el controlador USB estándar suministrado con el sistema operativo compatible.

#### . **Para conectar la cámara a su ordenador y guardar los archivos**

- *1.* **Encienda la cámara y presione [MENU].**
- *2.* **En la pestaña "Config.", seleccione "USB" y, a continuación, presione [**6**].**
- *3.* **Utilice [**8**] y [**2**] para seleccionar "Mass Storage" y, a continuación, presione [SET].**

#### *4.* **Apague la cámara y luego conecte la cámara a su Macintosh mediante el cable USB incluido con la misma.**

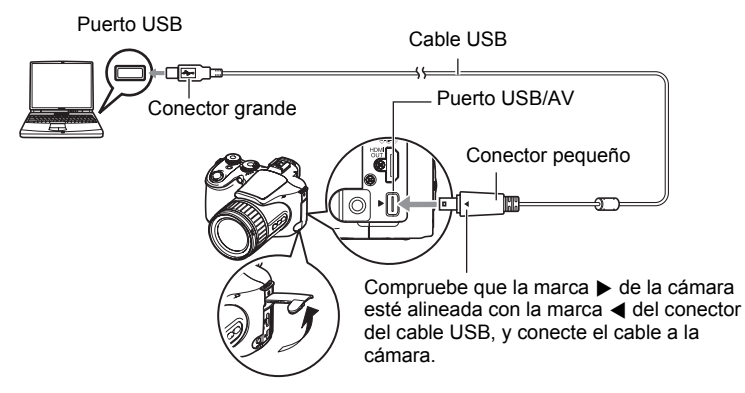

- La cámara no se alimenta a través del cable USB. Antes de conectar, asegúrese de que la pila de la cámara esté suficientemente cargada.
- Asegúrese de introducir el conector del cable en el puerto USB/AV hasta que encaje firmemente con un chasquido audible. Si el conector no está introducido a fondo, se podría producir una comunicación defectuosa o un mal funcionamiento.
- Tenga en cuenta que aunque el conector esté introducido a fondo, podrá ver la parte metálica del mismo, tal como se muestra en la ilustración.

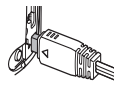

• Al conectar el cable USB al puerto USB, asegúrese de alinear correctamente el conector con el puerto.

#### *5.* **Encienda la cámara.**

En este momento, la lámpara trasera de la cámara se enciende en verde. En este modo, su Macintosh reconoce la tarjeta de memoria cargada en la cámara (o la memoria incluida de la cámara si no se ha cargado la tarjeta de memoria) como una unidad drive. La apariencia del icono del drive depende de la versión Mac OS en uso.

- *6.* **Haga doble clic en el icono del drive de la cámara.**
- *7.* **Arrastre la carpeta "DCIM" hasta la carpeta en que desea copiarla.**
- *8.* **Luego de finalizar la operación de copia, arrastre el icono de drive a la papelera.**
- *9.* **En la cámara, presione [ON/OFF] para apagarla. Desconecte la cámara del ordenador después de comprobar que la lámpara trasera verde está apagada.**

#### . **Para ver las imágenes copiadas**

*1.* **Haga doble clic en el icono del drive de la cámara.**

- *2.* **Haga doble clic en la carpeta "DCIM" y ábrala.**
- *3.* **Haga doble clic en la carpeta que contiene las imágenes que desea ver.**

#### *4.* **Haga doble clic en el archivo de imagen que desea ver.**

- Para obtener información acerca de los nombres de archivos, vea ["Estructura](#page-134-0)  [de carpetas en la memoria](#page-134-0)" en la página [135.](#page-134-0)
- La imagen girada en la cámara se visualizará en la pantalla de su Macintosh en su orientación original (sin girar).

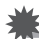

#### **IMPORTANTE! !**

- No utilice nunca su ordenador para modificar, borrar, mover o cambiar el nombre de los archivos de imágenes almacenados en la memoria interna de la cámara o en su tarjeta de memoria. Si lo hiciese, se podrían producir problemas con los datos de gestión de imágenes de la cámara haciendo imposible su reproducción, y se alteraría considerablemente la capacidad restante de la memoria. Cada vez que desee modificar, borrar, mover o cambiar el nombre de la imagen, hágalo solamente en las imágenes almacenadas en su ordenador.
- No desenchufe nunca el cable USB, ni opere la cámara mientras se están viendo o guardando las imágenes. Si lo hiciese, se podrían alterar los datos.

#### <span id="page-131-0"></span>**Transferencia automática de imágenes y gestión de imágenes en su Macintosh**

Si está ejecutando Mac OS X, puede utilizar la aplicación iPhoto que se suministra junto con su sistema operativo para gestionar sus imágenes. Si está ejecutando Mac OS 9, deberá usar el software disponible comercialmente.

# <span id="page-132-0"></span>**Reproducción de películas**

Para reproducir las películas en un Macintosh, puede usar QuickTime, que se suministra junto con su sistema operativo. Para reproducir una película, primero cópiela en su Macintosh y luego haga doble clic en el archivo de película (excluyendo películas Full HD).

• No es posible la reproducción de películas Full HD en un Macintosh.

# . **Requisitos mínimos de sistema para reproducción de películas**

Los requisitos mínimos de sistema descritos a continuación son necesarios para reproducir, en un Macintosh, las películas grabadas con esta cámara.

Sistema operativo : Mac OS X 10.3.9 o superior

Versión de QuickTime : QuickTime 7 o superior

- Los datos anteriores corresponden a los entornos de sistema recomendados. La configuración de uno de estos entornos no garantiza que se pueda realizar una operación apropiada.
- Aunque su Macintosh cumpla con los requisitos mínimos indicados arriba, ciertos ajustes y cualquier otro software instalado podrían dificultar una correcta reproducción de las películas.
- La reproducción de archivos de película no es posible bajo OS 9.

# **Cómo ver la documentación del usuario (archivos PDF)**

Usted debe tener Adobe Reader o Adobe Acrobat Reader instalado en su ordenador para poder leer un archivo PDF. Si no lo tiene, visite el sitio web de Adobe Systems Incorporated e instale Acrobat Reader.

- *1.* **En el CD-ROM, abra la carpeta "Manual".**
- *2.* **Abra la carpeta "Digital Camera" y luego abra la carpeta para el idioma de la guía del usuario que desea ver.**

#### *3.* **Abra la carpeta denominada "camera\_xx.pdf".**

• "xx" es el código de idioma (Ejemplo: camera\_english.pdf es para el inglés).

# **Registro de usuario**

Sólo es posible el registro por Internet. Para el registro, visite el siguiente sitio web de CASIO: http://world.casio.com/qv/register/

# <span id="page-133-0"></span>**Archivos y carpetas**

La cámara crea un archivo y lo guarda cada vez que usted captura una instantánea, graba una película, o realiza cualquier otra operación para guardar los datos. Los archivos se agrupan guardándolas en carpetas. Cada archivo y carpeta tiene su propio nombre.

• Para la información acerca de cómo están organizadas las carpetas en la memoria, vea "[Estructura de carpetas en la memoria](#page-134-0)" (página [135](#page-134-0)).

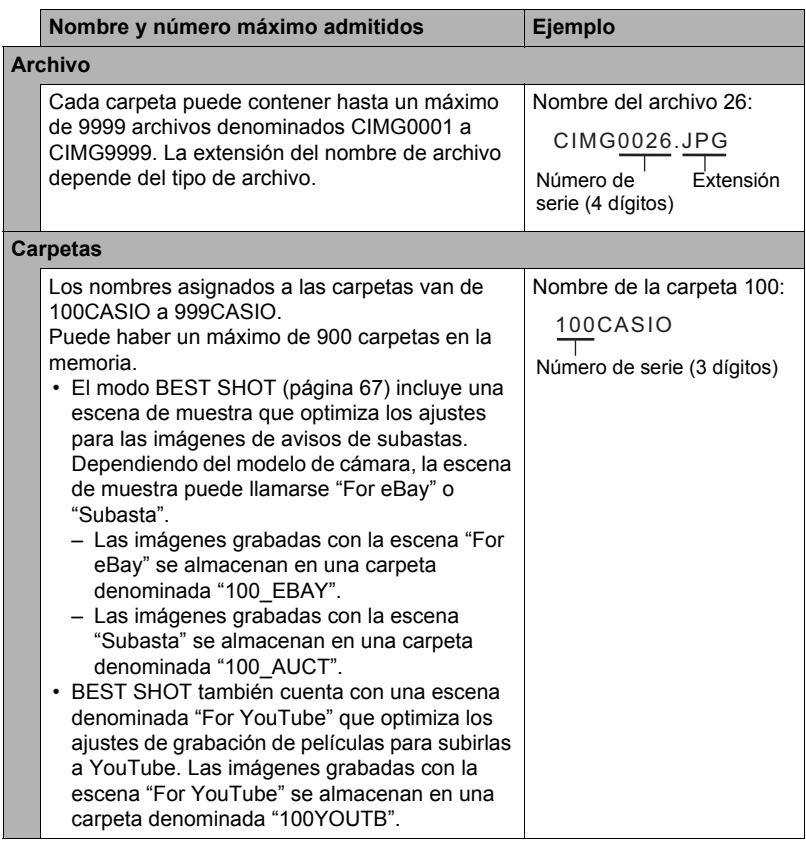

- Puede ver los nombres de las carpetas y archivos en su ordenador. Para más información sobre cómo se visualizan los nombres de archivos en la pantalla del monitor de la cámara, vea la página [166](#page-165-0).
- El número total de carpetas y archivos admitidos depende del tamaño y de la calidad de imagen, y de la capacidad de la tarjeta de memoria utilizada para el almacenamiento.

# **Datos de la tarjeta de memoria**

La cámara almacena las imágenes grabadas por usted según la Regla de diseño para sistema de archivos de cámara (DCF).

# ■ Acerca de DCF

DCF es una norma que permite ver e imprimir imágenes grabadas con otra cámara del fabricante o con otros dispositivos compatibles con DCF de otras marcas. Puede transferir a esta cámara, imágenes compatibles con DCF grabadas con otra cámara y verlas en la pantalla del monitor de esta cámara.

#### <span id="page-134-0"></span>. **Estructura de carpetas en la memoria**

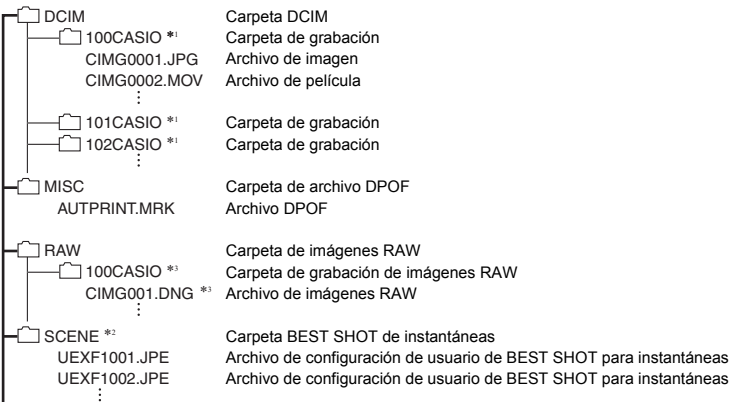

- \*1 Otras carpetas se crean cuando se utilizan las siguientes escenas BEST SHOT para la grabación: "For eBay" o "Subasta" (el nombre de la escena depende del modelo de cámara) o "For YouTube". A continuación se muestra el nombre de la carpeta creada para cada escena.
	- Escena "For eBay": 100\_EBAY
	- Escena "Subasta": 100\_AUCT
	- Escena "For YouTube": 100YOUTB
- \*2 Esta carpeta o archivo se puede crear solamente en la memoria incluida.
- \*3 Los datos de imágenes RAW se guardan, con el mismo nombre de archivo, en una carpeta que lleva el mismo nombre de carpeta que la memoria JPEG correspondiente que se graba simultáneamente.

# . **Archivos de imágenes compatibles**

- Archivos de imágenes capturadas con esta cámara
- Archivos de imágenes compatibles con DCF

Es posible que esta cámara no pueda visualizar una imagen, aún cuando sea compatible con DCF. Cuando se visualice una imagen grabada con otra cámara, puede tardar bastante en aparecer en la pantalla del monitor de esta cámara.

#### ■ Precauciones sobre el manejo de los datos de la memoria interna y **de la tarjeta de memoria**

- Cada vez que copie el contenido de la memoria en su ordenador, debe copiar la carpeta DCIM y todo su contenido. Para poder simplificar el control de múltiples carpetas DCIM, se recomienda cambiar su nombre por una fecha o similar luego de copiarlas al ordenador. Sin embargo, si posteriormente decide volver a poner la carpeta DCIM en la cámara, asegúrese de volver a cambiar su nombre a DCIM. La cámara está diseñada para reconocer solamente un archivo raíz que lleve el nombre DCIM. Tenga en cuenta que la cámara no podrá reconocer carpetas contenidas en la carpeta DCIM a menos que lleven los nombres que tenían originalmente, al copiarlas de la cámara a su ordenador.
- Las carpetas y archivos se deben almacenar de acuerdo con "[Estructura de](#page-134-0)  [carpetas en la memoria](#page-134-0)" que figura en la página [135](#page-134-0) para que la cámara pueda reconocerlas correctamente.
- También puede utilizar un adaptador para tarjetas PC o un lector/escritor de tarjetas de memoria para acceder a los archivos de cámara, directamente desde la tarjeta de memoria de la cámara.

# **Otros ajustes (Config.)**

Esta sección explica opciones de menú que puede utilizar para configurar los ajustes y realizar otras operaciones en ambos modos, REC y PLAY.

Para más información acerca de las operaciones de menú, vea la página [77.](#page-76-0)

# **Ajuste del brillo de la pantalla del monitor (Pantalla)**

**Procedimiento**

#### **[MENU]** \* **Pestaña Config.** \* **Pantalla**

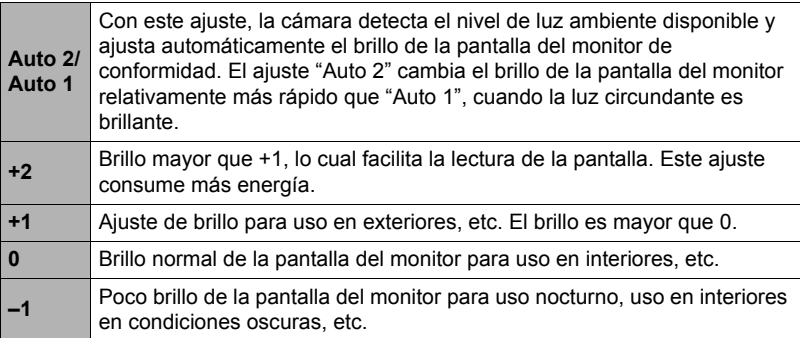

# **Ajuste del equilibrio de visor (Brillo EVF)**

#### **Procedimiento**

#### **[MENU]** \* **Pestaña Config.** \* **Brillo EVF**

Puede utilizar el procedimiento descrito anteriormente para cambiar el brillo del visor. Puede seleccionar uno de los tres niveles, entre +2 (más brillante) a 0 (normal).

## **Configuración de los ajustes de sonido de la cámara (Sonidos)**

**Procedimiento**

#### **[MENU]** \* **Pestaña Config.** \* **Sonidos**

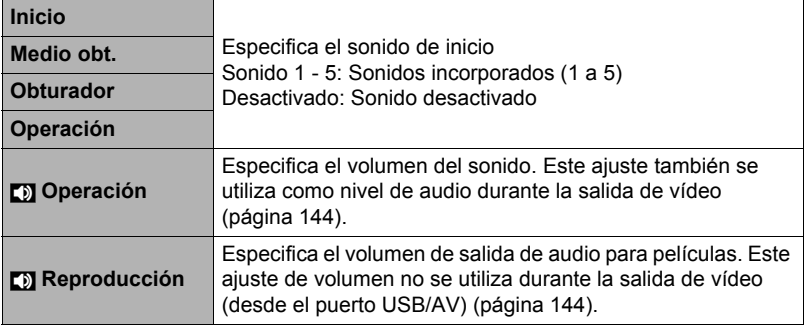

• La salida se enmudece al ajustar el nivel de volumen a 0.

#### **Especificación del método de generación del número de serie de los nombres de archivos (Nº archivo)**

#### **Procedimiento**

#### **[MENU]** \* **Pestaña Config.** \* **Nº archivo**

Utilice el siguiente procedimiento para especificar el método de generación de los números de serie utilizados en los nombres de archivos (página [134\)](#page-133-0).

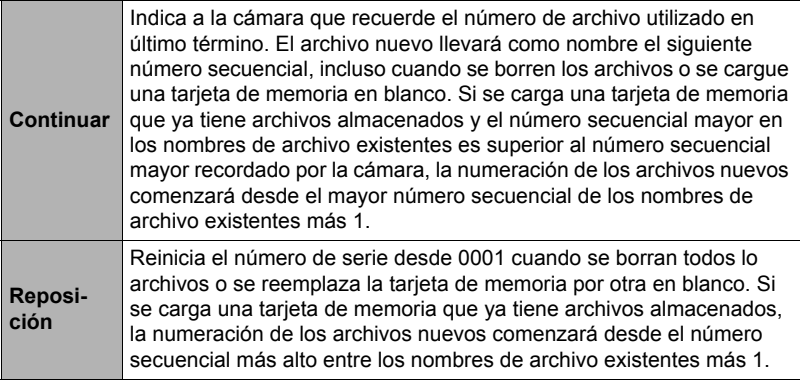

### <span id="page-138-0"></span>**Configuración de los ajustes de la hora mundial (Hora mundial)**

#### **Procedimiento**

#### **[MENU]** \* **Pestaña Config.** \* **Hora mundial**

Puede utilizar la pantalla de hora mundial para ver la hora actual en una zona diferente de su ciudad local cuando usted viaja, etc. La hora mundial muestra la hora actual de 162 ciudades en 32 zonas horarias del mundo.

- *1.* **Utilice [**8**] y [**2**] para seleccionar "Mundial" y, a continuación, presione [**6**].**
	- Para cambiar la zona geográfica y la ciudad a la hora donde utiliza normalmente la cámara, seleccione "Local".
- *2.* **Utilice [**8**] y [**2**] para seleccionar "Ciudad" y, a continuación, presione [**6**].**
	- Para cambiar el ajuste "Mundial" al horario de verano, utilice  $[\triangle]$  y  $[\blacktriangledown]$  tpara seleccionar "H. verano" y, a continuación, seleccione "Activado". El horario de verano se utiliza en algunas zonas geográficas y consiste en adelantar una hora el reloj durante los meses de verano.
- *3.* **Utilice [**8**], [**2**], [**4**] y [**6**] para seleccionar la zona geográfica que desea y, a continuación, presione [SET].**
- *4.* **Utilice [**8**] y [**2**] para seleccionar la ciudad que desea y, a continuación, presione [SET].**
- *5.* **Presione [SET].**

<span id="page-139-0"></span>**Procedimiento**

#### **[MENU]** \* **Pestaña Config.** \* **Mca. tiempo**

Usted puede configurar la cámara para que se indique solamente la fecha de grabación, o bien la fecha y hora en la esquina derecha inferior de cada instantánea.

• Una vez que se grabe la información de fecha y hora en una instantánea, no se podrá editar ni borrar.

Ejemplo: Diciembre 19, 2009, 1:25 p.m.

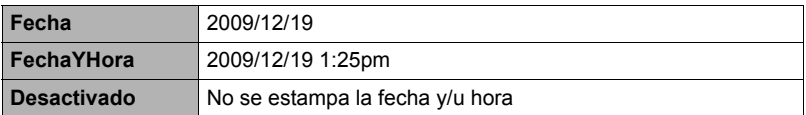

- Aunque no se estampe la fecha y/u hora con Mca. tiempo, puede hacerlo posteriormente utilizando la función DPOF o alguna aplicación de impresión (página [120\)](#page-119-0).
- El estampado se realiza de acuerdo con los ajustes de fecha y hora (página [140\)](#page-139-1) y los ajustes de estilo de visualización (página [141\)](#page-140-0).

# <span id="page-139-1"></span>**Ajuste del reloj de la cámara (Ajustar)**

**Procedimiento**

# **[MENU]** \* **Pestaña Config.** \* **Ajustar**

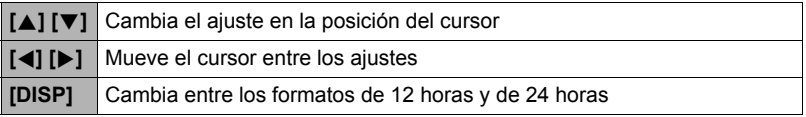

Una vez que realice los ajustes de fecha y hora que desea, presione [SET] para aplicarlos.

- Puede especificar una fecha comprendida entre 2001 y 2049.
- Asegúrese de seleccionar su ciudad local (página [139\)](#page-138-0) antes de efectuar el ajuste de hora y fecha. Si ajusta la hora y fecha con una ciudad incorrecta seleccionada para su ciudad local, las horas y fechas de todas las ciudades de la hora mundial (página [139\)](#page-138-0) serán incorrectas.

# <span id="page-140-0"></span>**Especificación del estilo de fecha (Estilo fecha)**

#### **Procedimiento**

#### **[MENU]** \* **Pestaña Config.** \* **Estilo fecha**

Puede seleccionar entre tres estilos diferentes para la fecha. Ejemplo: Diciembre 19, 2009

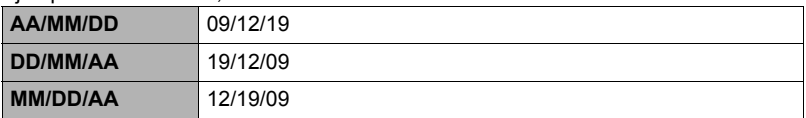

• Este ajuste también afecta al formato de fecha del panel de control, tal como se muestra debajo (página [28\)](#page-27-0). AA/MM/DD o MM/DD/AA: MM/DD DD/MM/AA: DD/MM

# **Especificación del idioma de visualización (Language)**

**Procedimiento**

#### **[MENU]** \* **Pestaña Config.** \* **Language**

#### . **Seleccione el idioma de visualización que desea.**

1Seleccione la pestaña de la derecha.

- 2Seleccione "Language".
- 3Seleccione el idioma que desea.

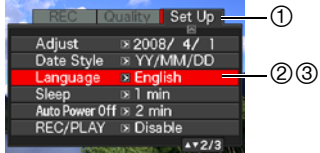

# **Configuración de los ajustes para el estado inactivo (Inactivo)**

#### **Procedimiento**

#### **[MENU]** \* **Pestaña Config.** \* **Inactivo**

Esta función desactiva el monitor cuando no se realiza ninguna operación en la cámara durante un lapso de tiempo predeterminado. Presione cualquier botón para volver a encender la pantalla del monitor.

Ajustes de los tiempos de activación: 30 seg., 1 min., 2 min., Desactivado (Inactivo se deshabilita mientras está seleccionado "Desactivado").

El modo inactivo se inhabilita en cualquiera de las siguientes condiciones.

- En el modo PLAY
- Mientras la cámara está conectada a un ordenador u otro dispositivo
- Durante una presentación de diapositivas
- Durante la grabación y reproducción de película
- Durante la espera de grabación automática Continua salida de cuadro o Continua entrada en cuadro
- Cuando se encuentran activados el modo inactivo y el apagado automático, tendrá prioridad el apagado automático.

#### **Configuración de los ajustes de apagado automático (Apag. autom.)**

**Procedimiento**

#### **[MENU]** \* **Pestaña Config.** \* **Apag. autom.**

El apagado automático hace que la cámara se apague tras un período de inactividad predeterminado.

Ajustes de los tiempos de activación: 2 min., 5 min., 10 min. (El tiempo de activación siempre es 5 minutos en el modo PLAY).

El apagado automático se inhabilita en cualquiera de las siguientes condiciones.

- Mientras la cámara está conectada a un ordenador u otro dispositivo
- Durante una presentación de diapositivas
- Durante la reproducción del grupo ráfaga
- Durante la grabación y reproducción de película
- Durante la espera de grabación automática Continua salida de cuadro o Continua entrada en cuadro

# **Configuración de los ajustes [**r**] y [**p**] (REC/PLAY)**

**Procedimiento**

#### **[MENU]** \* **Pestaña Config.** \* **REC/PLAY**

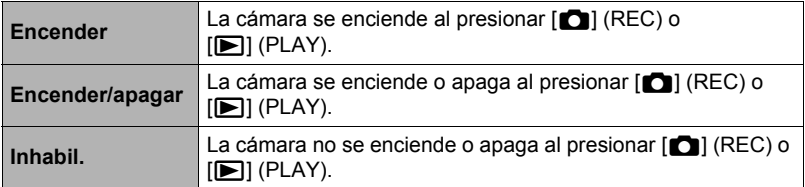

- Si selecciona "Encender/apagar", la cámara se apaga al presionar  $[\bullet]$  (REC) en el modo REC o [ $\blacktriangleright$ ] (PLAY) en el modo PLAY.
- Cambie este ajuste a cualquier otro ajuste distinto de "Inhabil." antes de conectar a un televisor para ver las imágenes.

# **Control de prioridad de la pantalla del monitor (Prioridad LCD)**

**Procedimiento**

#### **[MENU]** \* **Pestaña Config.** \* **Prioridad LCD**

Puede usar este ajuste para el control cuando se enciende la pantalla del monitor.

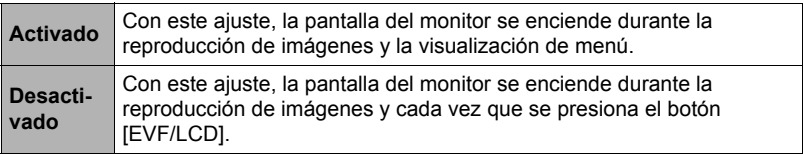

# <span id="page-143-1"></span>**Configuración de los ajustes del protocolo USB (USB)**

#### **Procedimiento**

#### **[MENU]** \* **Pestaña Config.** \* **USB**

Utilice el siguiente procedimiento para seleccionar el protocolo de comunicación USB, que se utiliza para intercambiar datos con un ordenador, impresora, u otro dispositivo externo.

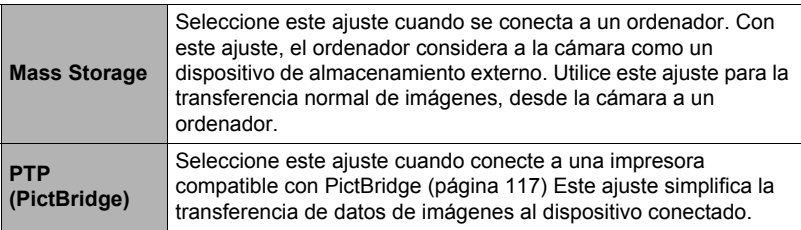

# <span id="page-143-0"></span>**Selección de la relación de aspecto de la pantalla y del sistema de salida de vídeo (Salida video)**

#### **Procedimiento**

#### **[MENU]** \* **Pestaña Config.** \* **Salida video**

Puede utilizar el procedimiento de esta sección para seleccionar NTSC o PAL para el sistema de salida de vídeo. También puede especificar una relación de aspecto de 4:3 o 16:9.

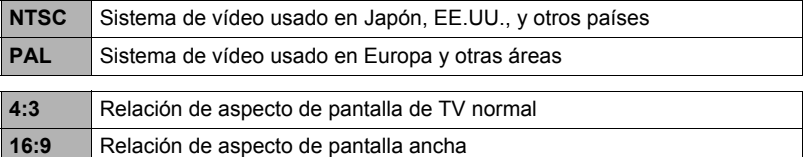

- Seleccione la relación de aspecto (4:3 ó 16:9) que corresponda con el tipo de televisor que desea usar. Las imágenes no se visualizarán correctamente si se selecciona una relación de aspecto incorrecta.
- Las imágenes no se visualizarán correctamente a menos que el ajuste de salida de la señal de vídeo de la cámara corresponda con el sistema de señal de vídeo del televisor o de otro equipo de vídeo.
- Las imágenes no se pueden visualizar correctamente en un televisor o equipo de vídeo que no sea NTSC o PAL.
- No se admite la salida de vídeo del modo REC cuando el ajuste de la relación de aspecto es 16:9.
### **Selección del método de salida del terminal HDMI (Salida HDMI)**

**Procedimiento**

#### **[MENU]** \* **Pestaña Config.** \* **Salida HDMI**

Si desea más información, vea la página [105.](#page-104-0)

#### <span id="page-144-0"></span>**Formateo de la memoria interna o una tarjeta de memoria (Formato)**

**Procedimiento**

#### **[MENU]** \* **Pestaña Config.** \* **Formato**

Si hay una tarjeta de memoria en la cámara, esta operación formateará la tarjeta de memoria. Si no hay tarjeta de memoria en la cámara, se formateará la memoria interna.

- La operación de formateo borrará todo el contenido de la tarjeta de memoria o la memoria interna. Esta operación no se puede deshacer. Antes de formatear, cerciórese de que está absolutamente seguro de no necesitar ningún dato contenido en la tarjeta o en la memoria interna.
- Al formatear la memoria interna se borrarán los siguientes datos.
	- Imágenes protegidas
	- Configuraciones de usuario del modo BEST SHOT
- Cuando se formatea una tarjeta de memoria, los datos siguientes se borran. – Imágenes protegidas
- Asegúrese de que la pila esté completamente cargada antes de iniciar una operación de formateo. Si apaga la cámara durante el proceso de formateo, éste podría no finalizar correctamente y la cámara dejaría de funcionar de la manera normal.
- No abra nunca la cubierta del compartimiento de la pila mientras se está formateando. Si lo hiciese, la cámara podría dejar de funcionar de la manera normal.

### <span id="page-144-1"></span>**Reposición de la cámara a sus ajustes predeterminados de fábrica (Reposición)**

#### **Procedimiento**

### **[MENU]** \* **Pestaña Config.** \* **Reposición**

Si desea información acerca de los ajustes predeterminados de fábrica, vea la página [168.](#page-167-0)

# <span id="page-145-0"></span>**Configuración de los ajustes de la pantalla del monitor**

### **Activación y desactivación de la información en pantalla (Info)**

Cada vez que presiona [DISP], se efectuará el desplazamiento a través de los diferentes tipos de información en pantalla.

Puede configurar ajustes separados para el modo REC y el modo PLAY.

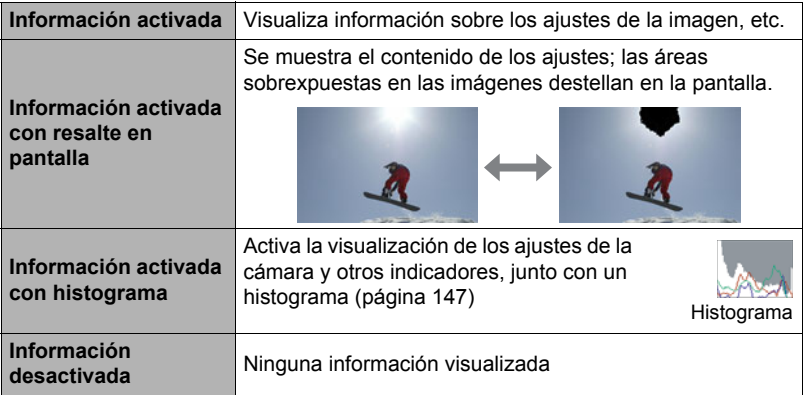

- La información en pantalla no puede desactivarse durante la grabación de películas.
- El ajuste de información en pantalla no se puede cambiar durante la grabación de películas a alta velocidad.

# <span id="page-145-1"></span>**Selección de los ajustes de la pantalla del monitor y visor**

Cada vez que presiona el botón [EVF/LCD], se desplazará a través de los ajustes disponibles de activación/desactivación de la pantalla del monitor y visor.

- La pantalla del monitor y el visor no se pueden encender simultáneamente.
- Si cambia de la pantalla del monitor al visor, la información visualizada en el visor desaparece. Para volver a visualizar la información en el visor, presione [DISP].

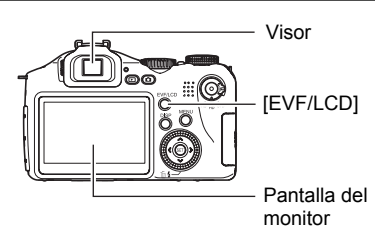

[

### <span id="page-146-1"></span><span id="page-146-0"></span>**Empleo del histograma en pantalla para verificar la exposición (Info+Histog.)**

Visualiza un histograma en la pantalla del monitor para que pueda comprobar la exposición de la imagen antes de capturarla. También puede visualizar el histograma en el modo PLAY para la información sobre los niveles de exposición de las imágenes.

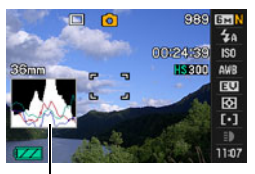

Histograma

# **NOTA**

- Un histograma centrado no garantiza necesariamente una exposición óptima. La imagen grabada puede estar sobreexpuesta o subexpuesta, aunque su histograma se encuentre centrado.
- Puede ser que no se logre una configuración del histograma óptima, debido a las limitaciones de la compensación de exposición.
- El uso del flash, así como también ciertas condiciones de grabación, pueden ocasionar que el histograma indique que la exposición es diferente a la exposición real de la imagen, en el momento en que haya sido grabada.
- El histograma no se puede visualizar mientras se está grabando una película a alta velocidad.

# **Cómo usar el histograma**

Un histograma es un gráfico que representa la claridad de una imagen en términos de número de píxeles. El eje vertical indica el número de píxeles, mientras el eje horizontal indica la claridad. Si por algún motivo, el histograma aparece demasiado curvado hacia un lado, puede utilizar el cambio EV para moverlo hacia la izquierda o la derecha para lograr un mejor equilibrio. Se puede lograr una exposición óptima mediante el cambio EV, de manera que el gráfico se encuentre tan cerca como sea posible al centro. Para las instantáneas, también podrá visualizar histogramas individuales para R (rojo), G (verde) y B (azul).

#### **Ejemplos de histogramas**

Se obtiene un histograma hacia la izquierda cuando la imagen total sea oscura. Cuando el histograma se encuentra demasiado hacia la izquierda puede resultar en un "ennegrecimiento" de las áreas oscuras de una imagen.

Se obtiene un histograma hacia el lado derecho cuando la imagen total sea clara. Cuando el histograma se encuentra demasiado hacia la derecha puede resultar en un "emblanquecimiento" de las áreas claras de una imagen.

Se obtiene un histograma bien balanceado en su totalidad cuando la imagen completa tiene una luminosidad óptima.

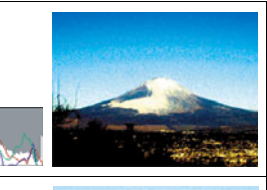

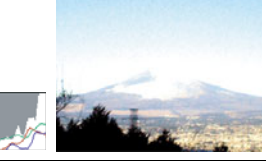

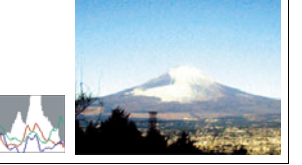

#### **Precauciones de uso**

#### . **Evite usarla mientras se está moviendo**

• No utilice nunca la cámara para grabar o reproducir imágenes mientras maneja un coche o otro vehículo, o mientras camina. Mirar el monitor mientras se está moviendo puede resultar en un accidente serio.

#### ■ No mire directamente al sol o una luz brillante

• Nunca mire al sol ni ninguna otra luz brillante a través del visor de la cámara. Puede correr el riesgo de perder la visión.

#### . **Flash**

- No utilice nunca la unidad de flash en presencia de gases inflamables o explosivos. Tales condiciones pueden crear riesgos de incendio o explosión.
- No dispare nunca el flash hacia una persona que está conduciendo un vehículo. Se podría entorpecer la visión del conductor, con el consecuente riesgo de accidente.
- No dispare nunca el flash muy cerca de los ojos del objeto. Hacerlo puede resultar en pérdida de visión.

#### . **Panel de visualización**

- No aplique una presión excesiva sobre la superficie del panel LCD ni lo someta a un impacto fuerte. Si lo hiciese, se podría agrietar el vidrio del panel de visualización
- Si se llegara a agrietar el panel de visualización, nunca toque el líquido contenido en su interior. Puede correr el riesgo de inflamación de la piel.
- Si el líquido del panel de visualización llegara a entrar en su boca, enjuáguese la boca inmediatamente y póngase en contacto con su médico.
- Si el líquido del panel de visualización llegara a salpicar sus ojos o su piel, enjuague inmediatamente con agua limpia por lo menos durante 15 minutos y póngase en contacto con su médico.

#### . **Conexiones**

• No enchufe jamás en los conectores, ningún dispositivo no especificado para usar con esta cámara. La conexión a un dispositivo no especificado puede resultar en incendio y descargas eléctricas.

#### . **Transporte**

• No utilice nunca la cámara dentro de un avión u otros lugares donde esté prohibido el uso de tales dispositivos. El uso inadecuado puede resultar en un accidente serio.

#### . **Humos, olores anormales, recalentamiento, y otras anormalidades**

- Si continúa utilizando la cámara después de detectar emisión de humo, olores extraños, o recalentamiento, podría provocar fuego o recibir una descarga eléctrica. En caso de detectar estos síntomas, siga inmediatamente los siguientes pasos.
	- 1. Apague la cámara.
	- 2. Saque la pila de la cámara, teniendo la precaución de protegerse contra posibles lesiones.
	- 3. Póngase en contacto con su concesionario o con el centro de servicio autorizado CASIO más cercano.

### . **Agua e impurezas**

- La entrada de agua, otros líquidos o impurezas (especialmente partículas metálicas) dentro de la cámara crea el riesgo de incendio y descargas eléctricas. En caso de detectar estos síntomas, siga inmediatamente los siguientes pasos. Preste especial atención cuando utilice la cámara en la lluvia o nieve, cerca del mar u otras fuente de agua, o en el cuarto de baño.
	- 1. Apague la cámara.
	- 2. Saque la pila de la cámara.
	- 3. Póngase en contacto con su concesionario o con el centro de servicio autorizado CASIO más cercano.

### ■ Caídas y maltrato

- Si sigue usando la cámara después de haberse dañado debido a una caída o maltrato, podría resultar en incendio y descarga eléctrica. En caso de detectar estos síntomas, siga inmediatamente los siguientes pasos.
	- 1. Apague la cámara.
	- 2. Saque la pila de la cámara.
	- 3. Póngase en contacto con su concesionario o con el centro de servicio autorizado CASIO más cercano.

#### . **Manténgala alejada del fuego**

• Nunca exponga la cámara al fuego, pues podrá explotar y crear riesgos de incendio y descargas eléctricas.

### . **Desarmado y modificación**

• Nunca intente desarmar la cámara ni modificarla de ninguna manera. Tales acciones crean el riesgo de descargas eléctricas, quemaduras y otras lesiones. Asegúrese de solicitar toda inspección interna, mantenimiento y reparación a su concesionario o centro de servicio autorizado CASIO.

#### . **Lugares que deben evitarse**

- Nunca deje la cámara en los lugares que se enumeran a continuación. Esto puede resultar en incendio o descargas eléctricas.
	- Áreas con alto grado de humedad o acumulación de polvo
	- Áreas de preparación de alimentos u otros lugares en que existan humos aceitosos
	- Cerca de estufas, moquetas térmicas, a la luz directa del sol, en vehículos cerrados aparcados al sol, u otros lugares sometidos a altas temperaturas
- No coloque nunca la cámara sobre una superficie inestable, un estante alto, etc. La cámara podría caer, y provocar lesiones personales.

### . **Respaldo de los datos importantes**

• Mantenga siempre copias de respaldo de los datos importantes contenidos en la memoria de la cámara, transfiriéndolos a un ordenador u otro dispositivo de almacenamiento. Tenga en cuenta que los datos se pueden borrar debido a mal funcionamiento, reparación de la cámara, etc.

### . **Protección de la memoria**

• Siempre que reemplace la pila, asegúrese de seguir al pie de la letra el procedimiento descrito en la documentación entregada con la cámara. El reemplazo incorrecto de la pila puede ocasionar la alteración o la pérdida de los datos contenidos en la memoria de la cámara.

### ■ Pila recargable

- Utilice únicamente la unidad de cargador especificada o el dispositivo especificado para cargar la pila. Si carga la pila mediante un método no autorizado, se crearía el riesgo de recalentamiento de la pila, incendio o explosión.
- Evite exponer o sumergir la pila en agua dulce o agua salada. La pila se podría dañar y causar un deterioro en su rendimiento y una disminución de su vida de servicio.
- La pila es para utilizarse exclusivamente con una cámara digital CASIO. El uso en cualquier otro dispositivo crea el riesgo de daños a la pila, deterioro en su rendimiento y disminución de su vida de servicio.
- La negligencia en la observación de las siguientes precauciones crea el riesgo de recalentamiento de la pila, incendio y explosión.
	- Nunca utilice ni deje la pila cerca de una llama abierta.
	- No exponga la pila al calor o al fuego.
	- Asegúrese de que la pila esté correctamente orientada al conectarla a la unidad de cargador.
	- Nunca lleve ni guarde la pila junto con objetos conductores de electricidad (collares, minas de lápices, etc.).
	- No intente nunca desarmar la pila, perforarla con una aguja, exponerla a un fuerte impacto (golpeándola con un martillo, pisándola, etc.), ni aplicarle soldadura. No coloque nunca la pila dentro de un horno de microondas, calefactor, dispositivo generador de alta presión, etc.
- En caso de percibir fugas, olores extraños, generación de calor, alteración de color, deformación, o cualquier otra condición anormal durante el uso, la carga o el almacenamiento de la pila, retírela inmediatamente de la cámara o de la unidad de cargador, y manténgala alejada de las llamas.
- No utilice ni deje la pila bajo la luz directa del sol, en un vehículo aparcado al sol, u otros lugares sometidos a altas temperaturas. La pila se podría dañar y causar un deterioro en su rendimiento y una disminución de su vida de servicio.
- Si la carga de la pila no finaliza de la manera normal dentro del tiempo de carga especificado, suspenda la carga y póngase en contacto con el centro de servicio autorizado CASIO local. Si continúa con la carga, se crearía el riesgo de recalentamiento de la pila, incendio y explosión.
- El líquido de la pila puede dañar sus ojos. Si el líquido de la pila llegara a entrar accidentalmente en sus ojos, enjuague inmediatamente con agua limpia de grifo y luego consulte con un médico.
- Antes de utilizar o cargar la pila, asegúrese de leer toda la documentación entregada con la cámara y la unidad de cargador especial.
- Si la pila va a ser usada por los niños, asegúrese de que un adulto responsable les haga tomar conciencia de las precauciones e instrucciones de manejo adecuadas, y de que compruebe que han aprendido a manejar correctamente la pila.
- Si el líquido de la pila llegara a salpicar accidentalmente su ropa o su piel, enjuague inmediatamente con agua limpia de grifo. El contacto prolongado con el fluido de la pila puede ocasionar irritación de la piel.

### . **Duración de la pila**

- Los períodos de funcionamiento continuo de la pila indicados en este manual se refieren al tiempo aproximado que transcurre antes de que se apague la cámara debido a insuficiencia de carga, cuando ha estado alimentada mediante la pila especial, bajo condiciones normales de temperatura (23°C). No se garantiza que la pila proporcione el nivel de funcionamiento indicado. La vida útil real de la pila es afectada considerablemente por la temperatura ambiente, las condiciones de almacenamiento, el tiempo que ha permanecido en almacenamiento, etc.
- El dejar la cámara encendida podría causar la descarga de la pila y aparecer la advertencia de pila baja. Apague la cámara cuando no la esté usando.
- La advertencia de pila baja indica que la cámara se está por apagar debido a baja alimentación de la pila. Cargue la pila cuanto antes. El dejar una pila baja o agotada en la cámara puede provocar fugas de electrólito y alteración de los datos.

### . **Fuente de alimentación**

- Para alimentar esta cámara, utilice únicamente la pila recargable de ion-litio especial (NP-100). No se admite el uso de ningún otro tipo de pila.
- La cámara no dispone de una pila separada para el reloj. Los ajustes de fecha y hora de la cámara se borran aproximadamente un día después que se deje de alimentar energía de la pila. En tal caso, asegúrese de volver a configurar estos ajustes después de que se restablezca la alimentación (página [140\)](#page-139-0).

### . **Precauciones sobre error de datos**

Su cámara digital ha sido fabricada con componentes digitales de alta precisión. Cualquiera de las siguientes condiciones implica riesgos de alteración de datos de la memoria de la cámara.

- Extraer la pila o la tarjeta de memoria mientras la cámara está realizando una operación
- Extraer la pila o la tarjeta de memoria mientras la lámpara de operación está parpadeando en verde luego de apagar la cámara
- Desconectar el cable USB mientras la comunicación está en curso
- Usar una pila baja
- Otras operaciones anormales

Cualquiera de las condiciones anteriores puede causar la visualización de un mensaje de error en la pantalla del monitor (página [174\)](#page-173-0). Realice la acción indicada por el mensaje visualizado.

### . **Entorno de funcionamiento**

- Temperatura de funcionamiento: 0 a 40°C
- Humedad de funcionamiento: 10 a 85% (sin condensación)
- No deje la cámara en ninguno de los lugares siguientes.
	- En un lugar expuesto a la luz directa del sol, o con alto grado de humedad o de polvo
	- Cerca de un acondicionador de aire o en otras áreas sujetas a temperaturas o humedad extremas
	- Dentro de un vehículo en un día caluroso, o en un lugar sujeto a fuertes vibraciones

### . **Condensación**

Los cambios bruscos de temperaturas extremas, como cuando entra con la cámara en un día frío de invierno a un lugar cálido, pueden ocasionar la formación de gotas de agua en el interior y exterior de la cámara, conocido como "condensación", lo cual puede resultar en un mal funcionamiento. Para evitar la condensación, selle la cámara en una bolsa plástica antes de trasladarse a otro lugar. Luego no abra la bolsa hasta que su temperatura interior alcance naturalmente la temperatura ambiente de la nueva habitación. Posteriormente, retire la cámara de la bolsa y deje abierta la cubierta del compartimiento de la pila durante algunas horas.

### <span id="page-153-0"></span>. **Objetivo**

- No aplique una fuerza excesiva al limpiar la superficie del objetivo. Se podría arañar la superficie del objetivo y provocar un fallo de funcionamiento.
- Puede que algunas veces advierta cierta distorsión en determinados tipos de imágenes, haciendo que las líneas rectas aparezcan curvadas. Esto se debe a las características de los objetivos, y no indica un fallo de funcionamiento de la cámara.

### . **Cuidados de su cámara**

- Nunca toque el objetivo o la ventanilla del flash con los dedos. Las huellas de los dedos, la suciedad o cualquier otro tipo de impurezas en la superficie del objetivo pueden interferir en el correcto funcionamiento de la cámara. Utilice un fuelle para objetivos u otros medios para eliminar la suciedad y el polvo del objetivo y la ventanilla de visualización, y limpie suavemente con un lienzo suave y seco.
- Utilice un lienzo suave y seco para limpiar la cámara.

### . **Precauciones sobre el manejo de la pila recargable vieja**

- Aísle los terminales positivo y negativo con una cinta, etc.
- No retire el revestimiento de la pila.
- No intente desmontar la pila.

### . **Precauciones de manejo sobre la unidad de cargador**

# $\bigcirc$

- $\bullet$  No conecte nunca el cable de alimentación en una toma cuya tensión nominal sea diferente de la indicada en el mismo. Esto puede resultar en incendio, mal funcionamiento, y descargas eléctricas.
- Tenga la precaución de proteger el cable de alimentación contra daños y roturas. Nunca coloque objetos pesados encima del cable de alimentación, ni lo exponga al calor intenso. Esto puede dañar el cable de alimentación, con el consiguiente riesgo de incendio y descargas eléctricas.
- 0 No intente modificar el cable de alimentación, ni lo someta a dobladura, torsión o esfuerzos de tracción. Esto puede resultar en incendio, mal funcionamiento, y descargas eléctricas.
- 0 Nunca enchufe ni desenchufe el cable de alimentación con las manos mojadas. Esto puede provocar riesgos de descargas eléctricas.
- 0 No enchufe nunca el cable de alimentación en un tomacorriente o cable prolongador compartido con otros dispositivos. Esto puede resultar en incendio, mal funcionamiento, y descargas eléctricas.
- 0 Si se llegara a dañar el cable de alimentación (hasta el punto de quedar expuestos o cortados los alambres interiores), póngase inmediatamente en contacto con su proveedor original o centro de servicio autorizado CASIO para solicitar la reparación. Si continúa usando un cable de alimentación dañado puede provocar riesgo de incendio, mal funcionamiento, y descargas eléctricas.
- La unidad de cargador se calienta ligeramente durante la carga. Esto es normal y no es ningún signo de anomalía.
- Desenchufe el cable de alimentación del tomacorriente cuando no esté usando la unidad de cargador.
- Nunca utilice detergente para limpiar el cable de alimentación (especialmente la clavija).
- Nunca cubra la unidad de cargador con una manta, etc. Esto puede crear riesgo de incendio.

### . **Otras precauciones**

Esta cámara se calienta ligeramente durante el uso. Esto es normal y no es ningún signo de anomalía.

### ■ Derechos de autor

Excepto para fines de disfrute personal, las leyes sobre derechos de autor prohíben el uso no autorizado de las instantáneas o películas de imágenes con derechos pertenecientes a terceros, sin el permiso del correspondiente titular de los derechos. En algunos casos, la toma de fotografías en presentaciones públicas, espectáculos, exhibiciones, etc. puede estar restringida por completo, aún si lo hace para su disfrute personal. Independientemente de cómo haya obtenido estos archivos, sea mediante compra o bien en forma gratuita, la inclusión de los mismos en cualquier sitio web, sitio donde se comparten archivos o cualquier otro sitio de Internet, o su distribución por cualquier otro medio a terceros sin la autorización del titular de los derechos de autor, está estrictamente prohibida por las leyes sobre derechos de autor y los tratados internacionales. Por ejemplo, la subida o distribución por Internet de imágenes de los programas de televisión, conciertos en vivo, vídeos de música, etc. que fueron fotografiadas o grabadas por usted puede suponer la violación de los derechos de terceros. Tenga en cuenta que CASIO COMPUTER CO., LTD. no será responsable por ningún uso de este producto que pueda infringir los derechos de autor de terceros o que suponga la violación de los derechos de autor.

Los siguientes términos, utilizados en este manual, son marcas registradas o marcas comerciales de sus respectivos titulares.

Tenga en cuenta que los símbolos de marca comercial ™ y marca registrada ® no se utilizan en el texto de este manual.

- El logotipo de SDHC es una marca comercial.
- Microsoft, Windows, Internet Explorer y Windows Vista son marcas registradas o bien marcas comerciales de Microsoft Corporation en los Estados Unidos y otros países.
- Macintosh, Mac OS, QuickTime, el logotipo de QuickTime e iPhoto son marcas comerciales de Apple Inc.
- MultiMediaCard es una marca comercial de Infineon Technologies AG de Alemania, y otorgada bajo licencia a MultiMediaCard Association (MMCA).
- MMC*plus* es una marca comercial de MultiMediaCard Association.
- Adobe y Reader son marcas comerciales o marcas registradas de Adobe Systems Incorporated en los Estados Unidos y otros países.
- Copyright © 2008 ArcSoft, Inc. Todos los derechos reservados. ArcSoft y el logotipo de ArcSoft son marcas comerciales o marcas registradas en los Estados Unidos y otros países.
- YouTube, el logotipo de YouTube y "Broadcast Yourself" son marcas registradas o marcas comerciales de YouTube, LLC.
- HDMI, el logotipo de HDMI, y High-Definition Multimedia Interface son marcas comerciales o registradas de HDMI Licensing, LLC.
- EXILIM y YouTube Uploader for CASIO son marcas registradas o marcas comerciales de CASIO COMPUTER CO., LTD.
- Todos los demás nombres de compañías o de productos mencionados en la presente son marcas registradas o marcas comerciales de las respectivas compañías.

Se prohíbe la copia comercial no autorizada, distribución y copia del software incluido a través de una red.

Este producto contiene PrKERNELv4 Real-time OS de eSOL Co., Ltd. Copyright© 2007 eSOL Co., Ltd. PrKERNELv4 es una marca registrada de eSOL Co., Ltd. en Japón.

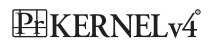

La funcionalidad para subir a YouTube de este producto se incluye bajo licencia de YouTube, LLC. La presencia de la funcionalidad para subir a YouTube en este producto no significa que el mismo cuente con la aprobación o recomendación por parte de YouTube, LLC.

### **Fuente de alimentación**

# **Carga**

#### **Si la lámpara [CHARGE] no se enciende...**

La carga no se puede efectuar debido a que la temperatura ambiente o la temperatura del cargador es muy alta o baja. Espere hasta que la cámara vuelva a la temperatura normal. Cuando la cámara vuelve a la temperatura posible de carga, la lámpara [CHARGE] se encenderá en rojo.

Temperatura de funcionamiento:5°C a 35°C

Si la lámpara [CHARGE] no se enciende en rojo incluso dentro de la gama de temperaturas de funcionamiento especificadas, significa que la pila está defectuosa o que está incorrectamente colocada en el cargador. Extraiga la pila del cargador y revise si los contactos están sucios. Si los contactos están sucios, limpie con un paño suave y seco. Si se presentan problemas de carga, también asegúrese de comprobar que el cable de alimentación no esté desconectado del tomacorriente o del cargador.

Si los problemas persisten aún después de realizar los pasos anteriores, podría significar que la batería está defectuosa. Póngase en contacto con el centro de servicio autorizado CASIO más cercano.

# <span id="page-157-0"></span>**Para reemplazar la pila**

#### *1.* **Abra la tapa del compartimiento de la pila y extraiga la pila.**

Deslice el tope en la dirección indicada por la flecha en la ilustración. Después que la pila salga parcialmente, extráigala por completo.

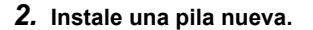

### **Precauciones sobre la pila**

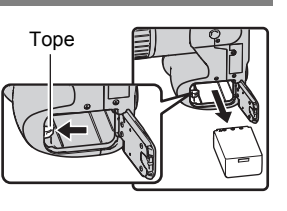

#### . **Precauciones de uso**

- El funcionamiento suministrado por una pila a bajas temperaturas es siempre menor que a temperaturas normales. Esto se debe a las características de la pila, y no de la cámara.
- Si la autonomía suministrada por la pila es muy limitada después de una carga completa, probablemente denota que la pila está por llegar al final de su vida de servicio. Reemplace la pila por una nueva.

#### ■ Precauciones de almacenamiento

- Almacenar la pila cargada durante mucho tiempo puede provocar que se deterioren sus características. Si no tiene la intención de usar la pila durante algún tiempo, descárguela por completo antes de almacenarla.
- Siempre retire la pila de la cámara cuando no la esté utilizando. Si deja una pila en la cámara, podría descargarse hasta quedar totalmente agotada, requiriéndose mayor tiempo de carga cuando necesite usar la cámara.
- Guarde las pilas en un lugar fresco y seco (20°C o menos).

## **Uso de la cámara en otro país**

### . **Precauciones de uso**

- El cargador de pilas incluido ha sido diseñado para funcionar con cualquier fuente de alimentación, en el rango de 100 V a 240 V CA, 50/60 Hz. Sin embargo, tenga en cuenta que la forma de la clavija del cable de alimentación depende de cada país o zona geográfica. Antes de intentar usar la cámara y el cargador en un viaje, asegúrese de solicitar a su agencia de viajes información sobre el suministro de energía eléctrica del lugar(es) de destino(s).
- No conecte el cargador a una fuente de alimentación a través de un convertidor de tensión o dispositivo similar. Podría ocasionar un mal funcionamiento.

### . **Pilas extra**

• Se recomienda llevar pilas extra completamente cargadas (NP-100) cuando sale de viaje, para no tener que privarse de grabar imágenes debido a la descarga de la pila.

## <span id="page-158-0"></span>**Uso de energía de la red doméstica**

Si desea alimentar la cámara mediante una fuente de alimentación de la red doméstica, deberá comprar un adaptador de CA disponible a opción (AD-C100).

- *1.* **Conecte el cable de alimentación al adaptador de CA.**
- *2.* **Abra la cubierta de terminales de la cámara y conecte el adaptador de CA al terminal marcado [**  $\Leftrightarrow$  $\Leftrightarrow$  **].**
- *3.* **Enchufe el cable de alimentación en una toma de corriente.**

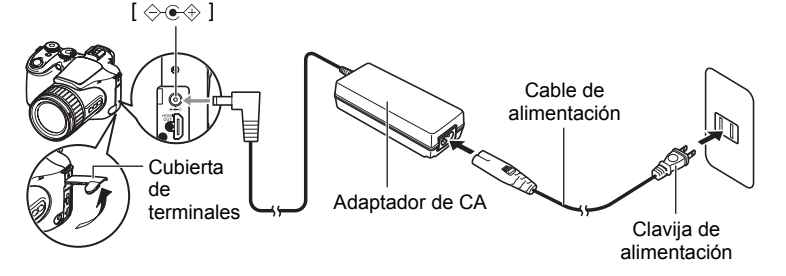

### . **Uso de energía en otros países**

- El adaptador de CA ha sido diseñado para funcionar con cualquier fuente de alimentación, en el rango de 100V a 240V CA, 50/60Hz. Sin embargo, tenga en cuenta que la forma de la clavija del cable de alimentación depende de cada país o zona geográfica. Antes de intentar usar la cámara y el adaptador de CA en un viaje, asegúrese de solicitar a su agencia de viajes información sobre el suministro de energía eléctrica del(los) lugar(es) de destino.
- No conecte el adaptador de CA a una fuente de alimentación a través de un convertidor de tensión o dispositivo similar. Podría ocasionar un mal funcionamiento.

### ■ Precauciones sobre el uso del adaptador de CA

- La conexión del adaptador de CA a la cámara no hace que se cargue la pila.
- Asegúrese de apagar la cámara antes de conectar o desconectar el adaptador de CA.
- Si está conectando el adaptador de CA a la cámara con la pila instalada, nunca conecte ni desconecte el adaptador de CA mientras la cámara está encendida.
- El adaptador de CA se calienta después de un uso prolongado. Esto es normal y no es ningún signo de anomalía.
- Desenchufe el adaptador de CA de la toma de corriente cuando no esté en uso.
- Cuando conecta el adaptador de CA a la cámara con la pila instalada, se dará prioridad a la energía del adaptador de CA.
- Se recomienda utilizar un adaptador de CA para alimentar la cámara cuando está conectada a un ordenador.
- Nunca cubra el adaptador de CA con una manta, etc. Esto puede crear riesgo de incendio.

### **Uso de una tarjeta de memoria**

Vea la página [16](#page-15-0) para obtener información acerca de las tarjetas de memoria compatibles y cómo instalarlas.

### <span id="page-159-0"></span>**Para cambiar la tarjeta de memoria**

Haga presión sobre la tarjeta de memoria y suéltela. Esto hará que salte ligeramente fuera de la ranura. Extraiga la tarjeta totalmente e inserte otra tarjeta.

• No extraiga nunca la tarjeta de la cámara mientras la lámpara trasera parpadea en verde. La operación de almacenamiento de la imagen puede fallar e incluso se puede dañar la tarjeta de memoria.

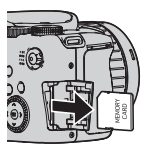

### . **Uso de una tarjeta de memoria**

• Las tarjetas de memoria SD y SDHC disponen de un interruptor de protección contra escritura. Utilice el interruptor cuando desee proteger los datos contra el borrado accidental. Sin embargo, tenga en cuenta que si la tarjeta de memoria SD está protegida contra escritura, deberá cancelar la protección antes de poderla grabar, formatear, o borrar algunas imágenes de la tarieta.

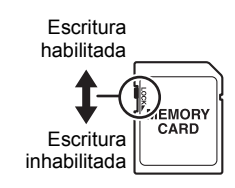

- Si detecta alguna anomalía en la tarjeta de memoria durante la reproducción de imágenes, podrá restaurar el funcionamiento normal volviéndola a formatear (página [145\)](#page-144-0). No obstante, se recomienda llevar varias tarjetas de memoria cuando utilice la cámara lejos del hogar o de la oficina.
- Luego de varias operaciones de grabación y borrado de datos de la tarjeta de memoria, disminuirá su capacidad para retener datos. Por tal motivo, se recomienda reformatear periódicamente la tarjeta de memoria.
- La carga electrostática, los ruidos eléctricos y otros fenómenos pueden provocar la alteración o incluso la pérdida de los datos. Asegúrese de tener siempre una copia de seguridad de los datos importantes en otro medio (disco CD-R, CD-RW, disco duro, etc.).

#### . **Cómo descartar o ceder una tarjeta de memoria o la cámara**

Las funciones de formateo y borrado de la cámara no eliminan realmente los archivos de la tarjeta de memoria. Los datos originales permanecen en la tarjeta. Tenga en cuenta que usted es responsable de los datos contenidos en una tarjeta de memoria. Se recomienda realizar los siguientes procedimientos a la hora de descartar una tarjeta o memoria o la cámara, o cuando desee cederla a otra persona.

- Cuando descarte una tarjeta de memoria, puede destruir físicamente la tarjeta de memoria o utilizar un software de eliminación de datos disponible comercialmente para borrar completamente los datos de la tarjeta.
- Cuando ceda una tarjeta de memoria a otra persona, elimine los datos contenidos en la misma mediante un software de eliminación de datos disponible comercialmente.
- Utilice la función de formateo (página [145](#page-144-0)) para eliminar completamente los datos de la memoria interna antes de descartar o ceder la cámara a otra persona.

### **Requisitos del sistema de ordenador para el software incluido**

Los requisitos del sistema de ordenador difieren según las distintas aplicaciones. Asegúrese de verificar los requisitos para la aplicación específica que desea utilizar. Tenga en cuenta que los valores indicados en la presente son los requisitos mínimos para ejecutar cada aplicación. Los requisitos reales son mayores, y dependen del número de imágenes y del tamaño de las imágenes procesadas.

#### 0**Windows**

#### **YouTube Uploader for CASIO**

- Memoria suficiente para ejecutar el sistema operativo
- Configuración de ordenador que permite la reproducción de películas en el sitio YouTube
- Configuración de ordenador que permite subir películas al sitio YouTube

#### **Adobe Reader 8**

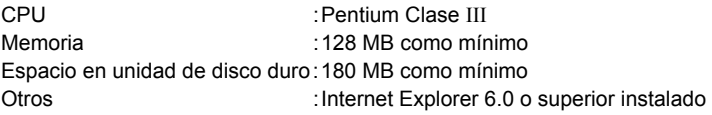

#### **ArcSoft TotalMedia Extreme for CASIO**

Sistema operativo:Windows Vista, XP (SP2)

#### **ArcSoft TotalMedia Theatre for CASIO**

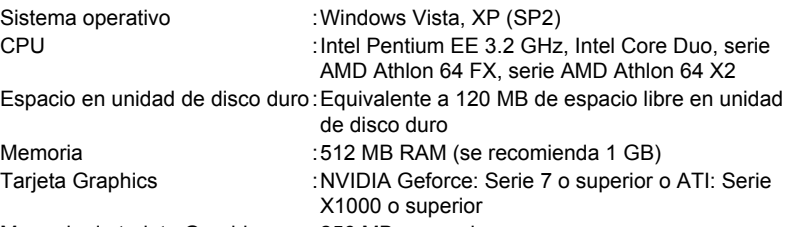

Memoria de tarjeta Graphics :256 MB o superior

#### **ArcSoft TotalMedia Studio for CASIO**

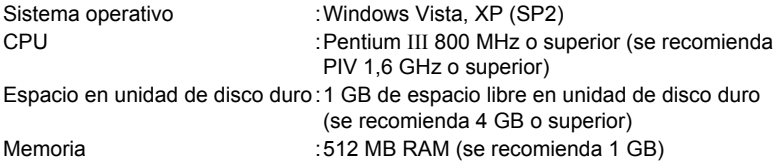

Para mayor información acerca de los requisitos mínimos del sistema para cada aplicación de software, vea los archivos "Léame" en el Digital Camera Software CD-ROM incluido con la cámara.

### **Guía general**

Los números entre paréntesis indican las páginas en que se describe cada elemento.

### . **Cámara**

#### Parte delantera **Parte trasera**

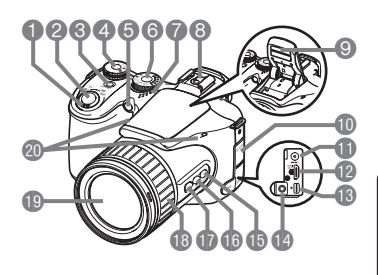

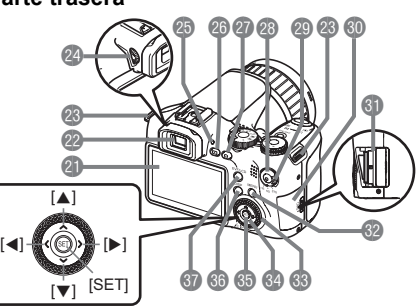

- 1Controlador de zoom (páginas [18,](#page-17-0) [40](#page-39-0), [101\)](#page-100-0)
- 2Botón disparador (página [18\)](#page-17-0)
- **3**[ON/OFF] (Encender/apagar) (página [24\)](#page-23-0)
- 4Dial de modos (páginas [18,](#page-17-0) [25](#page-24-0))
- **6** Lámpara delantera (páginas [79,](#page-78-0) [80](#page-79-0))
- 6Dial de ráfaga (páginas [18,](#page-17-0) [46](#page-45-0))
- 7Altavoz
- **8** Zapata de contacto para el flash externo (página [93\)](#page-92-0)
- 9Flash (luz LED/flash) (páginas [31,](#page-30-0) [39](#page-38-0))
- **Cubierta de terminales** (página [159](#page-158-0))
- **Conector del adaptador** de CA [DC IN 9V] (página [159](#page-158-0))
- **B** Salida [HDMI OUT] HDMI (Mini) (página [104](#page-103-0))
- **B**Puerto [USB/AV] (páginas [102](#page-101-0), [117,](#page-116-0) [124,](#page-123-0) [130](#page-129-0))
- **D**Toma para micrófono externo [MIC] (página [63\)](#page-62-0)
- **B**Botón [AE-L/AF-L] (página [45\)](#page-44-0)
- **BE Botón corrección de** contraluz (página [45](#page-44-1))
- **Botón [FOCUS]** (página [43\)](#page-42-0)
- **B**Aro de funciones (página [85\)](#page-84-0)
- **DObjetivo**
- $\omega$ Micrófonos (página [63](#page-62-0)) **C** Pantalla del monitor
- (páginas [146](#page-145-0), [165\)](#page-164-0) **@Visor (páginas [18](#page-17-0), [137](#page-136-0))**
- **<sup>c</sup>**Anilla para correa
	- (página [11\)](#page-10-0)
- <sup>2</sup> Dial de dioptrías (página [18\)](#page-17-0)
- **C**Lámpara trasera (páginas [18,](#page-17-1) [24](#page-23-0), [32](#page-31-0))
- **c**Botón [**p**] (PLAY) (páginas [21,](#page-20-0) [24](#page-23-0))
- **@Botón [O] (REC)**
- (páginas [18](#page-17-0), [24\)](#page-23-0)
- **<sup>e</sup>**Botón [●] (película) (página [62](#page-61-0))
- **continterruptor del modo** película (páginas [62](#page-61-0), [64\)](#page-63-0)
- **Cubierta de la ranura** de tarjeta de memoria (página [16](#page-15-1))
- **G** Ranura para tarjeta de memoria
- (páginas [16](#page-15-1), [160](#page-159-0)) **@Botón [MENU]**
- (página [77](#page-76-0)) **69** Dial de control
- (página [77](#page-76-1))
- **64** Botón de control  $(|\blacktriangle| |\blacktriangledown| |\blacktriangle| |\blacktriangleright|)$
- (página [28](#page-27-0)) **6**Botón [SET]
- (página [28](#page-27-0))
- **68** Botón [DISP]
- (página [146\)](#page-145-0) *a* Botón [EVF/LCD]
	- (página [146\)](#page-145-1)

### **Parte inferior**

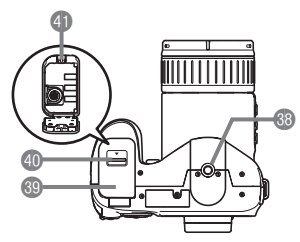

- dsOrificio para el trípode Utilice este orificio para fijar un trípode.
- **c** Cubierta trasera (páginas [13](#page-12-0), [158\)](#page-157-0)
- **D**Enganche (página [13\)](#page-12-0)
- elCompartimiento de la pila (páginas [13,](#page-12-0) [158](#page-157-0))

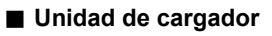

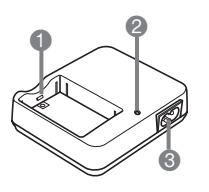

 $\bigcirc$  Contactos  $[\oplus \ominus]$ 2Lámpara [CHARGE] **3**Toma de CA

### <span id="page-164-0"></span>**Datos visualizados en la pantalla del monitor**

La pantalla del monitor utiliza diversos indicadores, iconos y valores para informarle sobre el estado de la cámara.

• Las pantallas de ejemplo de esta sección tienen por objeto mostrarle las ubicaciones de todos los indicadores y cifras que aparecen en la pantalla del monitor en los diversos modos. No representan las pantallas que aparecen realmente en la cámara.

### . **Grabación de instantáneas**

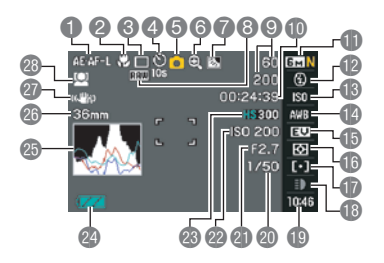

- 1Bloqueo AE/AF (página [45\)](#page-44-0)
- 2Modo de enfoque (página [43](#page-42-0))
- 3Modo de disparo continuo (página [46](#page-45-0))
- 4Modo de disparador automático (página [79\)](#page-78-0)
- 5Modo de grabación (página [25\)](#page-24-0)
- 6Indicador de deterioro de la imagen (página [41\)](#page-40-0)
- 7Corrección de contraluz (página [45\)](#page-44-1)
- **8** Indicador de almacenamiento de datos de imágenes RAW (página [30\)](#page-29-0)
- 9Número de imágenes en ráfaga que se pueden grabar (páginas [50](#page-49-0), [72](#page-71-0)) Capacidad de memoria restante para instantáneas (páginas [50](#page-49-0), [72\)](#page-71-0)
- **Capacidad de memoria restante para** película (página [62\)](#page-61-0)
- **Tamaño/calidad de imagen de la** instantánea (páginas [29](#page-28-0), [87\)](#page-86-0)
- **Modo flash (página [31](#page-30-0))**
- **B** Sensibilidad ISO (página [34](#page-33-0))
- **DAjuste del equilibrio del blanco** (página [34\)](#page-33-1)
- **B** Compensación de exposición (página [36\)](#page-35-0)
- **B**Modo de medición (página [37\)](#page-36-0)
- **D** Area AF (página [37\)](#page-36-1)
- **B** Luz REC (modo Toma única) (página [39\)](#page-38-0) Velocidad de disparo continuo (ráfaga) (modos Continua alta veloc., Pregrabación (imagen fija), Cont. con flash) (páginas [48,](#page-47-0) [50](#page-49-0), [52](#page-51-0))

Modo Horquillado (modo Horquillado) (página [54\)](#page-53-0)

Velocidad cámara lenta (modo Vista en cám/len) (página [53\)](#page-52-0)

**B**Fecha/Hora (página [39\)](#page-38-1) Tiempo de Pregrabación (imagen fija) (modo de Pregrabación (imagen fija)) (página [50\)](#page-49-0)

Imágenes en ráfaga con flash (CS) (modo ráfaga con flash) (página [49\)](#page-48-0)

- <sup>20</sup> Velocidad de obturación (página [26\)](#page-25-0)
- clValor de apertura (página [25\)](#page-24-0)
- **@** Sensibilidad ISO (página [34](#page-33-0))
- **<sup>c</sup>** Calidad de imagen de la película (páginas [64,](#page-63-0) [87](#page-86-1))
- **<sup>co</sup>Indicador del nivel de pila (página [14](#page-13-0))**
- **<sup>6</sup>**Histograma (página [147](#page-146-1))
- **c** Distancia focal (convertida al formato de película de 35mm.) (página [41](#page-40-0))
- crAntisacudida (página [81\)](#page-80-0)
- **<sup>c</sup>** Detección facial (página [82\)](#page-81-0)

# **NOTA**

• Si el ajuste actual de apertura, velocidad de obturación, sensibilidad ISO o exposición automática no es correcto, el ajuste cambiará a naranja al presionar el botón disparador hasta la mitad.

### . **Grabación de película**

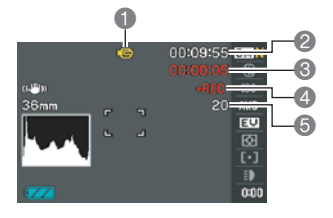

### . **Visualización de instantáneas**

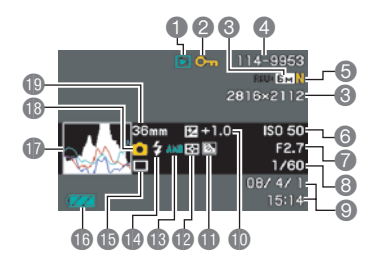

- **1**Tipo de archivo
- 2Indicador de protección (página [112](#page-111-0))
- **63 Tamaño de imagen de la** instantánea (página [29](#page-28-0))
- 4Nombre de carpeta/archivo (página [134](#page-133-0))
- **6 Calidad de imagen de la** instantánea (página [87](#page-86-0))

1Modo de grabación (página [62\)](#page-61-1)

- <sup>2</sup> Capacidad de memoria restante para película (página [178](#page-177-0))
- <sup>3</sup>Tiempo de grabación de la película (página [62\)](#page-61-0)
- 4Indica que la grabación de la película está en curso (página [62](#page-61-0))
- **6** Capacidad de memoria restante para instantáneas durante la grabación de película (página [66\)](#page-65-0)
- 6Sensibilidad ISO (página [34\)](#page-33-0)
- 7Valor de apertura (página [25\)](#page-24-0)
- 8Velocidad de obturación (página [26\)](#page-25-0)
- 9Fecha/hora (página [141\)](#page-140-0)
- **Compensación de exposición (página [36](#page-35-0))**
- **D** Corrección de contraluz (página [45](#page-44-1)) Corrección de rango dinámico (página [88\)](#page-87-0)
- **B**Modo de medición (página [37](#page-36-0))
- **B**Ajuste del equilibrio del blanco (página [34\)](#page-33-1)
- **B**Modo flash (página [31\)](#page-30-0)
- **B**Modo de disparo continuo (página [46\)](#page-45-0)
- **B**Indicador del nivel de pila (página [14](#page-13-0))
- **B**Histograma (página [147](#page-146-1))
- **B**Modo de grabación
- **Distancia focal (convertida al formato de** película de 35mm.) (página [41\)](#page-40-0)

### . **Reproducción de películas**

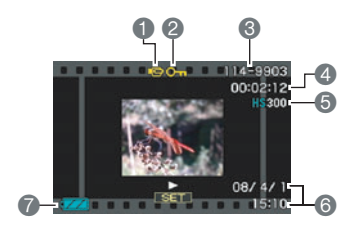

- **1**Tipo de archivo
- 2Indicador de protección (página [112\)](#page-111-0)
- 3Nombre de carpeta/archivo (página [134](#page-133-0))
- 4Tiempo de grabación de la película (página [96](#page-95-0))
- 5Modo de película/calidad/velocidad (páginas [64](#page-63-0), [87](#page-86-0), [88\)](#page-87-1)
- **6** Fecha/hora (página [141](#page-140-0))
- 7Indicador del nivel de pila (página [14\)](#page-13-0)
- \* No se visualiza durante la grabación de película a alta velocidad, mientras está seleccionado  $\blacksquare$  (Automático) como el modo REC.

### . **Visualización de imágenes en ráfaga**

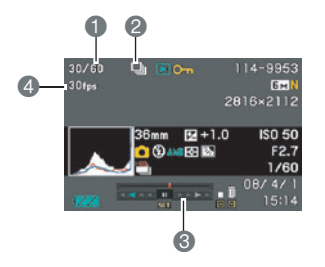

- 1Número de imagen actual/número de imágenes en el grupo (página [97\)](#page-96-0)
- 2Icono del grupo de ráfaga (página [97](#page-96-0))
- 3Guía de reproducción (página [97\)](#page-96-0)
- 4Velocidad de ráfaga (página [97](#page-96-0))

### <span id="page-167-0"></span>**Reposición a los ajustes iniciales predeterminados**

Las tablas de esta sección muestran los ajustes iniciales predeterminados, configurados para las opciones de menú (que se visualiza al presionar [MENU]) luego de reposicionar la cámara (página [145](#page-144-1)). Las opciones de menú dependen del modo en que está la cámara, modo REC o modo PLAY.

• Un guión (–) indica una opción cuyo ajuste no se reposiciona o una opción para el cual no hay ajuste de reposición.

### . **Modo REC**

#### **Pestaña "REC"**

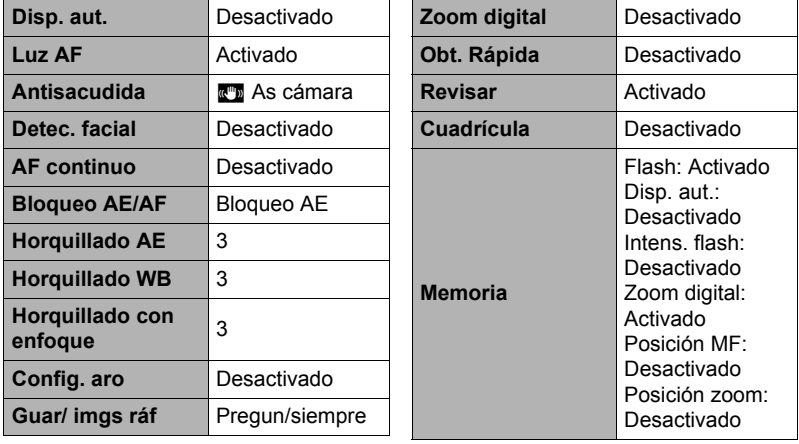

#### **Pestaña "Calidad"**

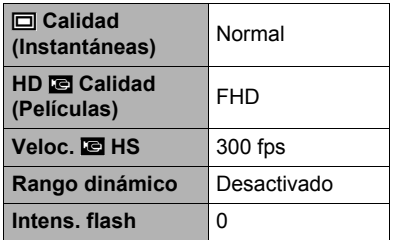

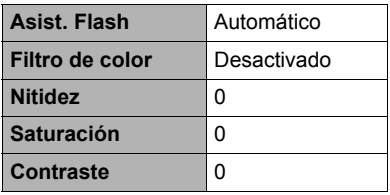

### **Pestaña "Config."**

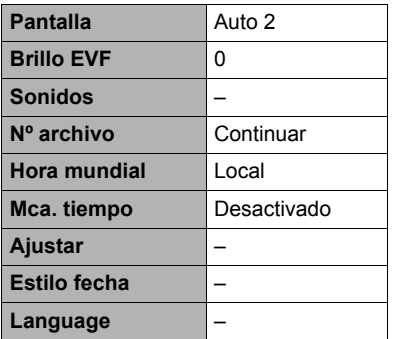

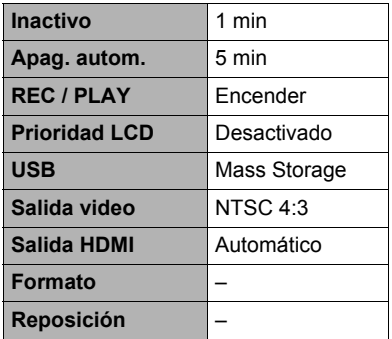

### . **Modo PLAY**

#### **Pestaña "PLAY"**

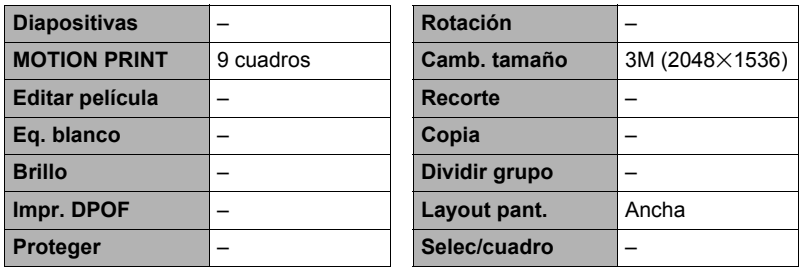

### **Pestaña "Config."**

• Los contenidos de la pestaña "Config." son los mismos en ambos modos, REC y PLAY.

# **Localización y solución de problemas**

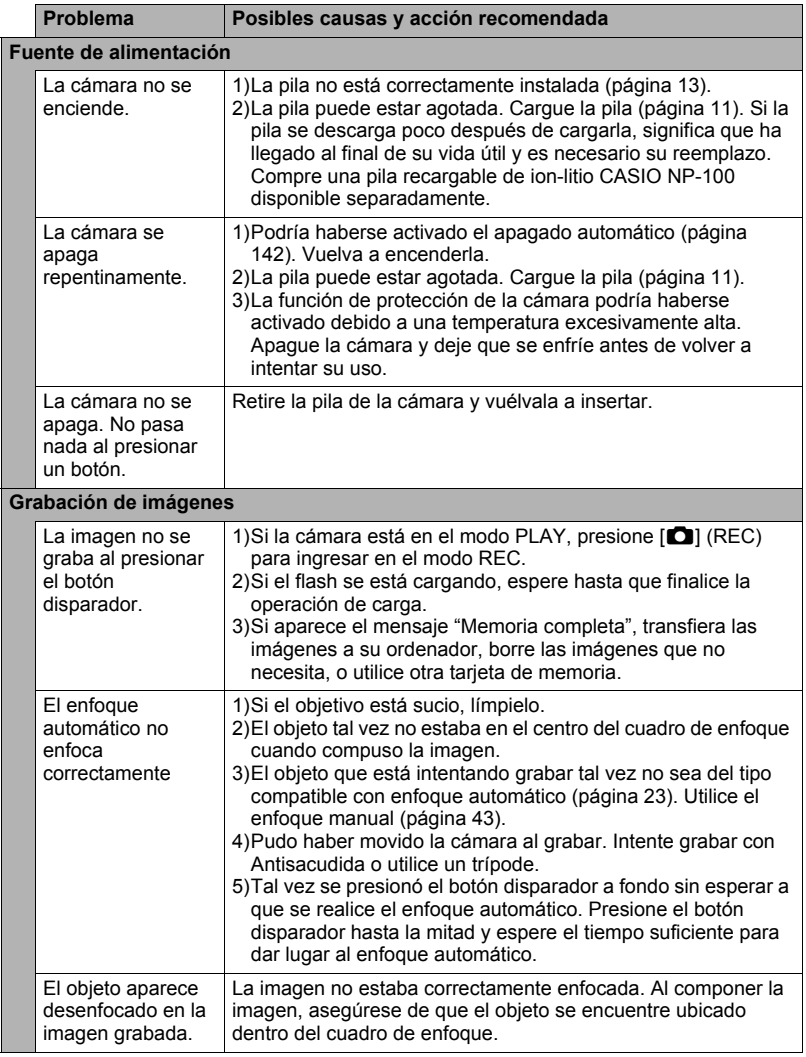

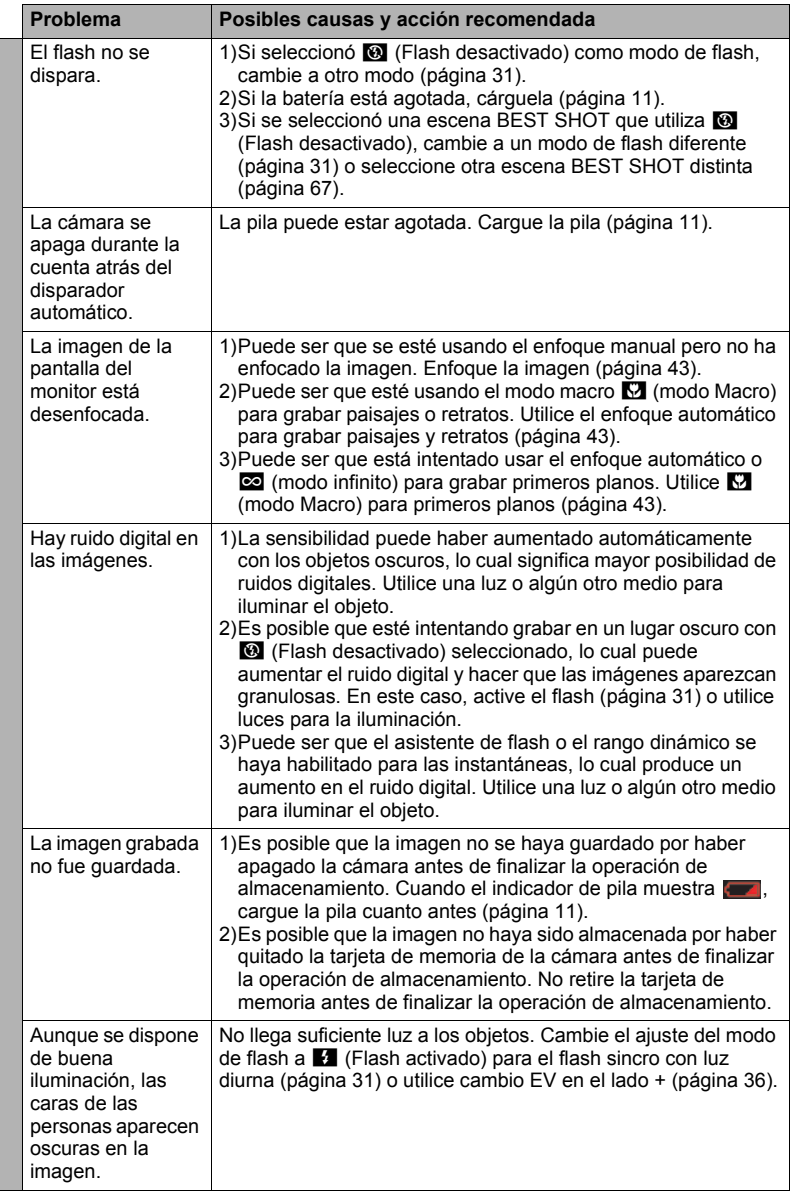

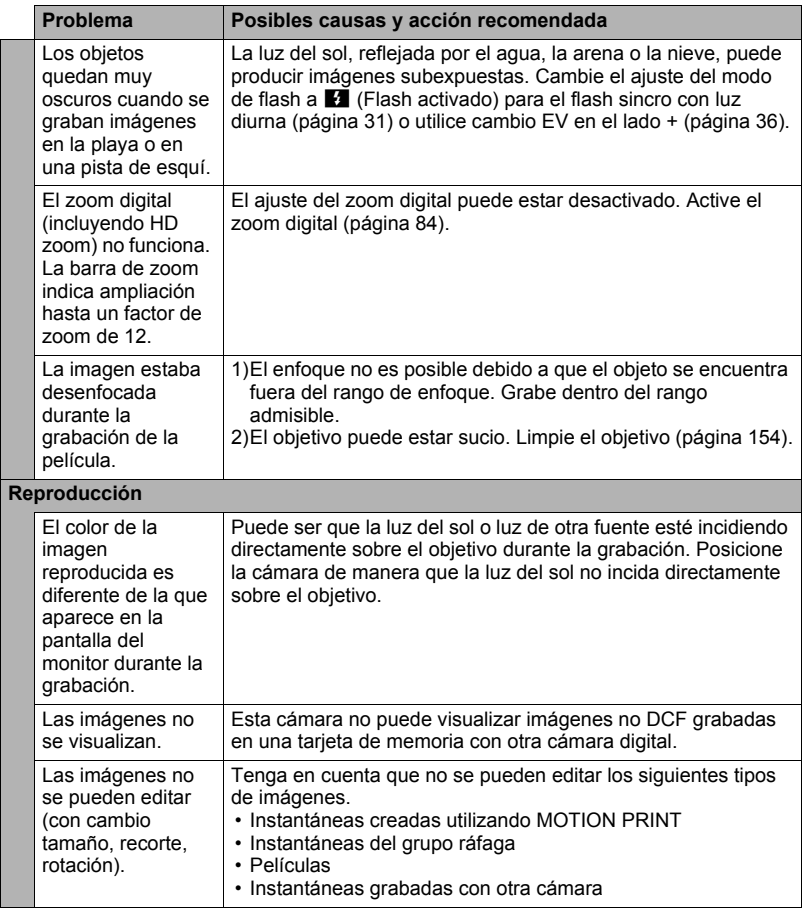

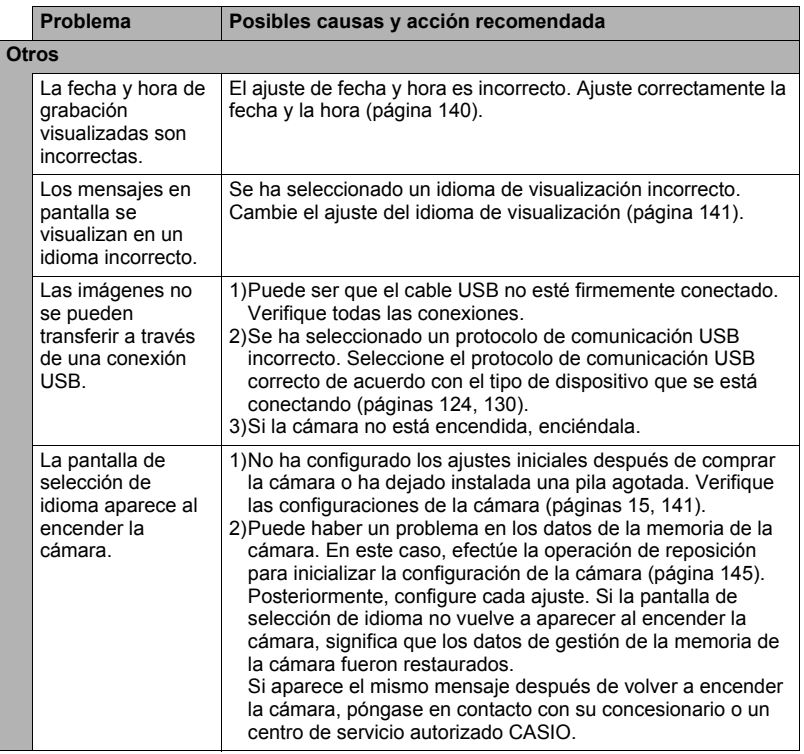

# <span id="page-173-0"></span>**Mensajes visualizados**

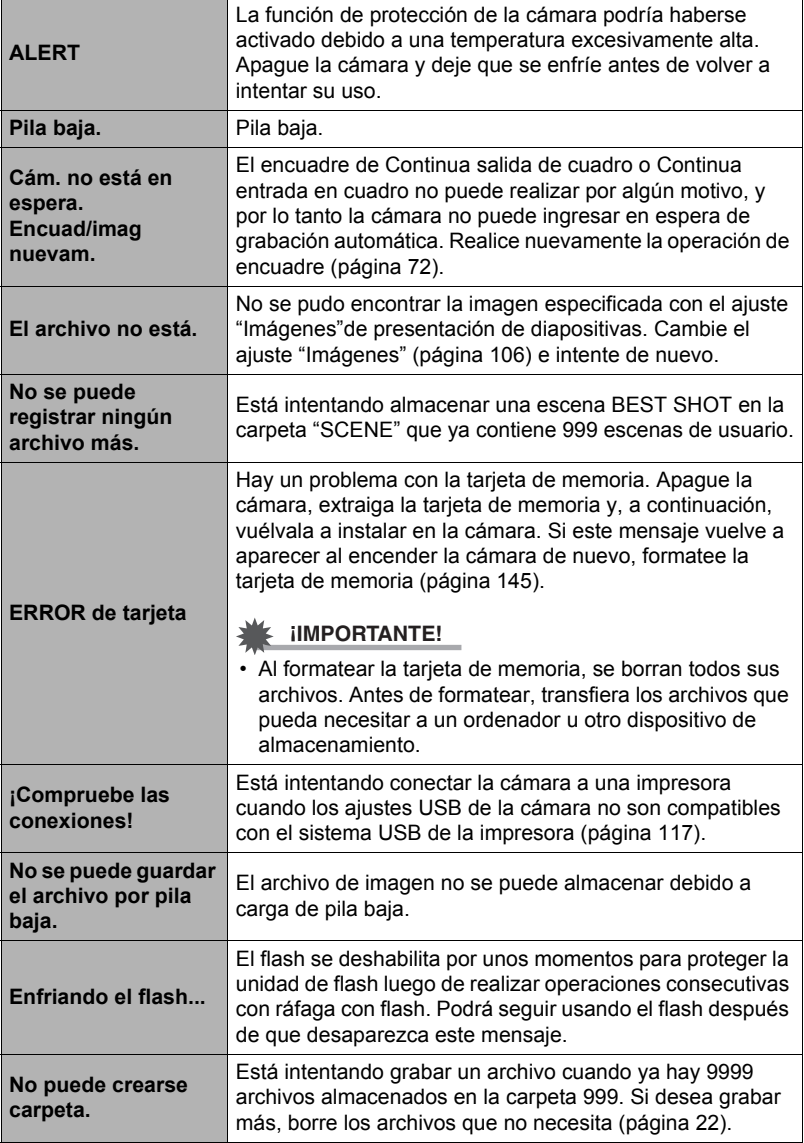

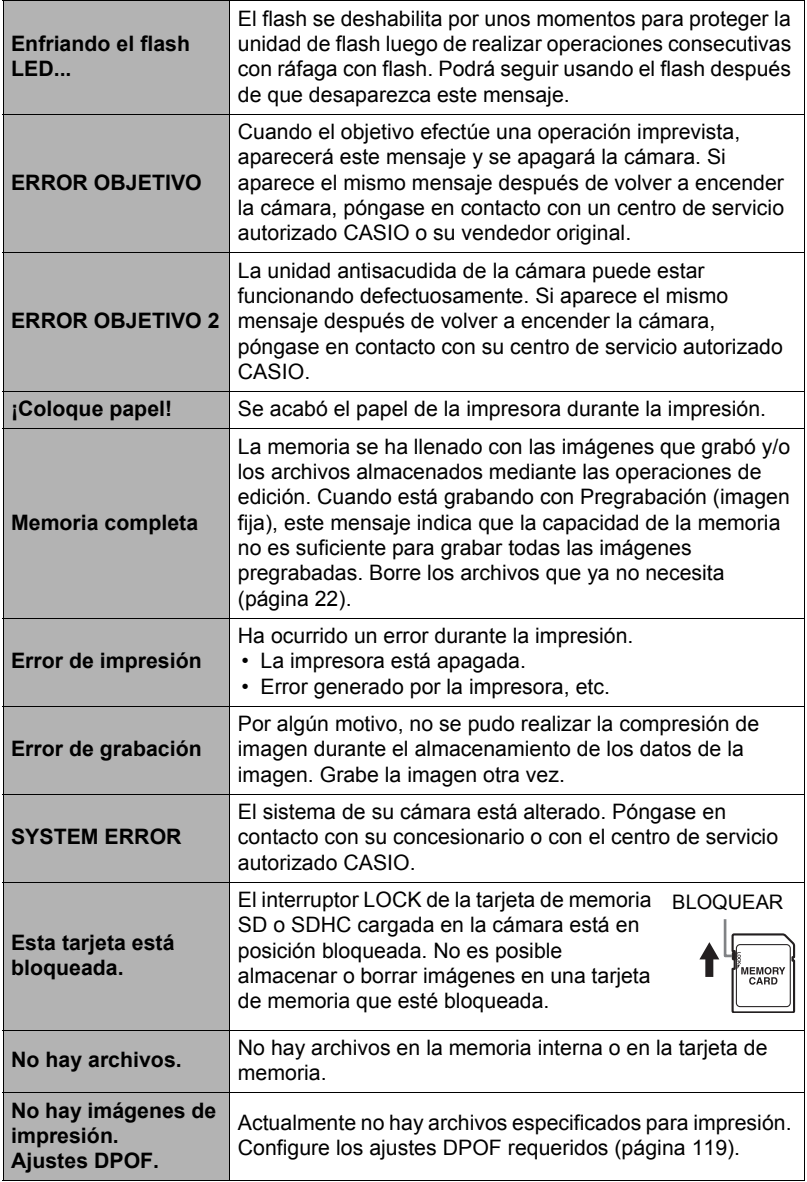

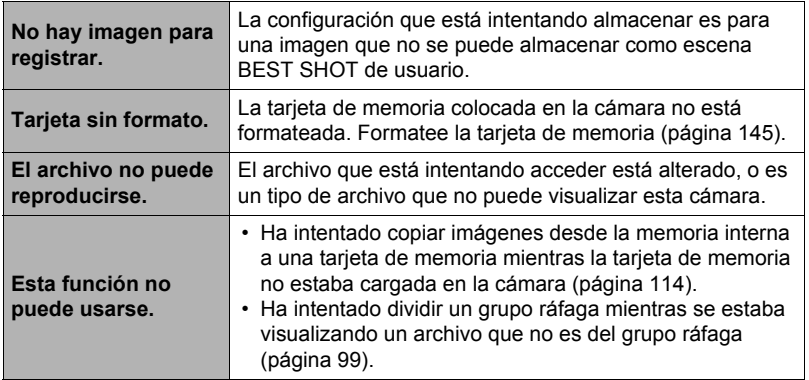

# **Número de instantáneas y tiempo de grabación de la película**

### **Instantánea**

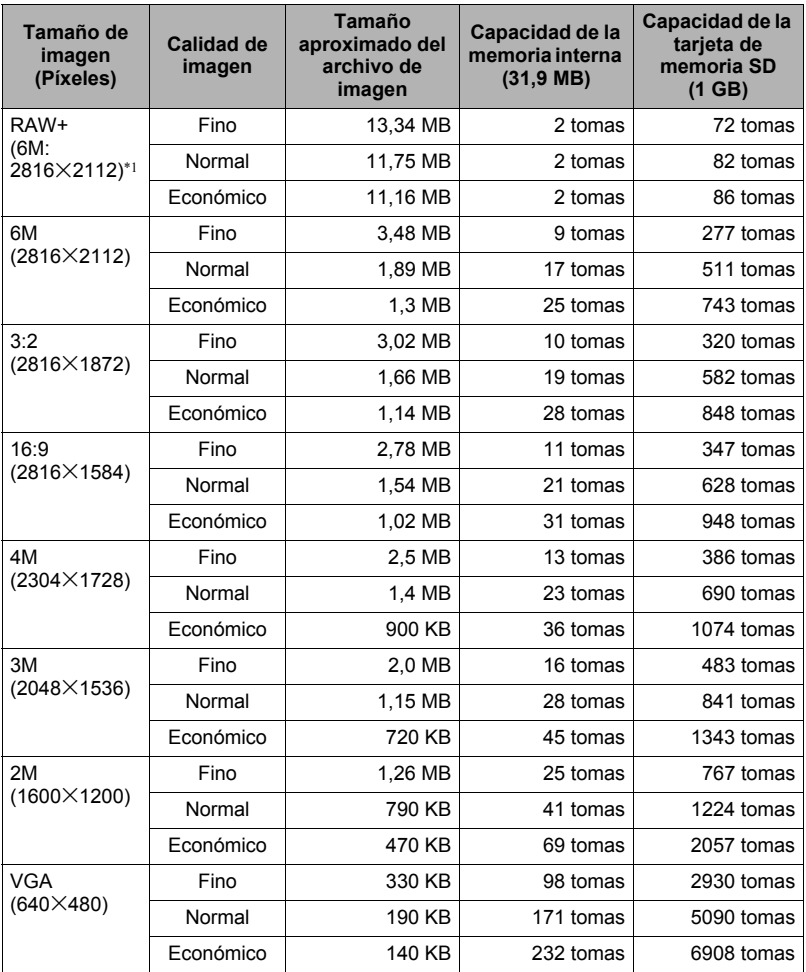

### <span id="page-177-0"></span>**Películas**

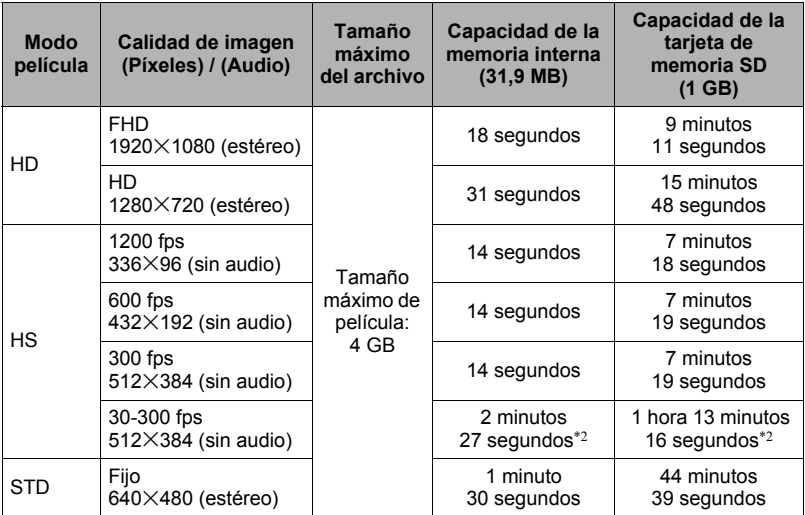

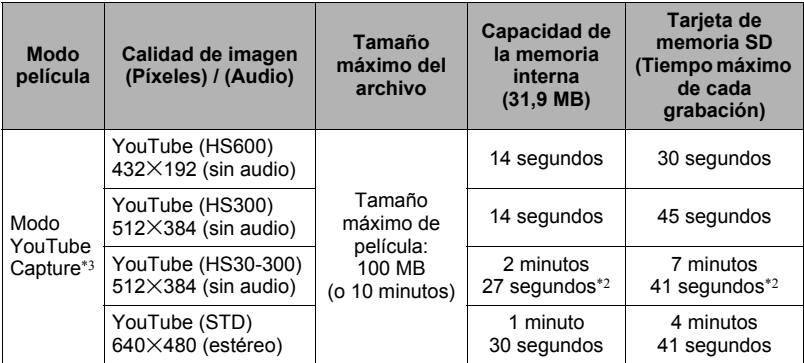

- Los valores sobre el número de imágenes son aproximados y se proveen sólo para fines de referencia. El número real de imágenes que se puede grabar puede ser inferior al indicado en la pantalla del monitor.
- Los tamaños de archivos de imágenes son aproximados y se proveen sólo para fines de referencia. Los tamaños reales de los archivos de imágenes dependen del tipo de sujeto.
- Los valores mencionados arriba se basan en el uso de una tarjeta de memoria Panasonic PRO HIGH SPEED SD. El número de imágenes que se puede guardar depende del tipo de tarjeta de memoria en uso.
- Cuando se utiliza una tarjeta de memoria de diferente capacidad, calcule el número de imágenes como porcentaje de 1 GB.
- El tiempo que se tarda en reproducir una película de alta velocidad será diferente del tiempo que se tarda en grabarla. Si graba una película de alta velocidad de 300 fps durante 10 segundos, por ejemplo, se tardarán 100 segundos en reproducirla.
- Los siguientes son los tamaños máximos de archivo cuando se realizan capturas con "Pregrabac. (película)" a alta velocidad, de 600 fps ó 1200 fps. 600 fps: 2 GB 1200 fps: 1 GB
- \*1 RAW+ es el tamaño total de archivo del archivo RAW y archivo JPEG de 6M  $(2816\times2112)$ . El ajuste de la calidad de imagen se aplica solamente al archivo JPEG.
- \*2 Tiempo de grabación posible cuando se graba toda la película a 30 fps. Si cambia la velocidad de cuadros de 30 fps a 300 fps durante la grabación, se reducirá el tiempo de grabación posible.
- \*3 La grabación con la escena "For YouTube" no es posible mientras está seleccionado "**HD**" como modo de película o "1200 fps" para películas de alta velocidad.

# **Especificaciones**

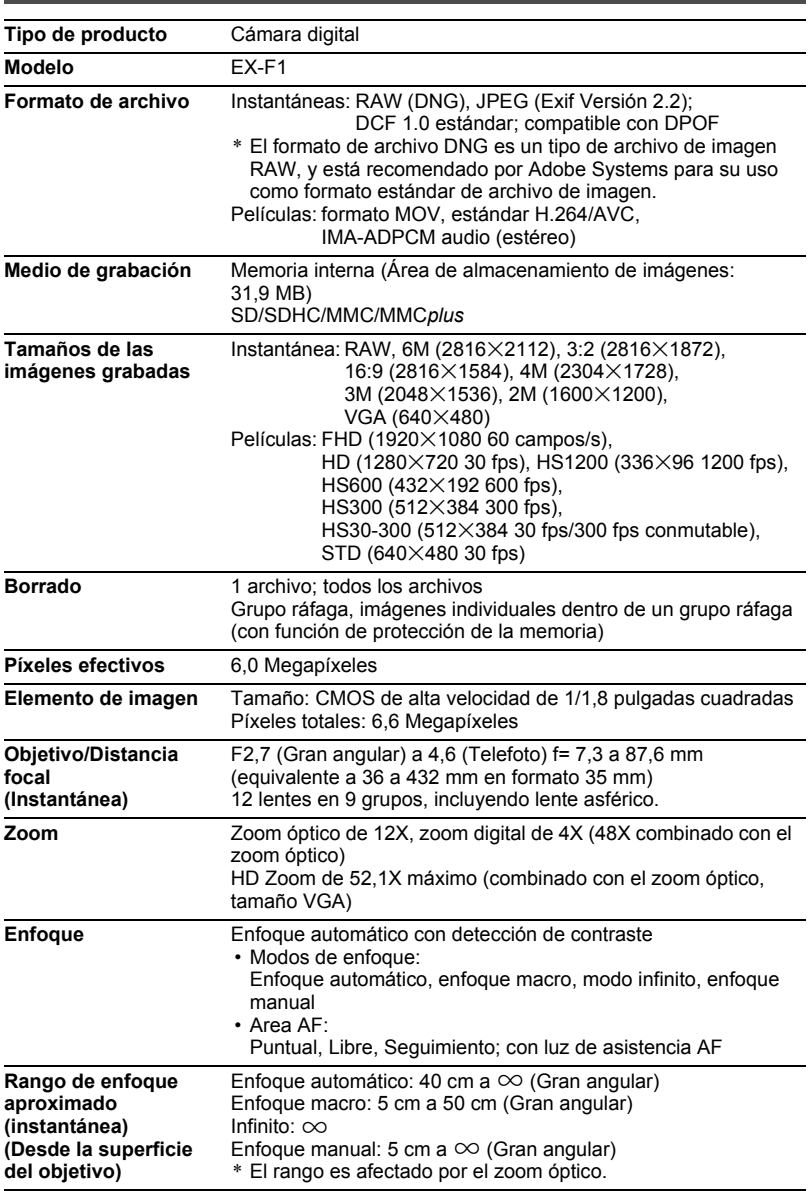
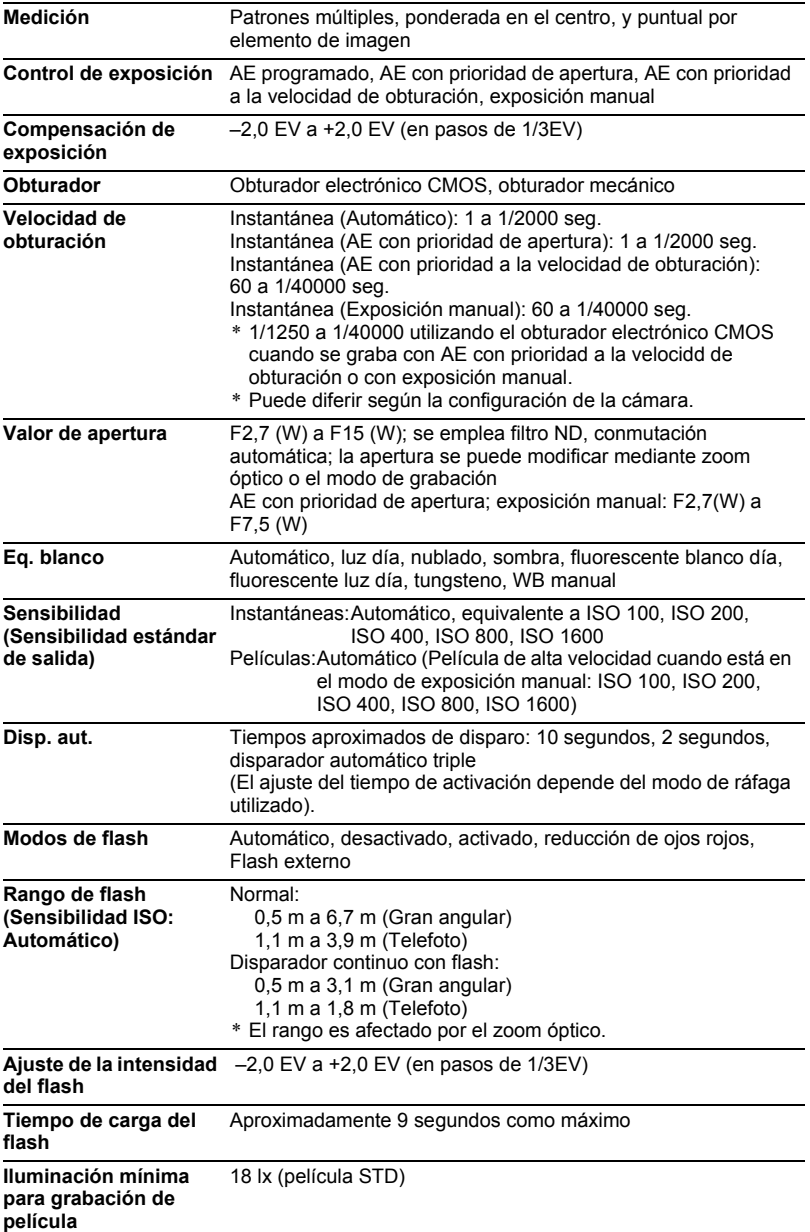

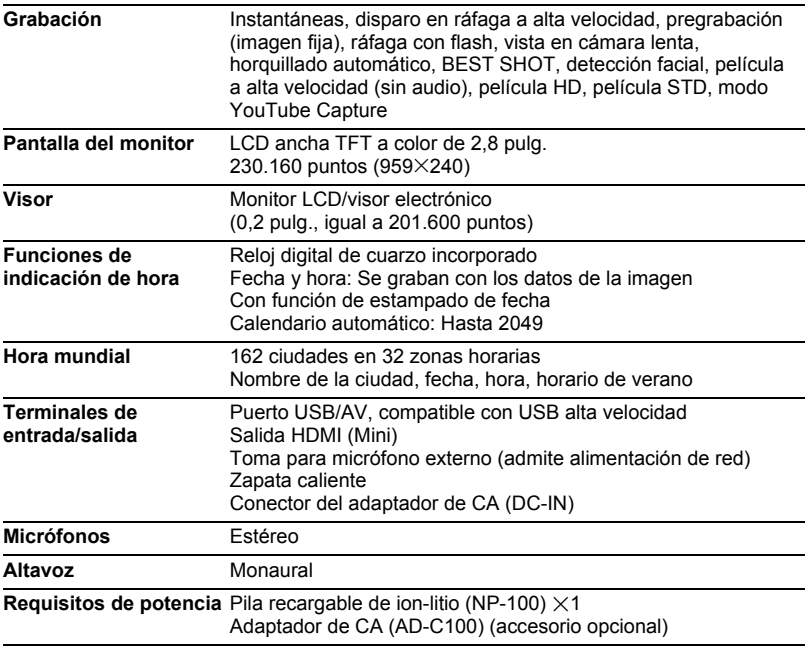

#### **Duración aproximada de la pila**

Todos los valores indicados a continuación representan el tiempo aproximado a temperaturas normales (23°C) antes que se apague la cámara. Estos valores no están garantizados. Las bajas temperaturas acortan la vida útil de la pila.

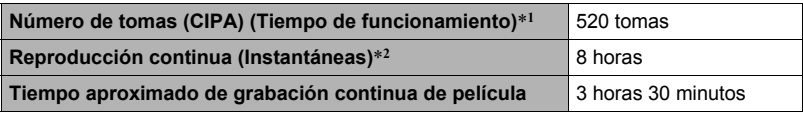

- Pila: NP-100 (Capacidad nominal: 1950 mAh)
- Medio de grabación: Tarjeta de memoria SD de 1 GB (marca Panasonic PRO HIGH SPEED)
- Condiciones de medición
- \*1 Número aproximado de tomas (CIPA) (Tiempo de funcionamiento) Según las normas CIPA

Temperatura normal (23°C), monitor activado, operación del zoom entre gran angular completo y telefoto completo cada 30 segundos, durante el cual se graban dos imágenes con flash; apagado y encendido cada vez que se graban 10 imágenes.

#### \*2 Tiempo de reproducción aproximado Temperatura estándar (23°C), una imagen desplazándose cada 10 segundos aproximadamente

- Los valores indicados anteriormente son para una pila nueva, desde el estado completamente cargado. La carga repetida acorta la vida útil de la pila.
- La frecuencia de uso del flash, zoom, ráfaga a alta velocidad y enfoque automático, así como el tiempo en que la cámara permanece encendida afecta considerablemente los valores del tiempo de grabación y el número de tomas.

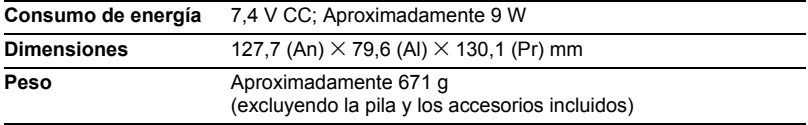

#### . **Pila recargable de ion-litio (NP-100)**

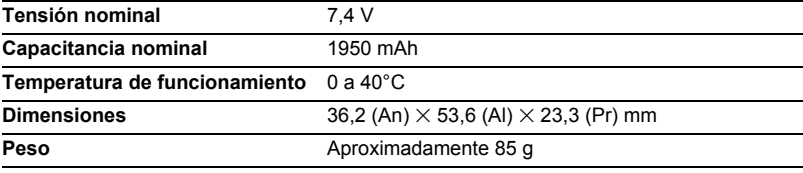

#### . **Unidad de cargador (BC-100L)**

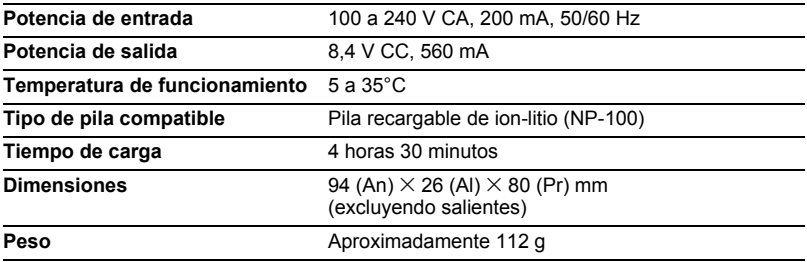

# **CASIO.**

#### **CASIO COMPUTER CO.,LTD.**

6-2, Hon-machi 1-chome Shibuya-ku, Tokyo 151-8543, Japan

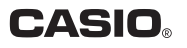

#### **ERRATA**

- User's Guide Page 178, table Incorrect : Maximum Movie Size: 4GB
	- Correct : Maximum Movie Size: 4GB

\* Note that when "HD" or "FHD" is selected for the HD movie quality setting, the maximum recording time per movie is 29 minutes.

#### **BERICHTIGUNG**

���Bedienungsanleitung Seite 178, Tabelle Falsch : Max. Movie-größe: 4 GB

Richtig : Max. Moviegröße: 4 GB

\* Bitte beachten Sie, dass die maximale Aufnahmezeit pro Movie 29 Minuten beträgt, wenn als Einstellung für die HD-Movie-Qualität "HD" oder "FHD" gewählt ist.

## **ERRATA**

���Mode d'emploi Page 178, tableau

Inexact : Taille maximale de la séquence vidéo : 4 Go

- Exact : Taille maximale de la séquence vidéo : 4 Go
	- \* Notez que lorsque « HD » ou « FHD » est sélectionné comme qualité d'image pour une séquence vidéo HD, le temps d'enregistrement maximal de chaque séquence vidéo est de 29 minutes.

#### **ERRATA**

- ���Guía del usuario Página 178, tabla
	- Incorrecto : Tamaño máximo de película: 4 GB
	- Correcto : Tamaño máximo de película: 4 GB
		- \* Tenga en cuenta que cuando se selecciona "HD" o "FHD" para el ajuste de calidad de las películas HD, el tiempo máximo de grabación por película será de 29 minutos.

## **ERRATA CORRIGE**

- ���Tabella a pagina 178 della Guida dell'utilizzatore
	- Errato : Dimensione massima filmato: 4 GB
	- Corretto : Dimensione massima filmato: 4 GB
		- \* Notare che quando è selezionato "HD" o "FHD" per l'impostazione di qualità dei lmati HD, il tempo massimo di registrazione per un filmato è di 29 minuti.

# **ERRATA**

- ���Gebruiksaanwijzing pagina 178, tabel Incorrect : Maximale Filmgrootte: 4GB
	- Correct : Maximale Filmgrootte: 4GB
		- \* Merk op dat wanneer "HD" of "FHD" geselecteerd wordt voor de instelling van de HD filmkwaliteit, de maximale opnametijd per film 29 minuten is.

# **RÄTTELSE**

- Tabell på sidan 178 i bruksanvisningen<br>Fel i Maximal filmstorlek: 4 GB
	- : Maximal filmstorlek: 4 GB
	- Korrekt : Maximal filmstorlek: 4 GB
		- \* Notera att om "HD" eller "FHD" är valt som inställning av bildkvalitet för HD-film, så är maximal inspelningstid per film 29 minuter.

### **ERRATA**

● Side 178 i Brukerveiledning, tabell

- Feil : Maksimum videostørrelse: 4 GB
- Korrekt : Maksimal videostørrelse: 4 GB
	- \* Vær oppmerksom på at den maksimale opptakstiden er 29 minutter når "HD" eller "FHD" er valgte videokvalitetsinnstilling.

# **ERRATA**

● Brugermanual side 178, tabel

- Forkert : Maksimal filmstørrelse: 4 GB
- Korrekt : Maksimal filmstørrelse: 4 GB
	- \* Bemærk, at når "HD" eller "FHD" er valgt som kvalitetsindstilling for HD-film, er den maksimale optagetid pr. film 29 minutter.

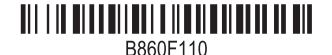